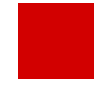

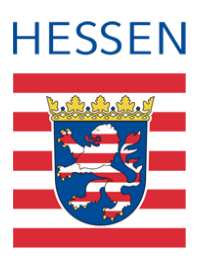

# **LUSD Release-Informationen 52.0**

Das Dokument beschreibt die neuen Funktionen und Anpassungen in der LUSD, die Ihnen mit der Produktivsetzung von Release 52.0 zur Verfügung stehen.

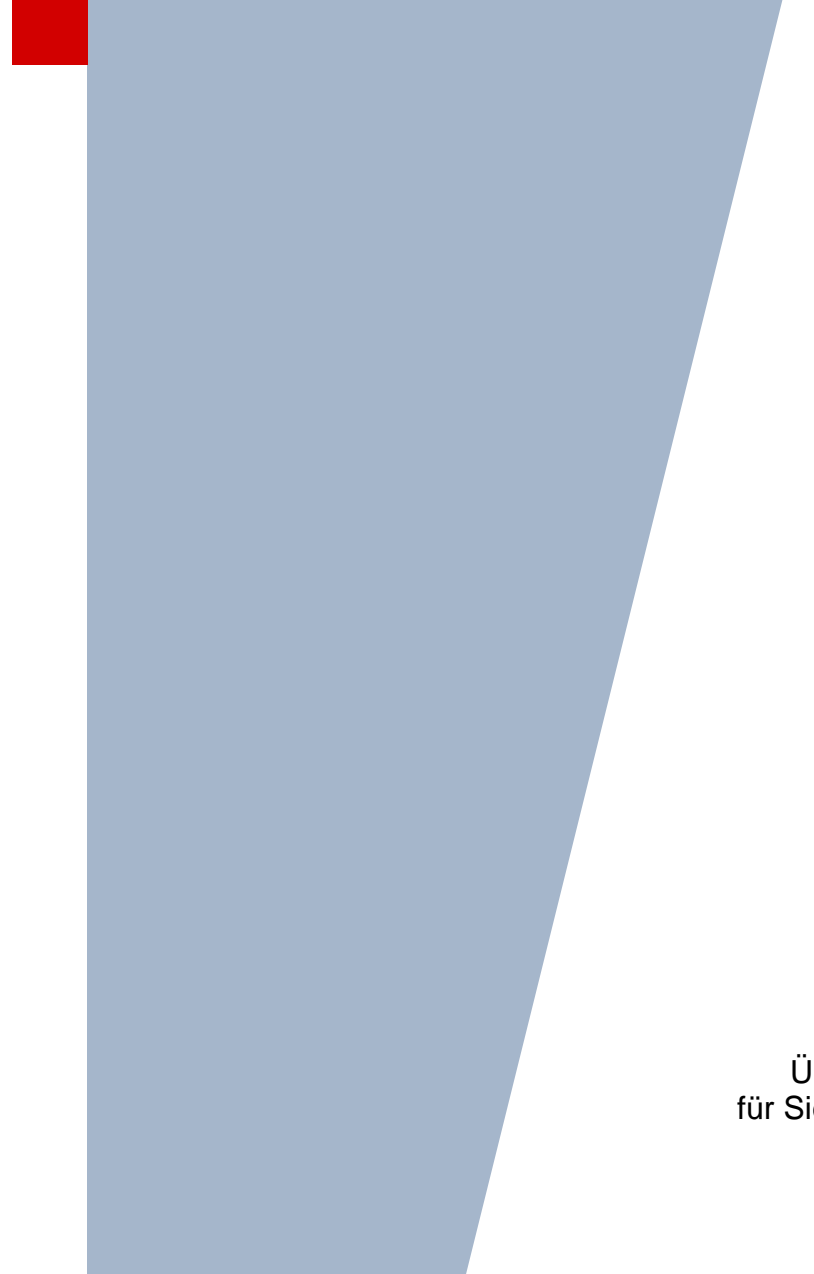

Über das Inhaltsverzeichnis können Sie die für Sie relevanten Themen auf den ersten Blick finden und mit einem Klick öffnen.

> Version: 1.1 Letzter Stand: 16.04.2024

# Inhalt

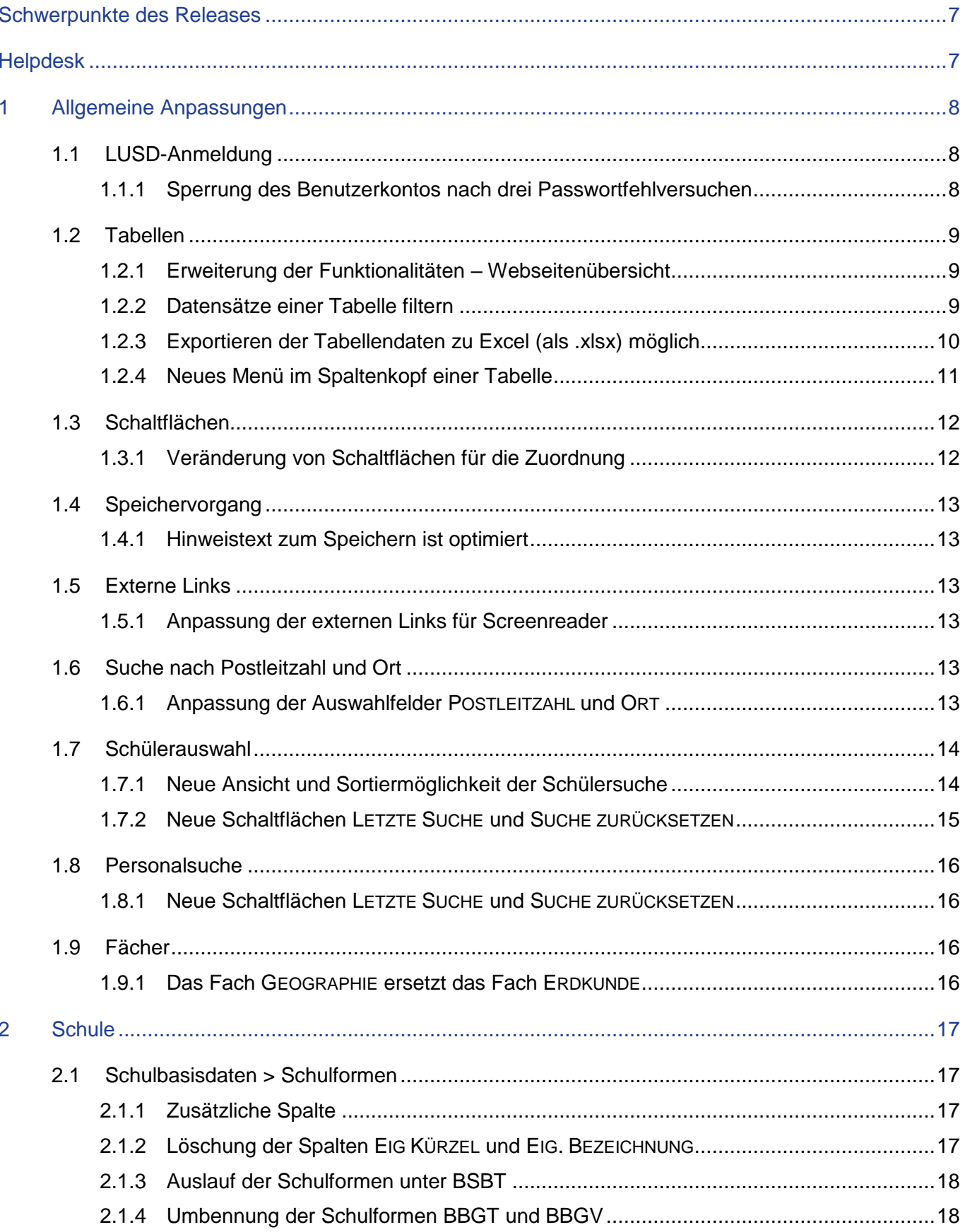

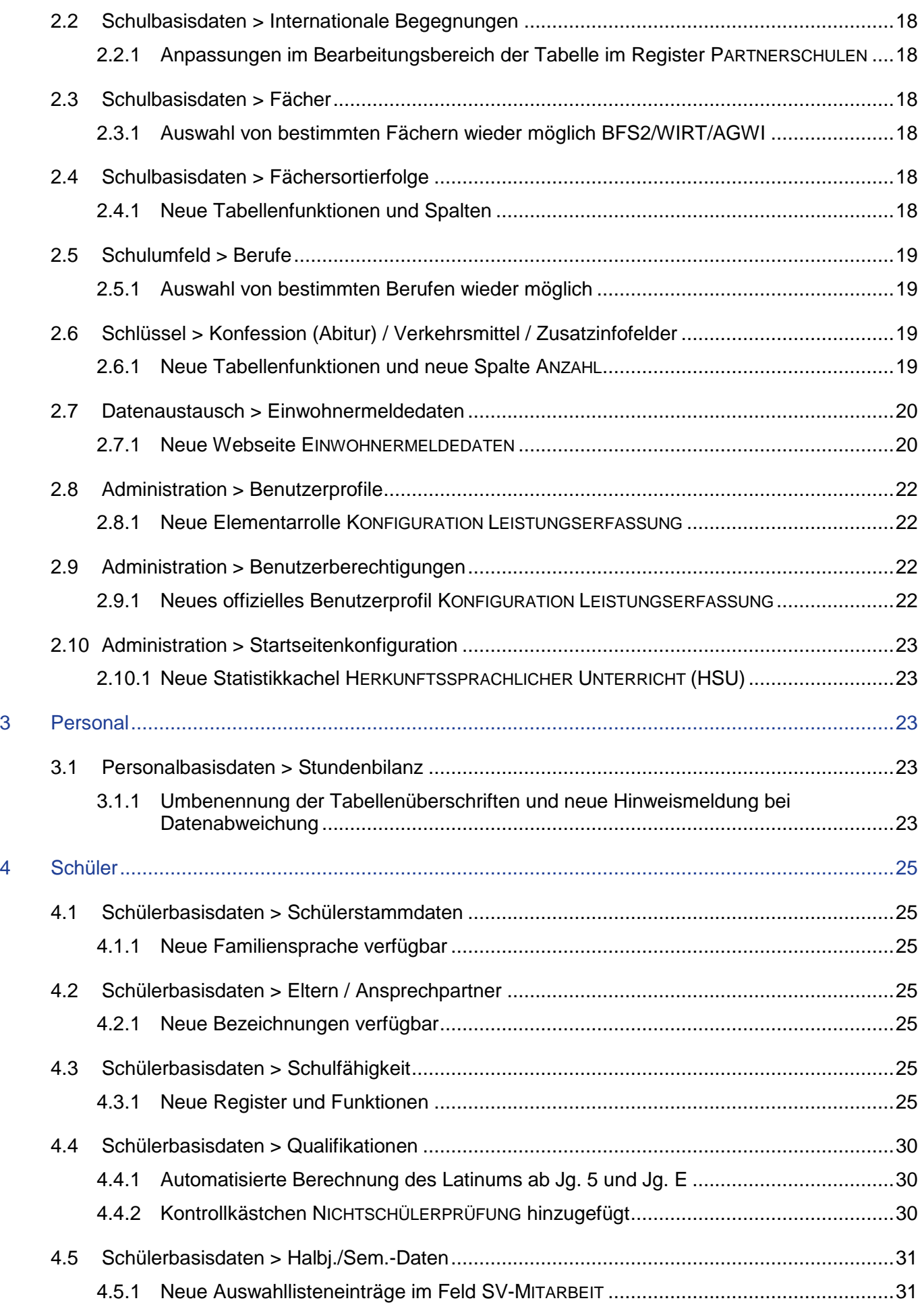

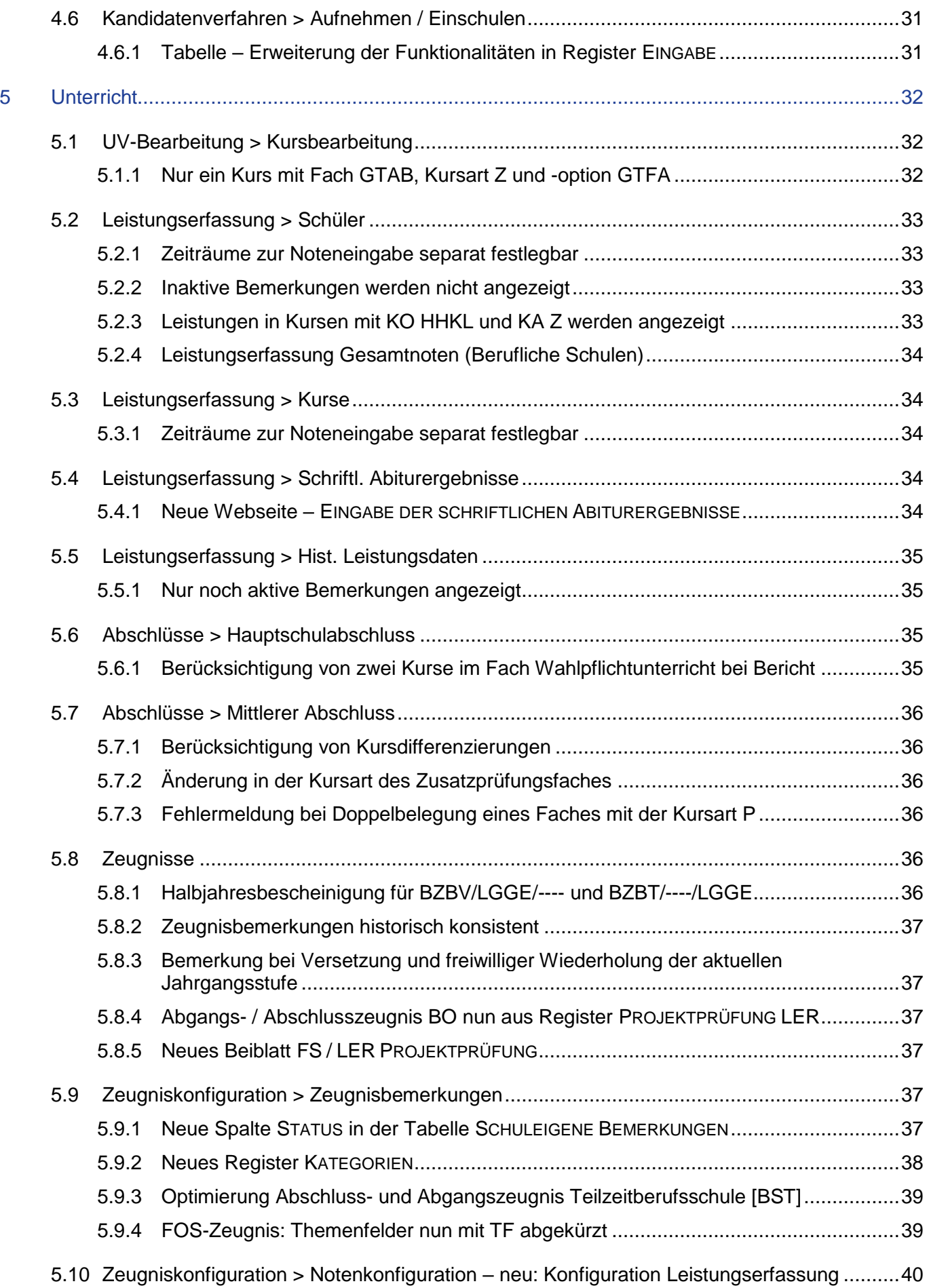

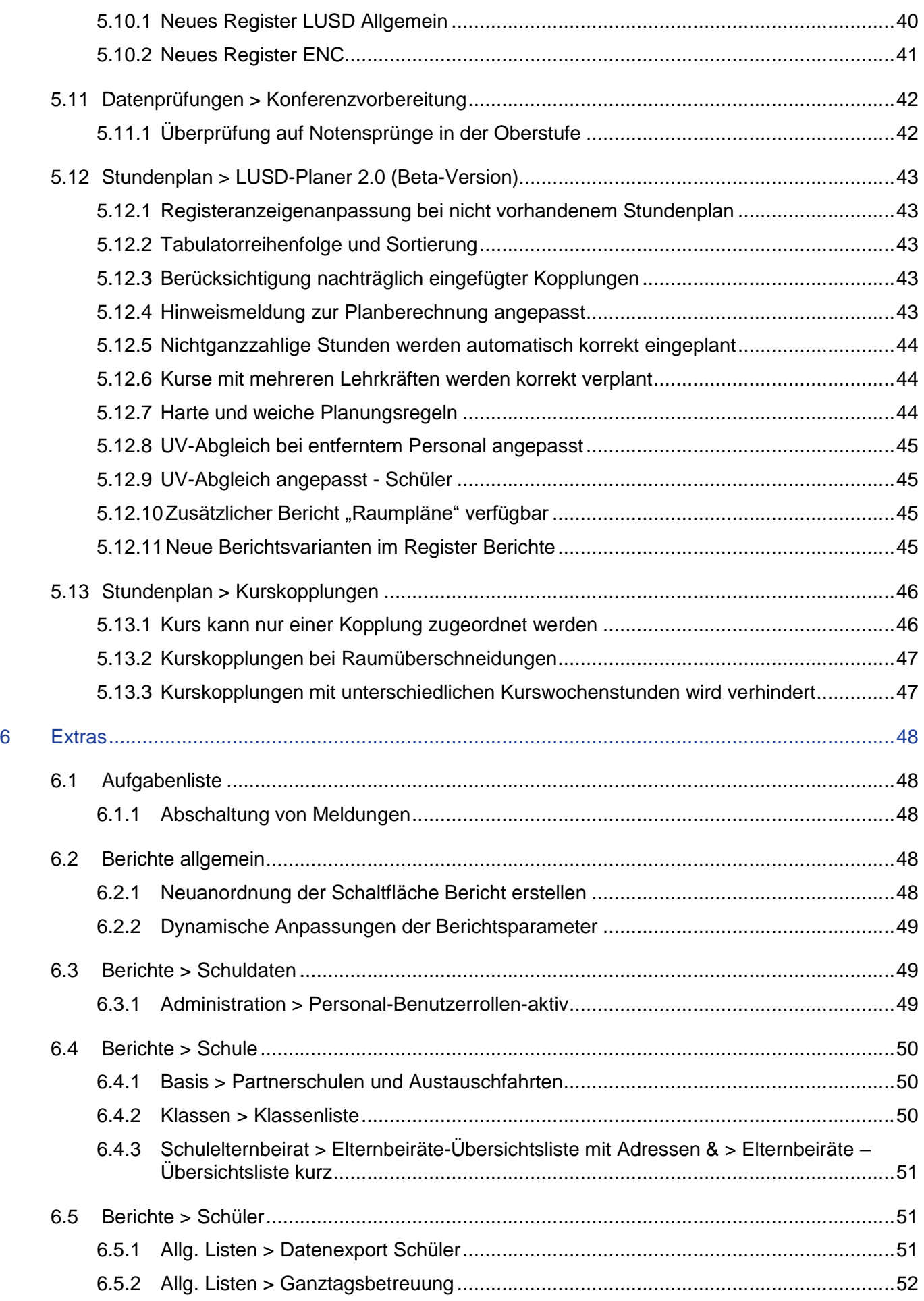

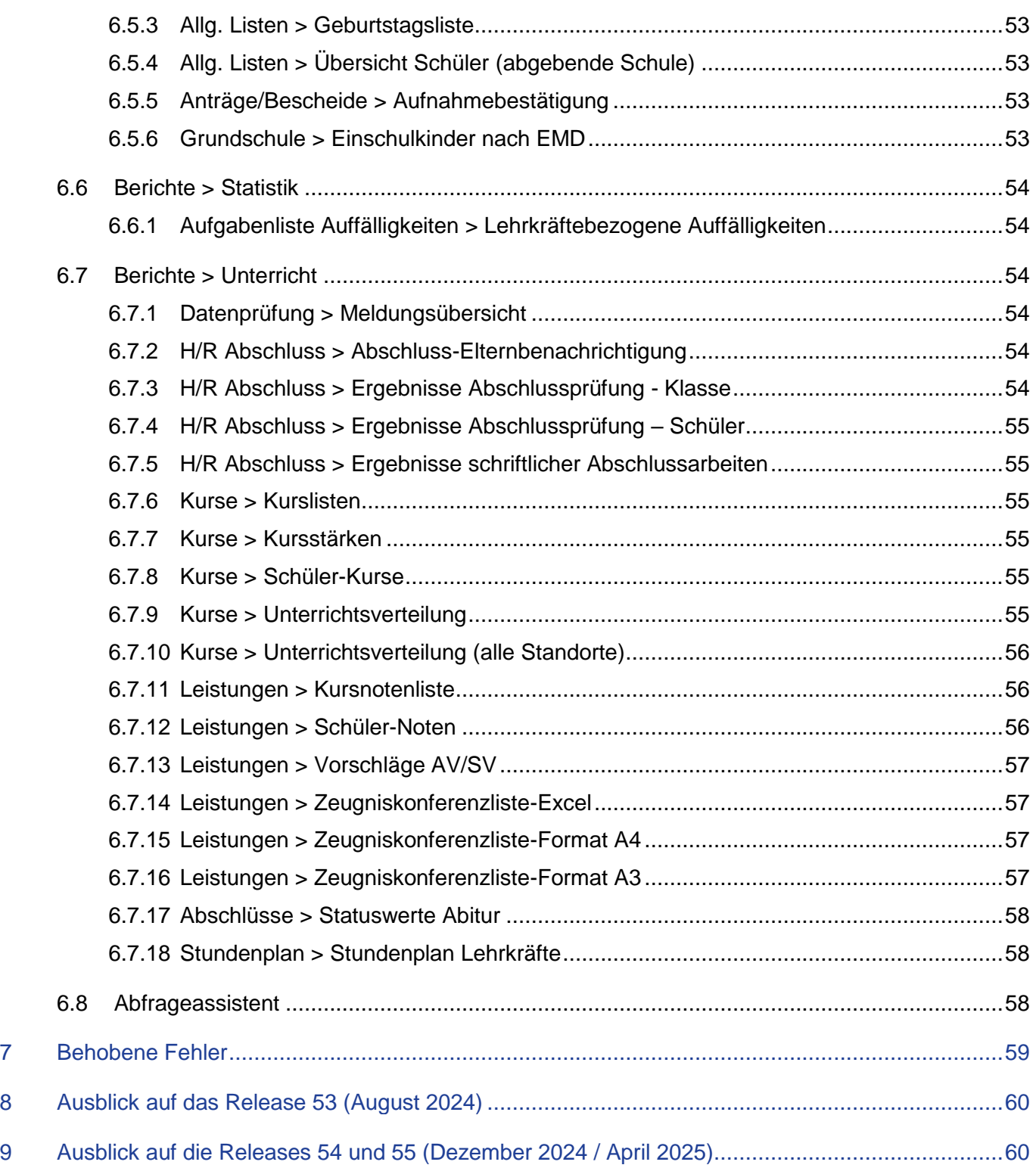

# Allgemeine Hinweise

Alle verwendeten Personennamen und Leistungsdaten in den Bildschirmfotos sind anonymisiert. Sollten sich dennoch Übereinstimmungen ergeben, sind diese zufällig und nicht beabsichtigt.

Die Bildschirmfotos dienen lediglich der allgemeinen Darstellung des Sachverhalts und können in Inhalt und Schulform von den tatsächlich bei den Benutzern der LUSD verwendeten Daten abweichen.

Aus Gründen der besseren Lesbarkeit wird auf die gleichzeitige Verwendung mehrerer geschlechtsbezogener Sprachformen verzichtet. Sämtliche Personenbezeichnungen gelten gleichwohl für alle Geschlechter.

## <span id="page-6-0"></span>Schwerpunkte des Releases

- Neue Funktionalitäten bei Tabellen (siehe Kapitel [1.2\)](#page-8-0).
- Umstellung des Fachs ERDKUNDE auf das Fach GEOGRAPHIE (siehe Kapitel [1.9.1\)](#page-15-3).
- Überarbeitung der Seite SCHULFÄHIGKEIT ermöglicht eine genauere Abbildung des Einschulungsprozesses in der LUSD (siehe Kapitel [4.3\)](#page-24-5).
- **Umstellung der Webseite NOTENKONFIGURATION auf Register und Tabellen (siehe Kapitel [5.10\)](#page-39-0).**
- Anpassungen bei der Leistungserfassung über Schul-ID Hessen (siehe Kapitel [5.2.1,](#page-32-1) [5.4.1,](#page-33-4) [5.10\)](#page-39-0).
- Umgang mit Zeugnisbemerkungen (siehe Kapitel [5.2.2,](#page-32-2) [5.5.1,](#page-34-1) [5.9.1,](#page-36-5) [5.9.2\)](#page-37-0).

## <span id="page-6-1"></span>**Helpdesk**

Bei Fragen rund um die HMKB IT-Anwendungen steht ihnen der Helpdesk zur Verfügung:

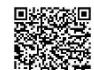

- über die Seite [kontakt-helpdesk.hessen.de](https://digitale-schule.hessen.de/digitale-infrastruktur-und-verwaltung/e-mail-adressen-fuer-lehrkraefte/Kontakt-zum-E-Mail-Support) oder
- $\bullet$  telefonisch unter  $+49$  611 340 1570.

## <span id="page-7-0"></span>1 Allgemeine Anpassungen

## <span id="page-7-1"></span>1.1 LUSD-Anmeldung

#### <span id="page-7-2"></span>*1.1.1 Sperrung des Benutzerkontos nach drei Passwortfehlversuchen*

Wenn Sie bei der LUSD-Anmeldung innerhalb des Schulverwaltungsnetzes (HSVN) Ihr Passwort dreimal falsch eingeben, wird ab sofort **Ihr Benutzer gesperrt**.

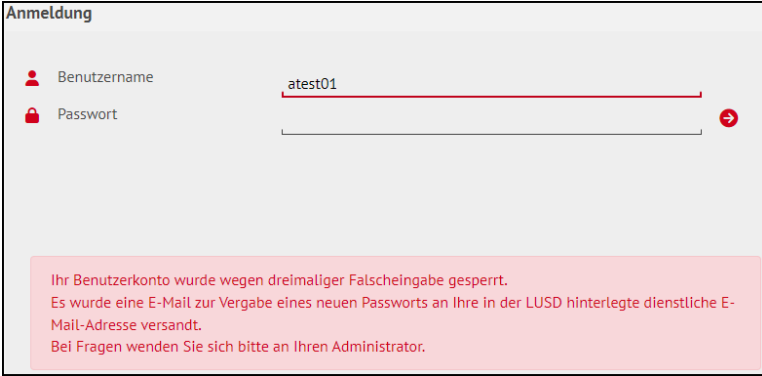

**Abb. 1 LUSD: Hinweismeldung Sperrung des Benutzerkontos**

An Ihre in der LUSD hinterlegte dienstliche E-Mail-Adresse wird dann eine E-Mail mit einem temporären Passwort versendet. Mit diesem Passwort können Sie sich erneut anmelden. Das temporäre Passwort ist 30 Minuten gültig.

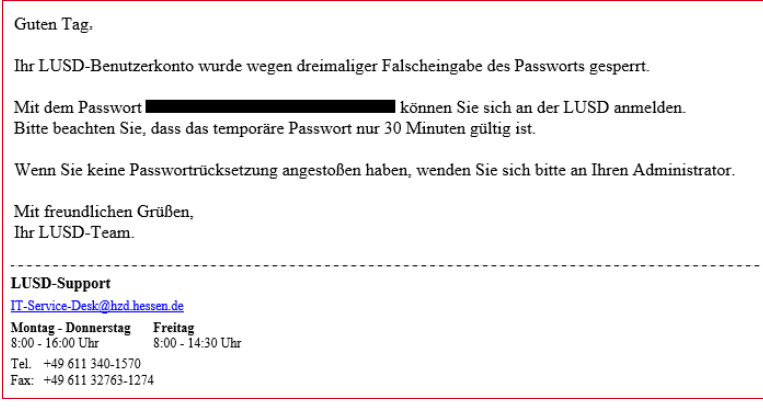

**Abb. 2 E-Mail: Sperrung des Benutzerkontos wegen Falscheingabe des Passworts**

Ist innerhalb der 30 Minuten keine Anmeldung erfolgt, wird bei dem nächsten Anmeldeversuch **automatisch eine weitere E-Mail versendet.**

Die Rücksetzung des Passworts durch einen Administrator ist weiterhin möglich.

Ist keine dienstliche E-Mail-Adresse hinterlegt, erfolgt die Passwortrücksetzung wie bisher über den Administrator.

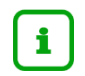

#### **Hinweis**

Die beschriebene Passwortrücksetzung gilt nur für eine Anmeldung innerhalb des Schulverwaltungsnetzes HSVN. Die Anmeldung über die **Schul-ID ist hier nicht betroffen.**

#### <span id="page-8-0"></span>1.2 Tabellen

#### <span id="page-8-1"></span>*1.2.1 Erweiterung der Funktionalitäten – Webseitenübersicht*

Aktuell werden die Tabellen in der LUSD sukzessive überarbeitet und in ihrer Funktionalität erweitert. In folgenden Tabellen wurden die neuen Funktionen bereits umgesetzt:

#### **Schule**

- **SCHULBASISDATEN > SCHULFORMEN**
- **SCHULBASISDATEN > FÄCHERSORTIERFOLGE**
- **SCHULBASISDATEN > INTERNATIONALE BEGEGNUNGEN**
- **SCHLÜSSEL > BEWERBUNGSUNTERLAGEN**
- **SCHLÜSSEL > BRANCHEN**
- **SCHLÜSSEL > FUNKTIONEN**
- **SCHLÜSSEL > KONFESSION (ABITUR)**
- **SCHLÜSSEL > THEMEN**
- **SCHLÜSSEL > VERKEHRSMITTEL**
- **SCHLÜSSEL > ZUSATZINFOFELDER**
- **DATENAUSTAUSCH > EINWOHNERMELDEDATEN**

#### **Schüler**

**KANDIDATENVERFAHREN > AUFNEHMEN / EINSCHULEN** 

#### **Unterricht**

- **-** LEISTUNGSERFASSUNG > MEHRFACHBEMERKUNG
- **-** LEISTUNGSERFASSUNG > SCHRIFTLICHE ABITURERGEBNISSE
- **E** ZEUGNISKONFIGURATION > ZEUGNISBEMERKUNGEN

## <span id="page-8-2"></span>*1.2.2 Datensätze einer Tabelle filtern*

Auf den zuvor genannten LUSD-Webseiten können Sie zum Filtern der Daten eine Filterzeile einblenden und nutzen.

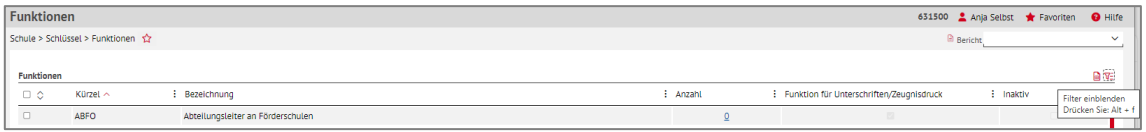

#### **Abb. 3 Mehrere Webseiten: Beispiel für Filterfunktion bei Tabellen**

#### **Um in einer Tabelle zu filtern, …**

klicken Sie in der Zeile der Tabellenüberschrift auf das Symbol zum Filtern  $\Sigma$ .

oder nutzen Sie die Tastenkombination: **Alt + Umschalt + f.**

Es erscheint eine **Filterzeile mit Eingabe oder Auswahlmöglichkeit** für alle filterbaren Spalten der Tabelle.

Sie können

- **E** eine Spalte nach mehreren Kriterien filtern
- nach mehreren Spalten gleichzeitig filtern

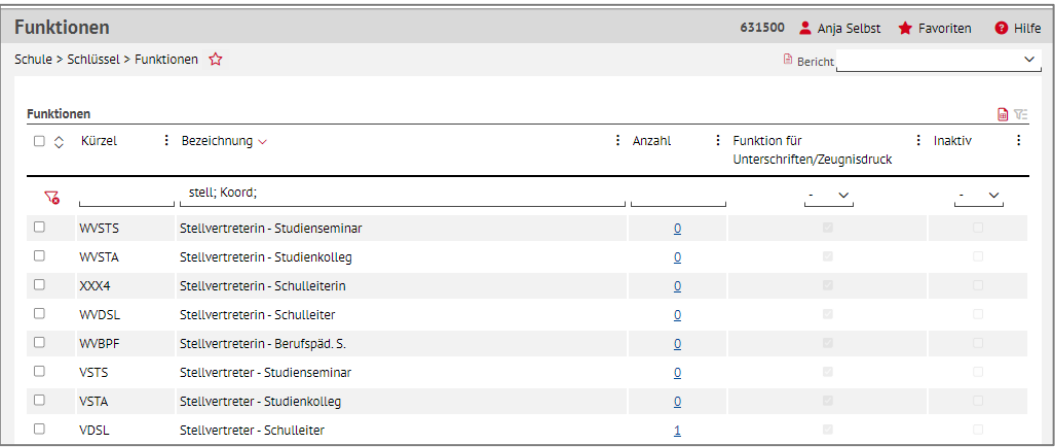

**Abb. 4 Mehrere Webseiten: Beispiel für Tabelle mit Filterzeile und Mehrfachfilter im Feld Bezeichnung**

#### **Um alle Filter der Tabelle zu löschen, …**

- klicken Sie in der Filterzeile auf das Symbol  $\sqrt{6}$ .
- oder nutzen Sie die Tastenkombination: **Alt + f + l**

#### **Um die Filterzeile wieder auszublenden, …**

klicken Sie in der Zeile der Tabellenüberschrift auf das Symbol zum Filtern  $\nabla \bar{z}$ .

oder nutzen Sie die Tastenkombination: **Alt + Umschalt + f.**

Solange die Tabelle noch gefiltert ist, kann die Filterzeile nicht ausgeblendet werden.

#### <span id="page-9-0"></span>*1.2.3 Exportieren der Tabellendaten zu Excel (als .xlsx) möglich*

Auf den zuvor genannten LUSD-Webseiten können Sie nun die Daten einer Tabelle als Excel-Datei (.xlsx) exportieren.

| <b>Themen</b>                          | 627000 Anja Selbst * Favoriten @ Hilfe                                                                |
|----------------------------------------|----------------------------------------------------------------------------------------------------|
| Schule > Schlüssel > Themen ☆          | <b>B</b> Bericht<br>$\checkmark$                                                                      |
| <b>Themenliste der Schule</b>          | 日好                                                                                                    |
| Ti o<br>Kürzel $\sim$<br>: Bezeichnung | : Inaktiv<br>: Zusatzangebot<br>: Anzahl<br>Export als .xlsx Datei<br>Drücken Sie: Alt + Umschalt + e |
| Mata Thomas                            | 407                                                                                                   |

**Abb. 5 Mehrere Webseiten: Exportfunktion bei Tabellen**

#### **Um eine Tabelle zu exportieren, …**

- klicken Sie auf das Symbol zum Export  $\overline{\mathbf{B}}$ .
- oder nutzen Sie die Tastenkombination: **Alt + Umschalt + e.**

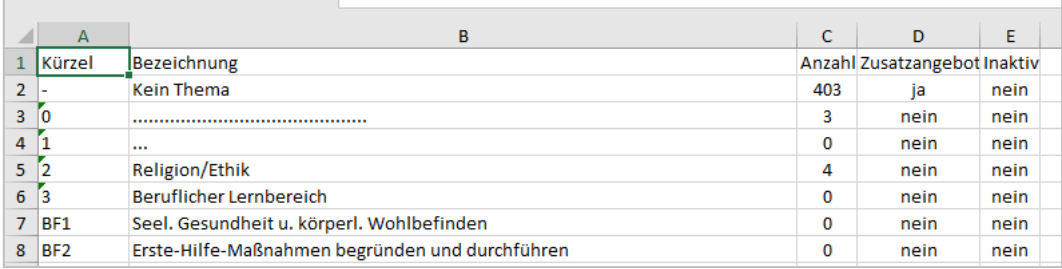

**Abb. 6 Excel: Beispiel erstellte Excel-Liste**

#### **Die Excel-Tabellen…**

- tragen als Dateinamen eine Kombination aus Tabellenüberschrift, Datum und Uhrzeit (<Tabellenüberschrift>\_YYYYMMDD-HHMMSS.xlsx
	- z. B. Themen\_220240318\_131250.xlsx).
- sind nicht formatiert.
- entsprechen der jeweiligen aktuellen Ansicht einer Tabelle in Bezug auf die…
	- **Anzeige der Spalten.**
	- **Sortierreihenfolge der Spalten.**
	- **Sortierung innerhalb der Tabelle.**
	- **Filter.**

#### <span id="page-10-0"></span>*1.2.4 Neues Menü im Spaltenkopf einer Tabelle*

Auf den zuvor genannten LUSD-Webseiten wurde ein **Menü im Spaltenkopf einer Tabelle** eingeführt.

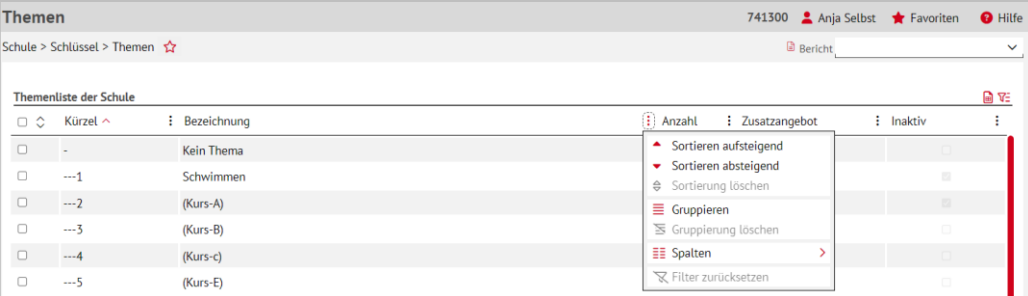

**Abb. 7 Mehrere Webseiten: Neues Menü im Spaltenkopf**

#### **Um ein Spaltenmenü zu öffnen, …**

- klicken Sie auf das Symbol Dreipunktemenü :
- oder drücken Sie die rechte Maustaste.

#### **Um ein Spaltenmenü zu schließen,**

- klicken Sie auf das Symbol Dreipunktemenü :
- oder drücken Sie die ESC-Taste.

#### **Das Spaltenmenü** enthält folgende Funktionen:

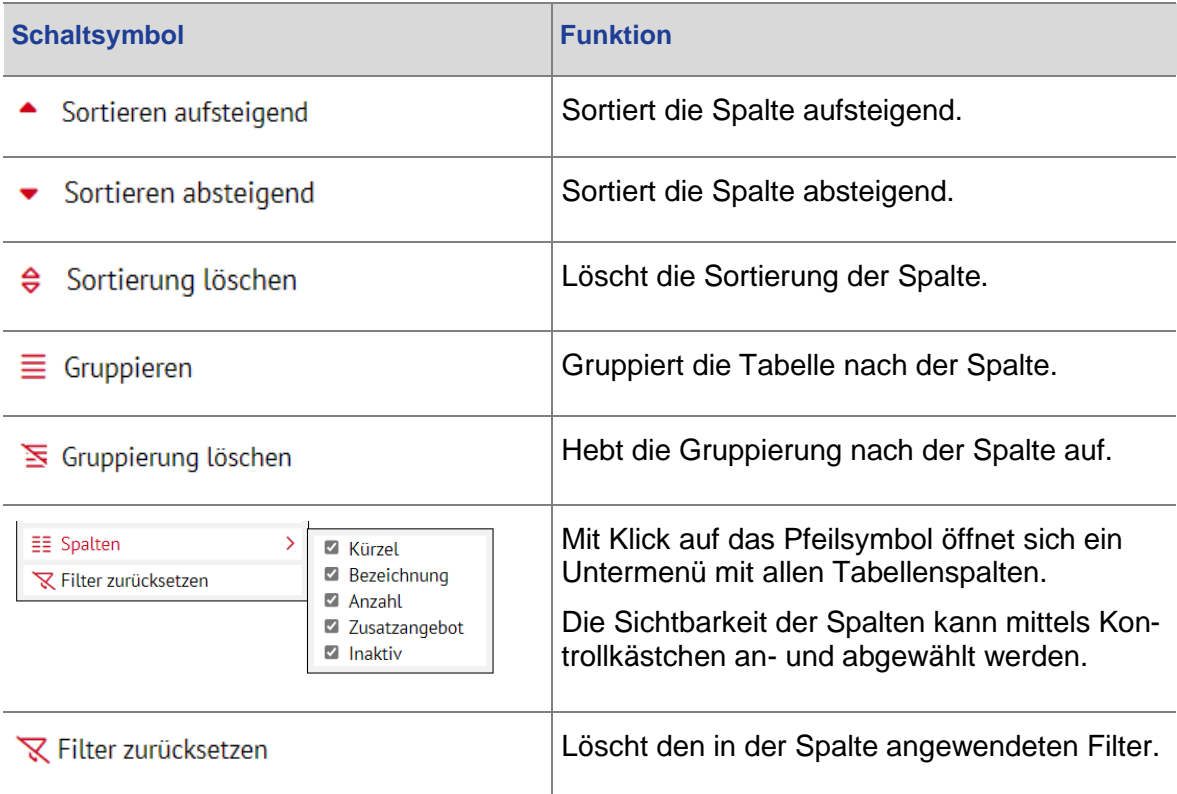

#### <span id="page-11-0"></span>1.3 Schaltflächen

#### <span id="page-11-1"></span>*1.3.1 Veränderung von Schaltflächen für die Zuordnung*

Aktuell werden Webseiten, auf denen Zuordnungen über die Schaltflächen  $\leftarrow$  und durchgeführt werden können, nach und nach überarbeitet.

Die Schaltflächen sind ab sofort nur aktiv, wenn eine vollständige Auswahl der nötigen Zuordnungssätze erfolgt ist. Erst nach Betätigen der aktiven Schaltfläche ist auch das Speichern möglich.

Auf folgenden Webseiten wurde die veränderte Funktion bereits umgesetzt:

- SCHULE > ASSISTENTEN > UV PLANUNG > LEHRER-KURSZUORDNUNG
- SCHULE > ASSISTENTEN > UV PLANUNG > KURSWECHSEL
- **PERSONAL > PERSONALVERWALTUNG > FACHGRUPPEN**
- **UNTERRICHT > UV BEARBEITUNG > KLASSENBILDUNG**
- **UNTERRICHT > UV BEARBEITUNG > LEHRER-KURSZUORDNUNG**
- UNTERRICHT > UV BEARBEITUNG > KURSWECHSEL

#### <span id="page-12-0"></span>1.4 Speichervorgang

#### <span id="page-12-1"></span>*1.4.1 Hinweistext zum Speichern ist optimiert*

Beim Speichern erscheint im oberen Bildbereich eine Information zum Speichervorgang der Datensätze. Dieser wurde angepasst, um die darunterliegenden Schaltflächen nicht mehr zu überlagern und den Ansprüchen der Ergonomie und Barrierefreiheit zu entsprechen.

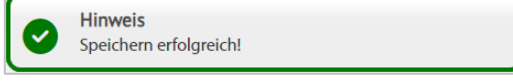

**Abb. 8 Hinweistext: Speichern erfolgreich**

#### <span id="page-12-2"></span>1.5 Externe Links

#### <span id="page-12-3"></span>*1.5.1 Anpassung der externen Links für Screenreader*

Die Externen Links haben nun die nicht sichtbare, für Screenreader auslesbare, Bezeichnung: **"Öffnet sich in neuem Fenster"**

Betroffene Stellen:

- **Untermenüpunkt: LINKS > LUSD-INFO**
- **Untermenüpunkt: LINKS > LUSD-FORUM**
- **-** LUSD-Support Info-Meldung: HTTPS://LUSDINFO.HESSEN.DE
- **-** LUSD-Support Info-Meldung: LINK ZUR HILFE

## <span id="page-12-4"></span>1.6 Suche nach Postleitzahl und Ort

#### <span id="page-12-5"></span>*1.6.1 Anpassung der Auswahlfelder POSTLEITZAHL und ORT*

Für die Auswahlfelder POSTLEITZAHL (PLZ) und ORT, gibt es nun eine Vorschlagliste, welche bei der Eingabe nach den passenden Orten gefiltert wird.

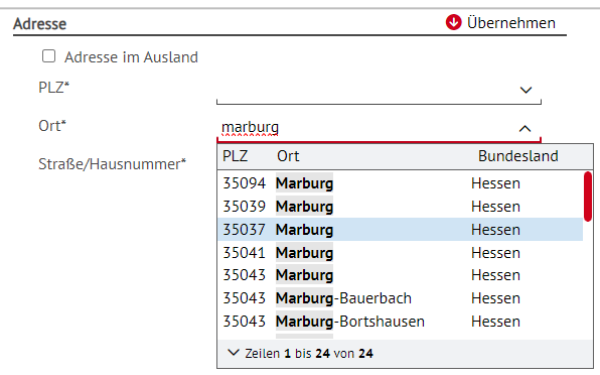

#### **Abb. 9 Mehrere Webseiten: Vorschlagliste im Auswahlfeld Ort**

Die Vorschlagliste besteht aus drei Spalten:

- **PLZ (POSTLEITZAHL)**
- **ORT**
- BUNDESLAND

Die Auswahl lässt sich, wie bei den restlichen Auswahllisten, per Mausklick und per Tastaturauswahl (Tastatur hoch/runter, Eingabetaste) übernehmen. Die Vorschlagliste wird nach der Auswahl ausgeblendet und die jeweiligen Felder (PLZ, ORT und ggf. BUNDESLAND) mit den Werten aus der Vorschlagsliste überschrieben.

Wird kein Vorschlag aus der Liste übernommen, werden die Felder PLZ, ORT und ggf. BUN-DESLAND wieder auf die vorherigen Inhalte zurückgesetzt.

Folgende Seiten und Dialogfenster sind betroffen:

- SCHULE > SCHULUMFELD > SCHULEN Register ANDERE BUNDESLÄNDER Dialogfenster SCHULE ANDERE BUNDESLÄNDER HINZUFÜGEN / BEARBEITEN (INKL. ÜBERNAHME DES BUN-DESLAND)
- **-** SCHULE > SCHULUMFELD > BETRIEBE Dialogfenster BETRIEB HINZUFÜGEN
- SCHULE > SCHULUMFELD > BETRIEBE Dialogfenster BETRIEB BEARBEITEN
- PERSONAL > PERSONALBASISDATEN > PERSONENBEZOGEN
- PERSONAL > PERSONALBASISDATEN > PERSONENBEZOGEN Unterseite NEU
- SCHÜLER > SCHÜLERBASISDATEN > SCHÜLERSTAMMDATEN
- SCHÜLER > SCHÜLERBASISDATEN > ELTERN/ANSPRECHPARTNER Dialogfenster AN-SPRECHPARTNER HINZUFÜGEN
- SCHÜLER > SCHÜLERBASISDATEN > ELTERN/ANSPRECHPARTNER Dialogfenster AN-SPRECHPARTNER BEARBEITEN
- SCHÜLER > KANDIDATENVERFAHREN > AUFNEHMEN / EINSCHULEN Dialogfenster KANDIDA-TENAUFNAHME

## <span id="page-13-0"></span>1.7 Schülerauswahl

#### <span id="page-13-1"></span>*1.7.1 Neue Ansicht und Sortiermöglichkeit der Schülersuche*

Auf den Webseiten

- **SCHÜLER > SCHÜLERBASISDATEN**
- **UNTERRICHT > LEISTUNGSERFASSUNG**
- **UNTERRICHT > ABSCHLÜSSE > FHR-OBERSTUFE**

wurde das Schaltsymbol neben der Schülersuche ( $\overline{P}$ ) ersetzt durch das Schaltsymbol

. Der Bereich oben rechts, auf den weiter unten genannten Webseiten, hat zukünftig folgende Darstellung:

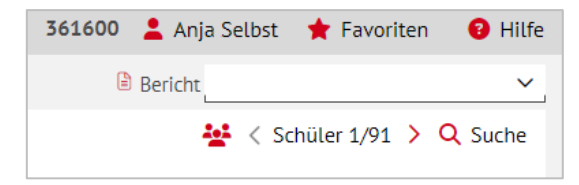

**Abb. 10 Mehrere Webseiten: Neues Schaltsymbol im Bereich Schülersuche**

Beim Klick auf das Schaltsymbol  $\stackrel{def}{=}$  öffnet sich nun das Dialogfenster SCHÜLER UND SOR-TIERUNG AUSWÄHLEN. Dort können Sie nun die angezeigten Schüler beispielsweise nach

Klasse sortieren. Diese Sortierung kann dann auf die eigentliche Webseite übernommen werden.

Die Sortierreihenfolge wird durch rote Nummern im Kreis links neben dem Sortierpfeil ange $zeint$  Nachname  $\overline{①}$  ^

1. Klicken Sie auf die Schaltfläche <sup>> Anzeigen</sup>, um das Dialogfenster zu schließen und die aktuelle Sortierreihenfolge der Schüler zu übernehmen.

Diese Sortierreihenfolge bleibt so lange erhalten, bis Sie im Dialogfenster eine andere Sortierreihenfolge festlegen.

Es werden die Daten desjenigen Schülers angezeigt, den Sie durch Klick auf den Namen blau hinterlegt haben [\(Abb. 11\)](#page-14-1).

| Vorname $\circled{3}$ ^<br>Geschlecht<br><b>Steven Robert</b><br>M<br>W<br>W<br>Katherina<br>W<br>Ana-Marie<br>W | Geburtsdatum<br>19,10,2010<br>25.07.2010<br>04.07.2010<br>28.07.2010 | Klasse $\textcircled{1}$ ^<br>GYM - 07/2 - 07Ga<br>GYM - 07/2 - 07Ga<br>GYM - 07/2 - 07Ga<br>GYM - 07/2 - 07Ga | Klassenlehrer<br>D071<br>D071<br>D071<br>D071 |
|----------------------------------------------------------------------------------------------------|----------------------------------------------------------------------|----------------------------------------------------------------------------------------------------|-----------------------------------------------|
|                                                                                                    |                                                                      |                                                                                                    |                                               |
|                                                                                                    |                                                                      |                                                                                                    |                                               |
|                                                                                                    |                                                                      |                                                                                                    |                                               |
|                                                                                                    |                                                                      |                                                                                                    |                                               |
|                                                                                                    |                                                                      |                                                                                                    |                                               |
|                                                                                                    | 04.05.2010                                                           | GYM - 07/2 - 07Ga                                                                                              | D071                                          |
| W<br>Selina Samira                                                                                               | 12.07.2011                                                           | GYM - 07/2 - 07Ga                                                                                              | D071                                          |
| W                                                                                                    | 24.12.2011                                                           | GYM - 07/2 - 07Ga                                                                                              | D071                                          |
| W                                                                                                    | 27.07.2010                                                           | GYM - 07/2 - 07Ga                                                                                              | D071                                          |
| W                                                                                                    | 04.02.2011                                                           | GYM - 07/2 - 07Ga                                                                                              | D071                                          |
| M<br><b>Johannes</b>                                                                                             | 29.04.2011                                                           | GYM - 07/2 - 07Ga                                                                                              | D071                                          |
| W                                                                                                    | 09.12.2010                                                           | GYM - 07/2 - 07Ga                                                                                              | D071                                          |
|                                                                                                    | 11.10.2011                                                           | GYM - 07/2 - 07Ga                                                                                              | D071                                          |
|                                                                                                    | M<br>Emir-Sarp                                                       |                                                                                                    |                                               |

**Abb. 11 Dialogfenster Schüler und Sortierung auswählen: Beispielsortierung**

#### <span id="page-14-1"></span><span id="page-14-0"></span>*1.7.2 Neue Schaltflächen LETZTE SUCHE und SUCHE ZURÜCKSETZEN*

Es gibt nun in der Schülersuche zwei neue Schaltflächen.

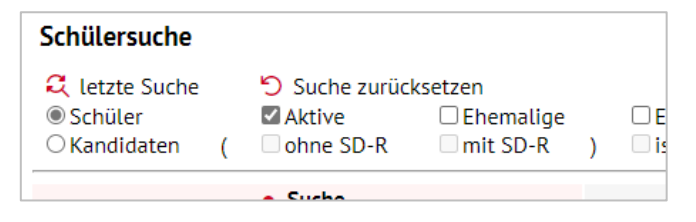

**Abb. 12 Dialogfenster Schülersuche: Neue Schaltflächen**

- Die Schaltfläche & letzte Suche ist initial inaktiv. Nach dem Übernehmen von Suchergebnissen, wird diese beim nächsten Aufruf der Schülersuche aktiv. Beim Klick auf die Schaltfläche werden die Parameter und die Ergebnisse, bzw. auch die letzte Auswahl, aufgerufen. Sie gilt für die Register SUCHE, ERWEITERTE SUCHE oder EXPERTENSUCHE.
- Die Tastenkombination für den Aufruf lautet **Alt + f + l.**
- Die Schaltfläche <sup>in Suche zurücksetzen</sup> ist immer aktiv. Beim Klick auf die Schaltfläche werden alle Suchparameter in der Schülersuche zurückgesetzt.
- Die Tastenkombination für den Aufruf lautet **Alt + f + z.**
- Unterhalb der Tabelle wurde die Anzeige mit den ausgewählten Datensätzen ergänzt.

#### <span id="page-15-0"></span>1.8 Personalsuche

#### <span id="page-15-1"></span>*1.8.1 Neue Schaltflächen LETZTE SUCHE und SUCHE ZURÜCKSETZEN*

Es gibt nun in der Personalsuche zwei neue Schaltflächen.

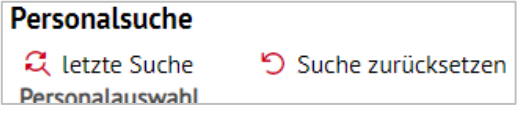

**Abb. 13 Dialogfenster Personalsuche: Neue Schaltflächen**

- Die Schaltfläche <sup>2</sup> letzte Suche ist initial inaktiv. Nach dem Übernehmen von Suchergebnissen, wird diese beim nächsten Aufruf der Personalsuche aktiv. Beim Klick auf die Schaltfläche, werden die Parameter und die Ergebnisse, bzw. auch die letzte Auswahl, aufgerufen. Sie gilt für die Register SUCHE oder ERWEITERTE SUCHE.
- Die Tastenkombination für den Aufruf lautet **Alt + f + l.**
- Die Schaltfläche <sup>ist</sup> Suche zurücksetzen ist immer aktiv. Beim Klick auf die Schaltfläche, werden alle Suchparameter in der Personalsuche zurückgesetzt.
- Die Tastenkombination für den Aufruf lautet **Alt + f + z.**
- Unterhalb der Tabelle wurde die Anzeige mit den ausgewählten Datensätzen ergänzt.

## <span id="page-15-2"></span>1.9 Fächer

#### <span id="page-15-3"></span>*1.9.1 Das Fach GEOGRAPHIE ersetzt das Fach ERDKUNDE*

Die Änderung betrifft die folgenden Seiten:

- **-** SCHULE SCHULBASISDATEN FÄCHER
- **SCHULE SCHULBASISDATEN FÄCHERSORTIERFOLGE**
- **SCHULE SCHULBASISDATEN STUNDENTAFEL**
- **UNTERRICHT UV-BEARBEITUNG KURSBEARBEITUNG**
- **PERSONAL PERSONALBASISDATEN UNTERRICHTSBEZOGEN**

Das neue Fach GEOGRAPHIE wird sich in Zukunft bei der Anwendung und allen Seiten (z.B. ABITURROUTINE, KURSBEARBEITUNG, FÄCHER, FÄCHERSORTIERFOLGE, FACHGRUPPEN, STUN-DENTAFEL, UNTERRICHTSBEZOGENE FÄCHER, LEHRER...) wie das auslaufende Fach ERD-KUNDE verhalten. Die **Umstellung erfolgt in zwei Schritten** im aktuellen Release bzw. im nächsten Release 53.

Im **aktuellen Release** ist Geographie unter SCHULE – SCHULBASISDATEN – FÄCHER bereits verfügbar und unter den **schulbezogenen Fächern** der Schule zuweisbar. Damit steht das Fach Geographie ebenfalls zur Nutzung in der **Stundentafel** zur Verfügung und kann dort Erdkunde ersetzen.

Lehrerinnen und Lehrer, die vor der Umstellung mit dem Fach ERDKUNDE unter PERSO-NAL>PERSONALBASISDATEN>UNTERRICHTSBEZOGEN geführt wurden, unterrichten nun das Fach GEOGRAPHIE.

In der **Sekundarstufe I** kann das Fach Geographie in der Kursbearbeitung das Fach Erdkunde ersetzen und so auf den Zeugnissen des 2. Halbjahres bereits erscheinen, in der **Sekundarstufe II** sollte **noch keine Anpassung** vorgenommen werden. Ab Release 53 soll das Fach Geographie als direkte Fortführung des Fachs ERDKUNDE funktionieren (z.B. bei der Belegungsprüfung und bei der Wahl als Prüfungsfach).

Besonders für die Abiturientinnen und Abiturienten ist es daher wichtig, noch **keine Veränderungen** in der Umbenennung vorzunehmen, da die Abiturroutine erst in Release 53 angepasst wird.

## <span id="page-16-0"></span>2 Schule

#### <span id="page-16-1"></span>2.1 Schulbasisdaten > Schulformen

<span id="page-16-2"></span>*2.1.1 Zusätzliche Spalte*

#### *Bereich OFFIZIELLE SCHULFORMEN*

Neue Tabellenfunktionen wurden integriert (siehe Kapitel [1.2\)](#page-8-0).

#### *Bereich SCHULBEZOGENE SCHULFORMEN*

- Neue Tabellenfunktionen wurden integriert (siehe Kapitel [1.2\)](#page-8-0). Die Tabelle ist initial gefiltert nach der Spalte AKTIV und deren Eintrag *ja*.
- Die Schaltfläche BEARBEITEN ist aktiv, wenn nur ein Datensatz ausgewählt ist.
- In der **neuen Spalte** ANZAHL, sehen Sie die Anzahl der Stufen, die der Schulform auf der Webseite STUFEN/SEMESTER zugeordnet sind.
- Das Schaltsymbol ← ist nur dann aktiv, wenn in der Spalte ANZAHL eine 0 steht.

|        | Schulformen                               |                                                                              |              |                           |               | 741300 Anja Selbst     | Favoriten      | <b>O</b> Hilfe |
|--------|-------------------------------------------|------------------------------------------------------------------------------|--------------|---------------------------|---------------|------------------------|----------------|----------------|
|        | Schule > Schulbasisdaten > Schulformen 12 |                                                                              |              |                           |               | <sup>(b)</sup> Bericht |                | $\checkmark$   |
|        | Offizielle Schulformen                    | ■ ¥∃                                                                         |              | Schulbezogene Schulformen |               |                        |                | 自证             |
| 回      | Kürzel ^                                  | : Bezelchnung                                                                |              | □ ○ Kürzel へ              | : Bezeichnung | : Anzahl               | : Aktiv        |                |
| O      | $-$                                       | $-$                                                                          | $\sqrt{2}$   |                           |               |                        | ja.            | $\checkmark$   |
| α      | AGYM                                      | Abendgymnasium                                                               | O            | G                         | Grundschule   | $\overline{8}$         | $\sim$         |                |
| $\Box$ | AH                                        | Abendhauptschule                                                             | $\Box$       | <b>VLK</b>                | Vorlaufkurs   | 2                      | $\overline{a}$ |                |
| O      | AR                                        | Abendrealschule                                                              |              |                           |               |                        |                |                |
| O      | BFS2/GESW/KÖRP                            | BFS2/Gesundheit und Sozialwesen/Körperpflege                                 |              |                           |               |                        |                |                |
| O      | BFS2/GESW/MEDT                            | BFS2/Gesundheit und Sozialwesen/Medizinisch-<br>Technisch/Krankenpflegerisch |              |                           |               |                        |                |                |
| ö      | BFS2/GESW/SOPP                            | BFS2/Gesundheit und<br>Sozialwesen/Sozialpflegerisch/Sozialpädagogisch       |              |                           |               |                        |                |                |
| $\Box$ | BFS2/TECH/BAUT                            | BFS2/Technik/Bautechnik                                                      | →            |                           |               |                        |                |                |
| O      | BFS2/TECH/CHPB                            | BFS2/Technik/Chemie/Physik/Biologie                                          | $\leftarrow$ |                           |               |                        |                |                |

**Abb. 14 Webseite Schulformen: Zusätzliche Spalte**

#### <span id="page-16-3"></span>*2.1.2 Löschung der Spalten EIG KÜRZEL und EIG. BEZEICHNUNG*

In der Tabelle SCHULBEZOGENE SCHULFORMEN wurden die Spalten EIG. KÜRZEL und EIG. BEZEICHNUNG entfernt. Es ist nicht mehr möglich, eigene Kürzel und eigene Bezeichnungen für schulbezogene Schulformen anzulegen und zu bearbeiten. Anstelle der selbstvergebenen Kürzel wird wieder die offizielle Bezeichnung ausgewiesen.

#### <span id="page-17-0"></span>*2.1.3 Auslauf der Schulformen unter BSBT*

Alle Schulformen unter **BSBT laufen stufenweise ab dem 01.08.2024 aus**. Zukünftig laufen alle Berufe in Teilzeit nur noch unter **BST** (hierüber wurde bereits über die LUSD-Startseite informiert).

#### <span id="page-17-1"></span>*2.1.4 Umbennung der Schulformen BBGT und BBGV*

Für alle Schulformen der "**Bildungsgänge zur Berufsvorbereitung**" (Teilzeit und Vollzeit) wurden die Kürzel angepasst von **BBGT** bzw. **BBGV** zu **BZBT** und **BZBV**.

#### <span id="page-17-2"></span>2.2 Schulbasisdaten > Internationale Begegnungen

#### <span id="page-17-3"></span>*2.2.1 Anpassungen im Bearbeitungsbereich der Tabelle im Register PARTNERSCHULEN*

Die Felder DEPARTEMENT und PLZ im Register PARTNERSCHULEN wurden getauscht. Wenn Sie eine Eingabe im Feld PLZ machen, wird das Feld DEPARTEMENT automatisch vorbelegt. Dadurch müssen Sie keine manuelle Auswahl des DEPARTEMENTS mehr vornehmen.

#### <span id="page-17-4"></span>2.3 Schulbasisdaten > Fächer

#### <span id="page-17-5"></span>*2.3.1 Auswahl von bestimmten Fächern wieder möglich BFS2/WIRT/AGWI*

Die Fächer **LF8A** bis **LF8D** (Lernfelder für die Berufsfachschule Agrarwirtschaft) stehen wieder zur Verfügung.

#### <span id="page-17-6"></span>2.4 Schulbasisdaten > Fächersortierfolge

#### <span id="page-17-7"></span>*2.4.1 Neue Tabellenfunktionen und Spalten*

Im Bereich SCHULBEZOGENE FÄCHER wurden neue Tabellenfunktionen integriert (siehe Kapitel  $1.2$ ).

Im Bereich FESTGELEGTE SORTIERFOLGE…

- gibt es die **neue Spalte** SORTIERFOLGE, die die Sortierreihenfolge numerisch anzeigt.
- können Sie zusätzlich zu der bestehenden Funktion...
	- **E** über die Schaltflächen<sup> $\wedge$  Oben  $\vee$  Unten die Reihenfolge eines oder mehrerer Ein-</sup> träge gleichzeitig **mit Drag&Drop ändern.**
	- **u** über die Schaltsymbole  $\leq$  und  $\Rightarrow$  einen oder mehrere **Einträge** gleichzeitig **mit Drag&Drop zwischen den Bereichen verschieben**.

| Fächersortierfolge                            |        |                      |                                   |    |               |           |                                 |                         | 326200 Anja Selbst <b>*</b> Favoriten<br><b>O</b> Hilfe |
|-----------------------------------------------|--------|----------------------|-----------------------------------|----|---------------|-----------|---------------------------------|-------------------------|---------------------------------------------------------|
| Schule > Schulbasisdaten > Fächersortierfolge |        |                      |                                   |    |               |           |                                 | <b><i>@</i></b> Bericht |                                                         |
| Stufe/Semester                                |        | Schulbezogene Fächer |                                   | 自て |               |           | <b>Festgelegte Sortierfolge</b> |                         | ۵                                                       |
| 平田E                                           | $\Box$ |                      | Kürzel ^ : Bezeichnung            | ÷  |               |           | Sortlerfolge                    | Kürzel                  | Bezeichnung                                             |
| $\exists$ $\Box$ G<br>201/1                   | $\Box$ | <b>CH</b>            | Chemie                            |    |               | $\Box$ 1  |                                 | $\mathbf{D}$            | Deutsch                                                 |
| $\Box$ 01/2                                   | $\Box$ | DAZ                  | Deutsch als Zweitsprache          |    |               | $\Box$ 2  |                                 | <b>SPO</b>              | Sport                                                   |
| $\Box$ 02/1                                   | $\Box$ | <b>FORD</b>          | Förderunterricht                  |    |               | $\Box$ 3  |                                 | E                       | Englisch                                                |
| $\Box$ 02/2                                   | $\Box$ | G                    | Geschichte                        |    |               | $\Box$ 4  |                                 | м                       | Mathematik                                              |
| $\Box$ 03/1                                   | $\Box$ | <b>GTAB</b>          | Ganztagsangebot                   |    |               | $\Box$ 5  |                                 | <b>KU</b>               | Kunst                                                   |
| $\neg$ 03/2<br>$\Box$ 04/1                    | $\Box$ | <b>MUSB</b>          | Musischer Bereich                 |    |               | $\Box$ 6  |                                 | <b>MU</b>               | Musik                                                   |
| $\Box$ 04/2                                   | $\Box$ | PH                   | Physik                            |    |               | $\Box$ 7  |                                 | <b>REV</b>              | Religion - evangelisch                                  |
| $\oplus$ GFLX                                 | $\Box$ | POWI                 | Politik und Wirtschaft            |    |               | $\Box$ 8  |                                 | <b>RKA</b>              | Religion - katholisch                                   |
| <sup>®</sup> □ GYM                            | $\Box$ | <b>SERB</b>          | Serbisch                          |    | $\rightarrow$ | $\Box$ 9  |                                 | SU                      | Sachunterricht                                          |
| <b><sup><sup>⇒</sup></sup></b> □ NDHS/PS      | $\Box$ | TUT                  | Klassenlehrer- bzw. Tutorenstunde |    |               |           | $\Box$ 10                       | TÜRK                    | Türkisch                                                |
| <sup>a</sup> □ vLK                            |        |                      |                                   |    |               |           | $\Box$ 11                       | <b>WERK</b>             | Werken                                                  |
|                                               |        |                      |                                   |    |               |           | $\Box$ 12                       | <b>KROA</b>             | Kroatisch                                               |
|                                               |        |                      |                                   |    |               | $\Box$ 13 |                                 | ETHI                    | Ethik                                                   |
| C <sup>*</sup> Aktualisieren                  |        |                      |                                   |    |               |           |                                 |                         | $\land$ Oben $\lor$ Unten                               |
|                                               |        |                      |                                   |    |               |           |                                 |                         | <b>X</b> Schließen<br>> Speicherr                       |

**Abb. 15 Webseite Fächersortierfolge: Neue Spalte**

#### <span id="page-18-0"></span>2.5 Schulumfeld > Berufe

#### <span id="page-18-1"></span>*2.5.1 Auswahl von bestimmten Berufen wieder möglich*

Der Beruf **Silberschmied** – **Schwerpunkt: Metall** steht in der Schulform **BFSB/----/SLSM** wieder zur Verfügung.

#### <span id="page-18-2"></span>2.6 Schlüssel > Konfession (Abitur) / Verkehrsmittel / Zusatzinfofelder

#### <span id="page-18-3"></span>*2.6.1 Neue Tabellenfunktionen und neue Spalte ANZAHL*

Auf den Webseiten KONFESSION (ABITUR) / VERKEHRSMITTEL / ZUSATZINFOFELDER gelten nun folgende Änderungen:

- Neue Tabellenfunktionen wurden integriert (siehe Kapitel [1.2\)](#page-8-0).
- Die Schaltfläche LÖSCHEN wird nur aktiv, wenn Sie einen oder mehrere Einträge ausgewählt haben, bei denen in der **Spalte** ANZAHL **eine 0** steht.
- **In der neuen Spalte ANZAHL, sehen Sie...** 
	- auf der Webseite KONFESSION (ABITUR) die Anzahl der Schüler, denen der jeweilige Konfessionseintrag (Abitur) zugeordnet ist [\(Abb. 16\)](#page-19-2).
	- auf der Webseite VERKEHRSMITTEL die Anzahl der Schüler, denen der jeweilige Verkehrsmitteleintrag auf der Webseite SCHÜLER > SCHÜLERBASISDATEN > BEFÖRDERUNG im Feld VERKEHRSMITTEL hinzugefügt ist [\(Abb. 17\)](#page-19-3).
	- auf der Webseite ZUSATZINFOFELDER die Anzahl der Schüler, denen auf der Webseite SCHÜLER > SCHÜLERBASISDATEN > ZUSATZINFORMATIONEN – Register SCHULINTERNE INFORMATIONEN die jeweilige Zusatzinfo hinzugefügt ist [\(Abb. 18\)](#page-19-4).

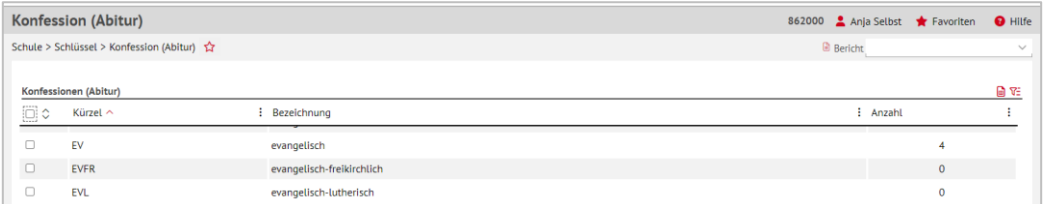

#### <span id="page-19-2"></span>**Abb. 16 Webseite Konfession (Abitur): Neue Spalte Anzahl**

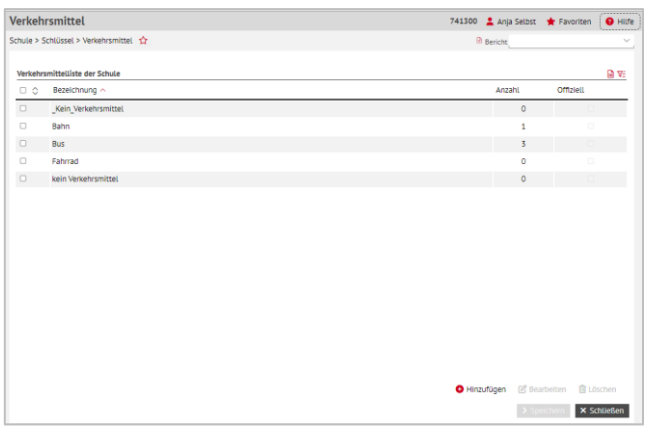

#### <span id="page-19-3"></span>**Abb. 17 Webseite Verkehrsmittel: Neue Spalte Anzahl**

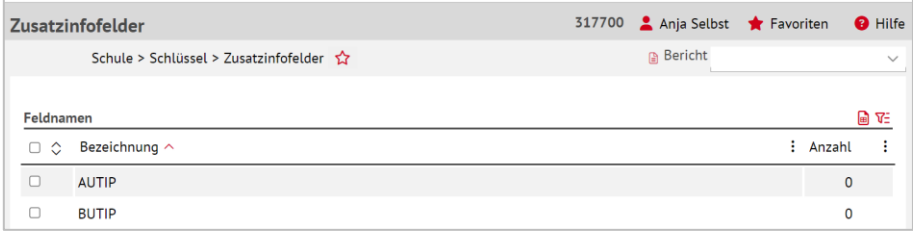

**Abb. 18 Webseite Zusatzinfofelder: Neue Spalte Anzahl**

#### <span id="page-19-4"></span><span id="page-19-0"></span>2.7 Datenaustausch > Einwohnermeldedaten

#### <span id="page-19-1"></span>*2.7.1 Neue Webseite EINWOHNERMELDEDATEN*

Mit Einführung der neuen Webseite EINWOHNERMELDEDATEN besteht die Möglichkeit die Einschulkinderdaten einzusehen, die **automatisch mit der Schule in Verbindung** gebracht werden können. Dies erfolgt ausschließlich unter der Bedingung, dass die Bezirksdaten für die Grundschulbezirke einer Schule im Hessischen Schulbezirkskatalog hinterlegt sind. Der Hessische Schulbezirkskatalog wird zum Zeitpunkt der Produktivsetzung von Release 52.0 zu ca. 85 % vollständig sein.

| <b>ILISD</b> Hessen<br>三苗                         |                        | Einwohnermeldedaten            |                                                            |            |                 |         |                |                            | 317700 Anja Selbst * Favoriten |                            | <b>O</b> Hilfe |
|---------------------------------------------------|------------------------|--------------------------------|------------------------------------------------------------|------------|-----------------|---------|----------------|----------------------------|--------------------------------|----------------------------|----------------|
|                                                   |                        |                                | Schule > Datenaustausch > Einwohnermeldedaten<br>$\hat{Y}$ |            |                 |         |                |                            | <b>B</b> Bericht               |                            | $\checkmark$   |
| $\vee$ Q                                          |                        |                                |                                                            |            |                 |         |                |                            |                                |                            |                |
| <b>Schule</b>                                     | Einwohnermeldedaten    |                                |                                                            |            |                 |         |                |                            |                                |                            | 日始             |
| > Schulbasisdaten                                 | $\ddot{\circ}$         | Nachname $\textcircled{1}$ ^ : | Vorname $\Omega \wedge$<br>÷                               | Geb.Dat.   | P <sub>LZ</sub> | $:$ Ort | : Anz. GV      | : EMD-Kategorie            | : letzte Akt.                  | : Abrufen                  |                |
| > Schulumfeld                                     | $\Box$<br>Abdallah     |                                | Ehsan                                                      | 23.08.2018 | 35390           | Gießen  | $\mathbf{1}$   | übrige Jahrgänge           | 02.05.2023                     | $\Box$                     |                |
| > Schlüssel                                       |                        | Abdulahi Garbi                 | <b>Daniel Emil</b>                                         | 03.05.2017 | 35398           | Gießen  | $\overline{2}$ | Schulpflicht (aktuell)     | 25.05.2023                     | $\Box$                     |                |
| $\vee$ Datenaustausch<br>Datenaustauschverwaltung | $\Box$<br>Khacha       | <b>Achour Dit El</b>           | Marten                                                     | 10.04.2019 | 35392           | Gießen  | $\overline{2}$ | übrige Jahrgänge           | 16.05.2023                     | $\Box$                     |                |
| <b>Datenexport Eltern</b>                         | Aghenitei<br>$\Box$    |                                | Jannah                                                     | 10.08.2016 | 35394           | Gießen  | $\overline{2}$ | Schulpflicht (aktuell)     | 27.05.2023                     | $\overline{\omega}$        |                |
| <b>Datenexport Personal</b>                       | $\Box$<br>Akbari       |                                | Mirjana                                                    | 20.02.2019 | 35396           | Gießen  | $\overline{2}$ | übrige Jahrgänge           | 25.05.2023                     | $\Box$                     |                |
| Datenexport Schüler                               | $\Box$<br>Akgün        |                                | Sören                                                      | 01.07.2018 | 35396           | Gießen  | $\overline{2}$ | übrige Jahrgänge           | 02.05.2023                     | $\overline{\omega}$        |                |
| Einwohnermeldedaten                               | $\Box$<br>Al Zuhayr    |                                | <b>August Martin</b>                                       | 17,07,2018 | 35394           | Gießen  | $\overline{2}$ | übrige Jahrgänge           | 27.04.2023                     | $\Box$                     |                |
| > Administration                                  | $\Box$<br>Alassaf      |                                | Sham                                                       | 02.08.2018 | 35394           | Gießen  | $\overline{2}$ | übrige Jahrgänge           | 03.05.2023                     | $\overline{\boxtimes}$     |                |
| > Assistenten                                     | $\hfill\square$<br>Ali |                                | Sebastian                                                  | 17.07.2017 | 35398           | Gießen  | $\overline{2}$ | Schulpflicht (nächstes SJ) | 27.04.2023                     | $\Box$                     |                |
| Personal                                          | $\Box$<br>Alija        |                                | Tanja                                                      | 11.03.2019 | 35390           | Gießen  | $\overline{2}$ | übrige Jahrgänge           | 11.05.2023                     | $\Box$                     |                |
| Schüler                                           | $\Box$ Alija           |                                | Tanja                                                      | 01.07.2016 | 35390           | Gießen  | $\overline{2}$ | Schulpflicht (aktuell)     | 21.03.2024                     | $\Box$                     |                |
| <b>Unterricht</b>                                 | Alizadeh               |                                | Hayat                                                      | 24.10.2018 | 35398           | Gießen  | $\overline{2}$ | übrige Jahrgänge           | 16.05.2023                     | $\overline{\mathbb{Z}}$    |                |
| <b>Extras</b>                                     | $\Box$<br>Alkhattab    |                                | Christian                                                  | 18.01.2019 | 35396           | Gleßen  | $\overline{2}$ | übrige Jahrgänge           | 07.06.2023                     | $\Box$                     |                |
|                                                   | Alomerović             |                                | Yvonne                                                     | 01.05.2017 | 35390           | Gießen  | $\mathbf 0$    | Schulpflicht (aktuell)     | 05.05.2023                     | $\overline{\mathbb{S}^2}$  |                |
| Links                                             | $\Box$ Ameri           |                                | Christoph                                                  | 10.07.2018 | 35394           | Gießen  | $\overline{2}$ | übrige Jahrgänge           | 04.05.2023                     | $\Box$                     |                |
|                                                   |                        |                                |                                                            |            |                 |         |                |                            |                                | <b><i>B</i></b> Bearbeiten |                |
|                                                   |                        |                                |                                                            |            |                 |         |                |                            | $\sum$ Speiche                 |                            | X Schließen    |

**Abb. 19 Webseite Einwohnermeldedaten: Neue Webseite**

Diese Webseite ermöglicht es zudem, den **automatischen Abruf** von Einschulkindern zu beeinflussen, der auf der Webseite SCHÜLER > KANDIDATENVERFAHREN > AUFNEHMEN / EIN-SCHULEN in Gang gesetzt werden kann.

Wollen Sie aus bestimmten Gründen den automatischen Abruf von Einschulkinderdaten verhindern, gehen Sie folgendermaßen vor:

- 1. Setzen Sie bei dem gewünschten Datensatz den Haken im Kontrollkästchen und klicken auf <sup>&</sup> Bearbeiten. Das Dialogfenster EINWOHNERMELDEDATEN - ABRUFEN BEARBEITEN öffnet sich.
- 2. Um den automatischen Abruf zu deaktivieren, entfernen Sie den Haken aus dem Kontrollkästchen ABRUFEN.

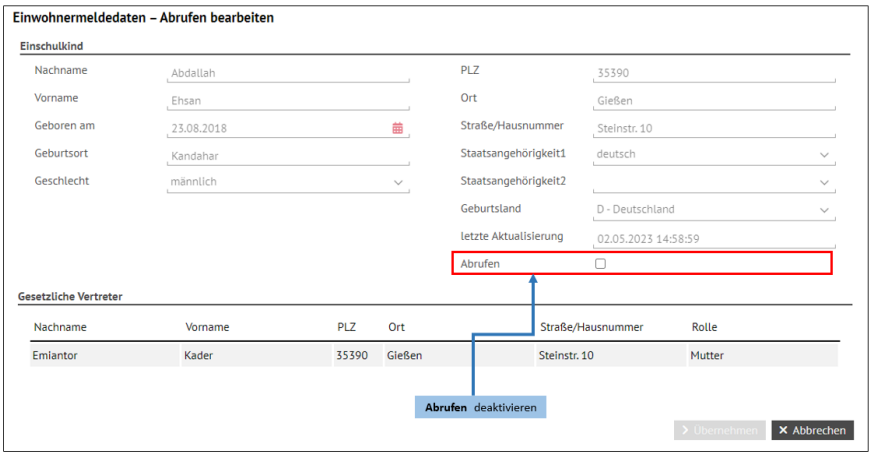

**Abb. 20 Dialogfenster Einwohnermeldedaten – Abrufen bearbeiten: Abruf deaktivieren**

3. Klicken Sie im Anschluss auf **> Übernehmen** . Klicken Sie nach Schließen des Dialogfensters auf **> Speichern**, um die Änderung des Datensatzes zu speichern.

Sollten Sie bereits eine Person auf der Webseite AUFNEHMEN / EINSCHULEN abgerufen haben und danach eine Deaktivierung des Abrufs auf der neuen Seite EINWOHNERMEL-DEDATEN vorgenommen haben, so wird der Datensatz automatisch aus der Liste im Register EINGABE auf der Seite > AUFNEHMEN / EINSCHULEN entfernt.

#### **Hinweis**

 $\mathbf{i}$ 

Sollten sie als verfahrensverantwortliche Grundschule (bzw. Schule mit Schulform Grundschule) noch keine **Einschulkinder automatisch abrufen** können, setzen Sie sich bitte mit Ihrem Schulträger in Verbindung, damit der Hessische Schulbezirkskataloges mit den betroffenen Adressen befüllt werden kann.

## <span id="page-21-0"></span>2.8 Administration > Benutzerprofile

#### <span id="page-21-1"></span>*2.8.1 Neue Elementarrolle KONFIGURATION LEISTUNGSERFASSUNG*

In der Tabelle VERFÜGBARE ELEMENTARROLLE gibt es die neue Elementarrolle BEARBEITUNG KONFIGURATION LEISTUNGSERFASSUNG. Die Elementarrolle hat auf die Webseite KONFIGU-RATION LEISTUNGSERFASSUNG schreibenden Zugriff. Die Elementarrolle wird **nur angezeigt,** sie ist nicht anwählbar bzw. kann schulbezogenen Benutzerprofilen zugewiesen werden.

Die Rolle ist dem offiziellen Benutzerprofil KONFIGURATION LEISTUNGSERFASSUNG zugewiesen.

In dem Dokument [Benutzerverwaltung LUSD Zuordnung Webseiten zu Elementarrollen](https://schulehessen.de/LUSD-Anleitungen/Grundlagen/Benutzerverwaltung%20LUSD%20Zuordnung%20Webseiten%20zu%20Elementarrollen.xlsx) finden Sie eine aktualisierte Übersicht.

In der Tabelle BENUTZERPROFILE gibt das neue Benutzerprofil KONFIGURATION LEISTUNGS-ERFASSUNG. Das Benutzerprofil wird **nur angezeigt** und kann nicht bearbeitet werden, das heißt, ihm können keine Elementarrollen zugewiesen oder vorhandene entzogen werden.

Dem Benutzerprofil ist die Elementarrolle BEARBEITUNG KONFIGURATION LEISTUNGSERFAS-SUNG zugewiesen.

#### <span id="page-21-2"></span>2.9 Administration > Benutzerberechtigungen

#### <span id="page-21-3"></span>*2.9.1 Neues offizielles Benutzerprofil KONFIGURATION LEISTUNGSERFASSUNG*

In der Tabelle VERFÜGBARE BENUTZERPROFILE gibt es das neue offizielle Benutzerprofil KONFIGURATION LEISTUNGSERFASSUNG.

Dem Benutzerprofil ist die Elementarrolle BEARBEITUNG KONFIGURATION LEISTUNGSERFAS-SUNG zugewiesen.

Mit diesem Benutzerprofil wird gezielt einem LUSD Benutzer die schreibende Berechtigung auf die Webseite KONFIGURATION LEISTUNGSERFASSUNG vergeben.

#### <span id="page-22-0"></span>2.10 Administration > Startseitenkonfiguration

#### <span id="page-22-1"></span>*2.10.1 Neue Statistikkachel HERKUNFTSSPRACHLICHER UNTERRICHT (HSU)*

Ab sofort steht im Bereich VERFÜGBARE STATISTIKKACHELN die Kachel HERKUNFTSSPRACHLI-CHER UNTERRICHT zur Verfügung.

Die Kachel zeigt…

- **E** in der Mitte die Anzahl aller Schüler an, die einen Kurs mit der Kursoption HHKL oder **HHES** besuchen.
- in jeweils einem farbigen Segment die Anzahl der aktiven und externen Schüler, die einen Kurs mit der Kursoption **HHKL** besuchen.
- die Anzahl der aktiven und externen Schüler, die einen Kurs mit der Kursoption **HHES** besuchen.
- je Segment eine Kurzinfo, die beschreibt, was die Zahl darstellt. Bei Klick auf ein Segment wird die Webseite KURSBEARBEITUNG mit dem jeweiligen **HSU** Kurs angezeigt.

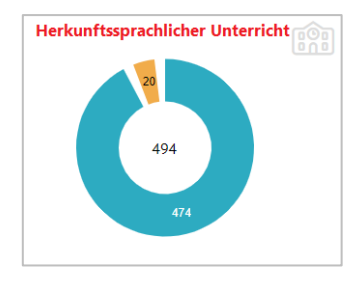

**Abb. 21 Webseite Startseitenkonfiguration: Herkunftssprachlicher Unterricht**

## <span id="page-22-2"></span>3 Personal

## <span id="page-22-3"></span>3.1 Personalbasisdaten > Stundenbilanz

#### <span id="page-22-4"></span>*3.1.1 Umbenennung der Tabellenüberschriften und neue Hinweismeldung bei Datenabweichung*

Auf der Webseite PERSONAL > PERSONALVERWALTUNG > PERSONALZUORDNUNG ist das Register SAP-LEHRER in SAP-PERSONAL umbenannt worden. Des Weiteren wurde die Tabellenüberschrift auf der linken Seite von ZUZUORDNENDE EINTRÄGE in ZUZUORDNENDES SAP-PER-SONAL umbenannt. Zudem ist die Tabellenüberschrift auf der rechten Seite von PERSONAL-STAMM in PERSONAL OHNE SAP-NUMMER umbenannt.

|   | Personal > Personalverwaltung > Personalzuordnung |                     |                 |               |                                 |                            |                                                | <b>D</b> Bericht       |                 |  |  |  |
|---|---------------------------------------------------|---------------------|-----------------|---------------|---------------------------------|----------------------------|------------------------------------------------|------------------------|-----------------|--|--|--|
|   |                                                   |                     |                 |               |                                 |                            |                                                |                        |                 |  |  |  |
|   |                                                   | · SAP-Personal      |                 |               |                                 |                            | NN-Lehrkräfte                                  |                        |                 |  |  |  |
|   | Zuzuordnendes SAP-Personal                        |                     |                 |               | <b>Personal ohne SAP-Nummer</b> |                            |                                                |                        |                 |  |  |  |
| Ć | Name $\sim$                                       | Geb. Dat.           | SAP-Personalnr. |               | Ć                               | Kürzel $\sim$              | Name                                           | Geb. Dat.              | SAP-Personalnr. |  |  |  |
| n | Bacher-Norz, Brigitte                             | 10.03.1965 80045972 |                 |               | $\Box$                          | A147                       | Klatte, Elfi                                   | 08.02.1990             |                 |  |  |  |
|   | Barthel, Madeleine Magali                         | 11.02.1972 80010872 |                 |               | $\Box$                          | A306                       | Kade, Matthias                                 | 10.09.1967             |                 |  |  |  |
|   | Berg, Erika                                       | 30.10.1961 80030041 |                 |               |                                 | ad32                       | AdministratorAT, Schule                        | 01.01.1976             |                 |  |  |  |
| с | Beseler, Susanne                                  | 16.12.1966 80024402 |                 |               | n                               | at34                       | 1861<br>Mann, Muster                           | 01.01.1976             |                 |  |  |  |
|   | Blaurock, Katharina                               | 08.07.1988 80035491 |                 |               |                                 | at35                       | Frau, Muster                                   | 01.01.1976             |                 |  |  |  |
| о | <b>Blum, Ulrike</b>                               | 20.10.1963 80055225 |                 |               | O                               | av <sub>01</sub>           | Sonnemann, Helmut                              | 01.01.1976             |                 |  |  |  |
|   | Bockshorn, Katrin                                 | 05.08.1970 80066760 |                 | $\rightarrow$ | $\Box$                          | av <sub>02</sub>           | Maier, Horst                                   | 01.01.1976             |                 |  |  |  |
|   | Bonin, Rosa                                       | 20.03.1987 80043929 |                 | $\leftarrow$  | ∩                               | av <sub>03</sub>           | Müller, Udo                                    | 01.01.1976             |                 |  |  |  |
|   | Borsch, Regina                                    | 01.04.1963 80027891 |                 |               | o                               | av <sub>04</sub>           | Mauer, Norbert                                 | 01.01.1976             |                 |  |  |  |
|   | Büchs, Anela                                      | 30.01.1989 80027131 |                 |               | $\Box$                          | av05                       | Mix, Oliver                                    | 01.01.1976             |                 |  |  |  |
|   | Cam. Christine                                    | 11.07.1972 80017574 |                 |               | $\Box$                          |                            |                                                | 08.02.1961             |                 |  |  |  |
|   | Claas-Schmidt, Sina                               | 28.08.1968 80043932 |                 |               | $\Box$                          | <b>B090</b><br><b>B200</b> | Ciolek, Dagmar                                 |                        |                 |  |  |  |
|   | David, Iris                                       | 12.02.1985 80067263 |                 |               |                                 | <b>B293</b>                | Kaltenhäuser, Katharina                        | 12.06.1968             |                 |  |  |  |
|   | Demirel, Murat                                    | 21.12.1963 80051985 |                 |               | o                               | <b>R295</b>                | Best, Malgorzata<br><b>Room Maria Crietina</b> | 28.02.1981<br>17011964 |                 |  |  |  |

**Abb. 22 Webseite Personalzuordnung: Umbenennung von Register und Tabellenüberschrift**

Zudem wurde das Register NN-LEHRER in NN-LEHRKRÄFTE umbenannt. Die Tabellenüberschrift auf der linken Seite ist von ZUZUORDNENDE EINTRÄGE in ZUZUORDNENDE NN-LEHR-KRÄFTE umbenannt. Zudem ist die Tabellenüberschrift auf der rechten Seite von PERSONAL-STAMM in PERSONAL umbenannt.

| Personal > Personalverwaltung > Personalzuordnung |          |                         |                                       |                 | <b>O</b> Hilfe<br>862000 Anja Selbst <b>*</b> Favoriten |  |  |  |  |
|---------------------------------------------------|----------|-------------------------|---------------------------------------|-----------------|---------------------------------------------------------|--|--|--|--|
|                                                   |          | <b>D</b> Bericht        |                                       |                 |                                                         |  |  |  |  |
|                                                   |          |                         |                                       |                 |                                                         |  |  |  |  |
| SAP- Personal                                     |          | · NN- Lehrkräfte        |                                       |                 |                                                         |  |  |  |  |
| Zuzuordnende NN-Lehrkräfte                        | Personal |                         |                                       |                 |                                                         |  |  |  |  |
| □ ○ Kürzel へ Name                                 | ٥        | Kürzel ^                | Name                                  | SAP-Personalnr. |                                                         |  |  |  |  |
| Keine Einträge zur Anzeige vorhanden              | $\Box$   | A306                    | Kade, Matthias                        |                 |                                                         |  |  |  |  |
|                                                   | $\Box$   | ad32                    | AdministratorAT, Schule 1861          |                 |                                                         |  |  |  |  |
|                                                   | $\Box$   | at01                    | Selbst, Anja                          | 80000001        |                                                         |  |  |  |  |
|                                                   | $\Box$   | at <sub>02</sub>        | Michel, Steffen                       | 80000002        |                                                         |  |  |  |  |
|                                                   | 0        | at03                    | <b>Brauer, Carina</b>                 | 80000003        |                                                         |  |  |  |  |
|                                                   | $\Box$   | at04                    | Neuhauser, Rudi                       | 80000004        |                                                         |  |  |  |  |
| $\rightarrow$<br>$\leftarrow$                     | $\Box$   | at05                    | Dunkel, Tilo                          | 80000005        |                                                         |  |  |  |  |
|                                                   | o        | at06                    | Gross, Marion                         | 80000006        |                                                         |  |  |  |  |
|                                                   |          | $\Box$ $\rightarrow$ 07 | <b>Resumbations IIIIa</b>             | 80000007        |                                                         |  |  |  |  |
|                                                   |          | Detailansicht           |                                       |                 |                                                         |  |  |  |  |
|                                                   |          | □ C Kürzel ^ Name       |                                       |                 |                                                         |  |  |  |  |
|                                                   |          |                         | Keine Einträge zur Anzeige vorhanden. |                 |                                                         |  |  |  |  |

**Abb. 23 Webseite Personalzuordnung: Umbenennung von Register und Tabellenüberschrift**

Auf der Webseite PERSONAL > PERSONALVERWALTUNG > PERSONALZUORDNUNG wird beim Klick auf den Zuordnungspfeil (SAP-PERSONAL ZUORDNEN) im Bereich zUZUORDNENDES SAP-PERSONAL auf eine Lehrkraft aus dem Personal (rechte Seite) eine **Hinweismeldung ausgegeben**, sobald **Abweichungen** bei den im linken und rechten Bereich ausgewählten Lehrkräften bei VORNAME, NACHNAME oder GEBURTSDATUM vorliegen. Die abweichenden Daten werden **rot und fett** dargestellt.

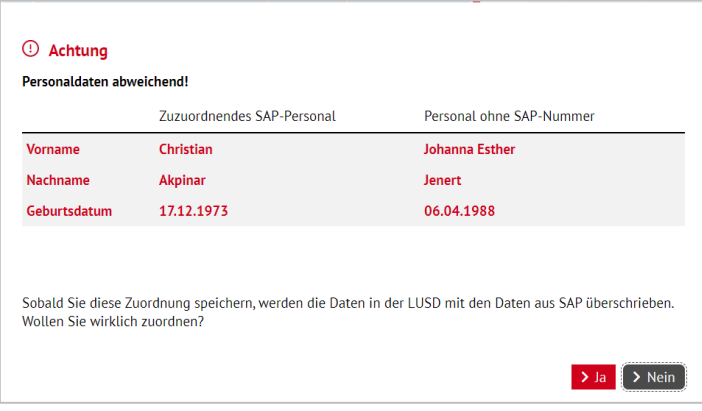

#### **Abb. 24 Webseite Personalzuordnung: Hinweismeldung bei abweichenden Daten**

## <span id="page-24-0"></span>4 Schüler

#### <span id="page-24-1"></span>4.1 Schülerbasisdaten > Schülerstammdaten

#### <span id="page-24-2"></span>*4.1.1 Neue Familiensprache verfügbar*

Unter dem Abschnitt FAMILIENSPRACHE steht nun auch TSCHETSCHENISCH zur Verfügung.

#### <span id="page-24-3"></span>4.2 Schülerbasisdaten > Eltern / Ansprechpartner

#### <span id="page-24-4"></span>*4.2.1 Neue Bezeichnungen verfügbar*

Unter dem Abschnitt SCHULVERHÄLTNIS steht für den Schulelternbeirat nun auch die Bezeichnung AUSLÄNDERVERTRETUNG und AUSLÄNDERVERTRETUNG-STELLVERTRETUNG zur Verfügung.

#### <span id="page-24-5"></span>4.3 Schülerbasisdaten > Schulfähigkeit

#### <span id="page-24-6"></span>*4.3.1 Neue Register und Funktionen*

Die Seite SCHULFÄHIGKEIT wurde überarbeitet und umfasst jetzt drei Register:

- **SPRACHKENNTNISSE/SCHULFÄHIGKEIT**
- **VORLAUFKURS (VLK)**
- **E** ZURÜCKSTELLUNG

Über die Schaltfläche Q Suche können Kandidaten oder Schüler auf die Seite übernommen und bearbeitet werden.

#### *Register SPRACHKENNTNISSE / SCHULFÄHIGKEIT*

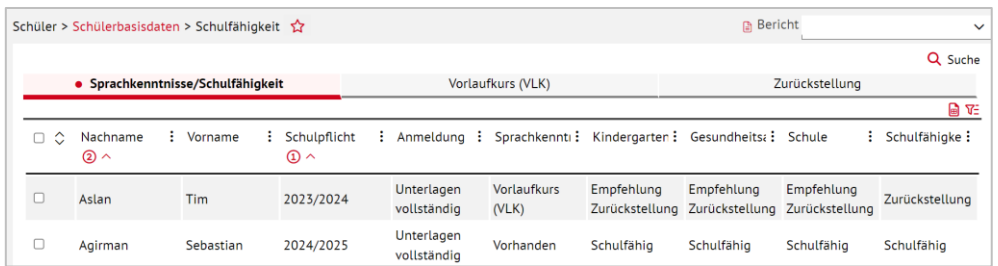

#### **Abb. 25 Webseite Schulfähigkeit: Register Sprachkenntnisse/Schulfähigkeit**

Ab sofort können zu folgenden Merkmalen Angaben erfasst / eingesehen werden:

- SCHULPFLICHT (Schuljahr, in dem die Schulpflicht des Kindes beginnt)
- **-** ANMELDUNG (Status der Schulanmeldung)
- **SPRACHKENNTNISSE (Kenntnisse der deutschen Sprache)**
- KINDERGARTEN (Schulfähigkeit aus Sicht des Kindergartens (VOBGM § 9 (4))
- GESUNDHEITSAMT (Status/Ergebnis der Untersuchung durch den schulärztlichen Dienst (VOBGM § 9 (4))
- SCHULE (Schulfähigkeit nach Beobachtung des Kindes z. B. im Rahmen der Anmeldung (VOBGM § 9 (4))
- SCHULFÄHIGKEIT (Schulfähigkeit Entscheidung der Schulleiterin / des Schulleiters (VOBGM § 9 (4))

#### Es ist sowohl eine **Einzel**- wie auch eine **Mehrfachbearbeitung** möglich:

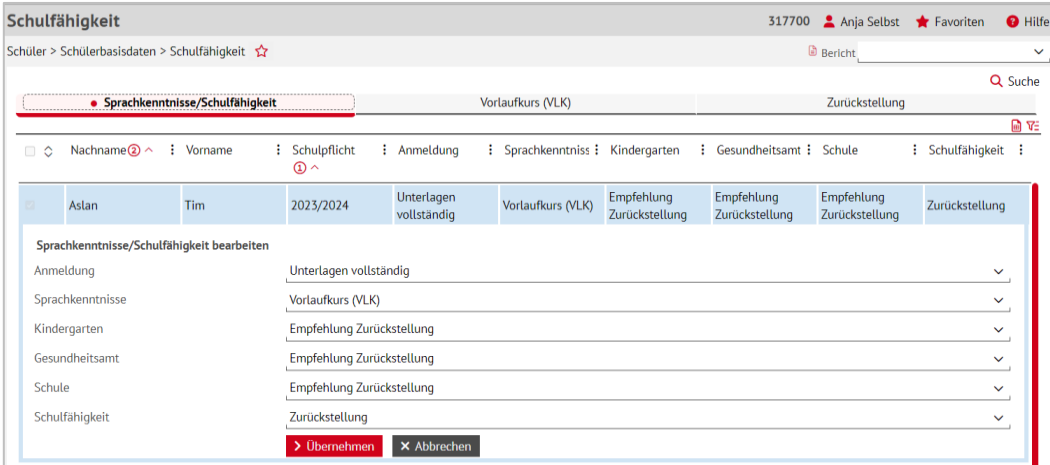

#### **Abb. 26 Webseite Schulfähigkeit: Einzelbearbeitung**

| Schulfähigkeit                                            |                                              |             |                                  |                           | 317700 Anja Selbst Travoriten |                  | <b>O</b> Hilfe |
|-----------------------------------------------------------|----------------------------------------------|-------------|----------------------------------|---------------------------|-------------------------------|------------------|----------------|
| Schüler > Schülerbasisdaten > Schulfähigkeit $\hat{X}$    |                                              |             |                                  |                           | <b>Bericht</b>                |                  | $\checkmark$   |
|                                                           |                                              |             |                                  |                           |                               |                  | Q Suche        |
| · Sprachkenntnisse/Schulfähigkeit                         |                                              |             | Vorlaufkurs (VLK)                |                           | Zurückstellung                |                  |                |
|                                                           |                                              |             |                                  |                           |                               |                  | ि ∨∃           |
| Nachname $\mathbf{Q} \wedge$<br>: Vorname<br>≎<br>n       | : Schulpflicht<br>$\Omega \wedge$            | : Anmeldung | : Sprachkenntniss : Kindergarten | : Gesundheitsamt : Schule |                               | : Schulfähigkeit |                |
|                                                           |                                              |             |                                  |                           |                               |                  |                |
| Sprachkenntnisse/Schulfähigkeit bearbeiten (2 Datensätze) |                                              |             |                                  |                           |                               |                  |                |
| Anmeldung                                                 | Offen                                        |             |                                  |                           |                               |                  | $\sim$         |
| $\Box$ Sprachkenntnisse                                   | Offen                                        |             |                                  |                           |                               |                  |                |
| $\Box$ Kindergarten                                       | Gedruckt<br>Versandt                         |             |                                  |                           |                               |                  |                |
| Gesundheitsamt                                            | Eingegangen                                  |             |                                  |                           |                               |                  |                |
| $\Box$ Schule                                             | Nicht zustellbar<br><b>Termin vereinbart</b> |             |                                  |                           |                               |                  |                |
| $\Box$ Schulfähigkeit                                     | Unterlagen vollständig<br>Offen              |             |                                  |                           |                               |                  | $\checkmark$   |

**Abb. 27 Webseite Schulfähigkeit: Mehrfachbearbeitung (2 Datensätze)**

Wenn Sie für einen Schüler im Feld SCHULFÄHIGKEIT den Eintrag *Zurückstellung* eintragen und bisher keine Angaben zur Zurückstellung im Register ZURÜCKSTELLUNG vorgenommen haben, erhalten Sie bei Klick auf die Schaltfläche **>** Speichern folgende Hinweismeldung:

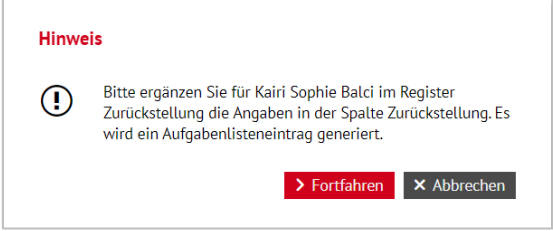

**Abb. 28 Webseite Schulfähigkeit: Hinweis auf zu ergänzende Eingaben**

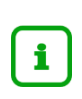

## **Hinweis**

Der in der Hinweismeldung angekündigte Aufgabenlisteneintrag wird erst mit **Release 53** in der LUSD implementiert.

#### *Register VORLAUFKURS*

Im Register VORLAUFKURS erscheinen nur Daten von Schülern, für die im Register SPRACH-KENNTNISSE/SCHULFÄHIGKEIT in der Spalte SPRACHKENNTNISSE der Eintrag *Vorlaufkurs (VLK)* gewählt wurde.

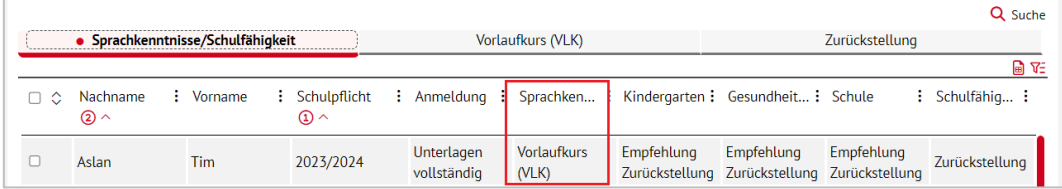

```
Abb. 29 Webseite Schulfähigkeit: Eintrag VLK in der Spalte Sprachkenntnisse
```
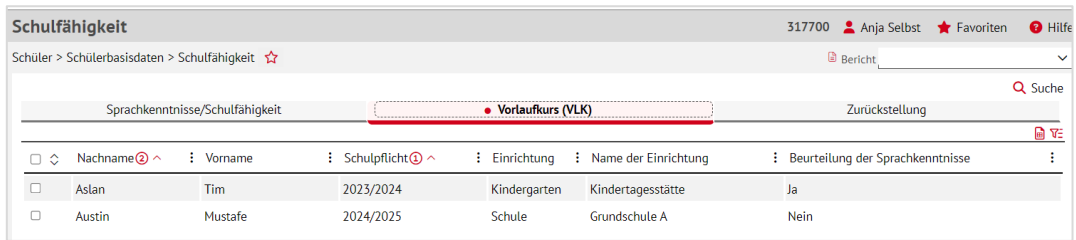

**Abb. 30 Webseite Schulfähigkeit: Register Vorlaufkurs (VLK)**

Zu folgenden Merkmalen können Angaben eingesehen / erfasst werden:

- SCHULPFLICHT (Schuljahr, in dem die Schulpflicht des Kindes beginnt)
- **EINRICHTUNG (Kindergarten oder Schule)**
- **NAME DER EINRICHTUNG**
- **BEURTEILUNG DER SPRACHKENNTNISSE (Beurteilung liegt nach Ablauf des Vorlaufkurses** vor: Ja/Nein)

Es ist sowohl eine **Einzel**- wie auch eine **Mehrfachbearbeitung** möglich:

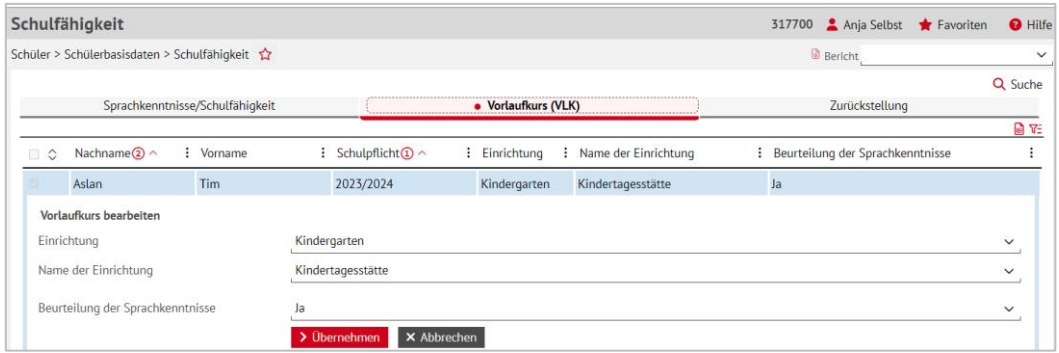

#### **Abb. 31 Webseite Schulfähigkeit: Einzelbearbeitung im Register VLK**

| Schulfähigkeit                                        |                                           |             |                     |                        | 317700                             | Anja Selbst    | Favoriten | <b>O</b> Hilfe |
|-------------------------------------------------------|-------------------------------------------|-------------|---------------------|------------------------|------------------------------------|----------------|-----------|----------------|
| Schüler > Schülerbasisdaten > Schulfähigkeit          |                                           |             |                     |                        | <b>B</b> Bericht                   |                |           | $\checkmark$   |
|                                                       |                                           |             |                     |                        |                                    |                |           | Q Suche        |
| Sprachkenntnisse/Schulfähigkeit                       |                                           |             | • Vorlaufkurs (VLK) |                        |                                    | Zurückstellung |           |                |
|                                                       |                                           |             |                     |                        |                                    |                |           | ⋒ प्ट          |
| Nachname $(2)$ $\wedge$<br>: Vorname<br><b>O</b><br>図 | : Schulpflicht $\Omega \wedge$            |             | : Einrichtung       | : Name der Einrichtung | : Beurteilung der Sprachkenntnisse |                |           | ÷              |
| Vorlaufkurs bearbeiten (2 Datensätze)                 |                                           |             |                     |                        |                                    |                |           |                |
| $\blacksquare$ Einrichtung                            | Schule                                    |             |                     |                        |                                    |                |           | $\checkmark$   |
| Name der Einrichtung                                  | 317700 - Grundschule A, Frankfurt am Main |             |                     |                        |                                    |                |           | $\checkmark$   |
| $\Box$ Beurteilung der Sprachkenntnisse               | Nein                                      |             |                     |                        |                                    |                |           | $\checkmark$   |
|                                                       | > Übernehmen                              | X Abbrechen |                     |                        |                                    |                |           |                |

**Abb. 32 Webseite Schulfähigkeit: Mehrfachbearbeitung im Register VLK**

#### *Register ZURÜCKSTELLUNG*

Im Register ZURÜCKSTELLUNG erscheinen nur Daten von Schülern, für die im Register SPRACHKENNTNISSE/SCHULFÄHIGKEIT in der Spalte SCHULFÄHIGKEIT **nicht** der Eintrag *Schulfähig* gewählt wurde.

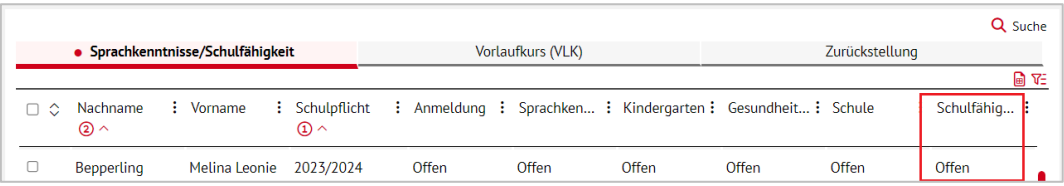

#### **Abb. 33 Webseite Schulfähigkeit: Eintrag in der Spalte Schulfähigkeit**

|   | <b>Schulfähigkeit</b>                        |                                 |                                       |                   |              |                                                              |            |  |                         | 317700 Steffen Michel Travoriten |                                       |             | <b>O</b> Hilfe |
|---|----------------------------------------------|---------------------------------|---------------------------------------|-------------------|--------------|--------------------------------------------------------------|------------|--|-------------------------|----------------------------------|---------------------------------------|-------------|----------------|
|   | Schüler > Schülerbasisdaten > Schulfähigkeit |                                 |                                       |                   |              |                                                              |            |  |                         | <b>B</b> Bericht                 |                                       |             | $\checkmark$   |
|   |                                              |                                 |                                       |                   |              |                                                              |            |  |                         |                                  |                                       |             | Q Suche        |
|   |                                              | Sprachkenntnisse/Schulfähigkeit |                                       | Vorlaufkurs (VLK) |              |                                                              |            |  | • Zurückstellung        |                                  |                                       |             |                |
|   |                                              |                                 |                                       |                   |              |                                                              |            |  |                         |                                  |                                       |             | 日平             |
| ٥ | Nachname $(2) \wedge$ : Vorname              |                                 | : Schulpflicht<br>$\mathbf{D} \wedge$ |                   |              | : Zurückstellu : Schuljahr der : Antrag/Anh.<br>Zurückstellu | der Eltern |  | : Zurückstellu : Schule |                                  | : Vorzeitige : Nachträg :<br>Einschul | Aufnahme    |                |
|   | Schwabe                                      | Christopher                     | 2022/2023                             |                   | Kindergarten | 2022/2023                                                    | 12.01.2022 |  | 10.02.2022              | Grundschule A                    | <b>Nein</b>                           | <b>Nein</b> |                |
|   | Soudani                                      | Milan                           | 2022/2023                             |                   | <b>Nein</b>  | 2022/2023                                                    |            |  |                         |                                  | <b>Nein</b>                           | <b>Nein</b> |                |

**Abb. 34 Webseite Schulfähigkeit: Register Zurückstellung**

Zu folgenden Merkmalen können Angaben eingesehen / erfasst werden:

- SCHULPFLICHT (Schuljahr, in dem die Schulpflicht des Kindes beginnt)
- ZURÜCKSTELLUNG (Klasse, Einrichtung, Kurs oder Ort, die oder den das Kind im Jahr der Zurückstellung besucht)
- SCHULJAHR DER ZURÜCKSTELLUNG (Das Schuljahr der Zurückstellung entspricht i. d. R. dem Schuljahr, in dem die Schulpflicht des Kindes beginnt)
- **-** ANTRAG / ANHÖRUNG DER ELTERN (Datumsfeld)
- **E** ZURÜCKSTELLUNGSBESCHEID (Datumsfeld)
- SCHULE (Schule der Vorklasse / Intensivklasse / des Schulischen Sprachkurses / Schulischen Sprachkurses organisatorisch im Rahmen eines Vorlaufkurses)
- VORZEITIGE EINSCHULUNG (Vorzeitige Einschulung (gemäß VOBGM § 9 (6))
- NACHTRÄGLICHE AUFNAHME (Nachträgliche Aufnahme in die Jahrgangsstufe 1)

#### **Hinweis** i

Im Register ZURÜCKSTELLUNG können Datensätze nur **einzeln** bearbeitet werden.

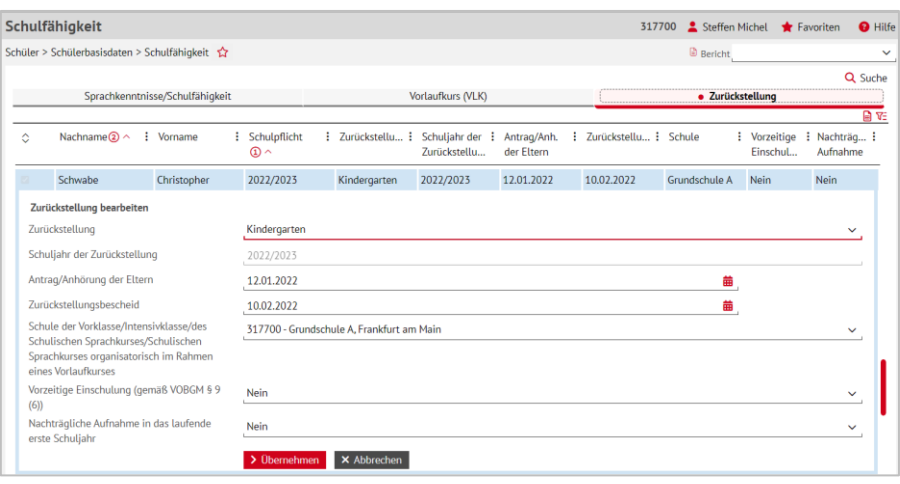

#### **Abb. 35 Webseite Schulfähigkeit: Einzelbearbeitung im Register Zurückstellung**

#### <span id="page-29-0"></span>4.4 Schülerbasisdaten > Qualifikationen

#### <span id="page-29-1"></span>*4.4.1 Automatisierte Berechnung des Latinums ab Jg. 5 und Jg. E*

Im Reiter FREMDSPRACHEN erfolgt für Schüler, die ab der Jahrgangsstufe 5 Latein mit Rang 1 belegt und im letzten Zeugnis der Sekundarstufe 1 eine **mindestens ausreichende Note** erzielt haben, bei Eintritt in die gymnasiale Oberstufe **nun automatisch der Latinumseintrag**.

Schüler, die Latein als neue Fremdsprache ab der Einführungsphase mit 12 Wochenstunden in drei Jahren Oberstufenunterricht belegt und in einer Abiturprüfung im 4. oder 5. Prüfungsfach mit **mindestens 05 Punkten** abgeschlossen haben, erhalten ebenso die Aktivierung der Kontrollkästchen LAT.BER. und LAT.GES.

Das Kontrollkästchen LAT GES. Latinum gesetzt bleibt weiterhin **händisch veränderbar**.

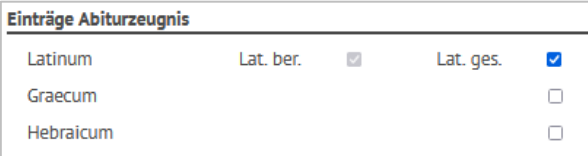

**Abb. 36 Webseite Qualifikationen: Einträge Abiturzeugnis – automatischer Latinumseintrag**

#### <span id="page-29-2"></span>*4.4.2 Kontrollkästchen NICHTSCHÜLERPRÜFUNG hinzugefügt*

Im Dialogfenster ABSCHLUSS HINZUFÜGEN bzw. ABSCHLUSS BEARBEITEN wurde das Kontrollkästchen NICHTSCHÜLERPRÜFUNG hinzugefügt. Durch das Setzen eines Hakens in diesem Kontrollkästchen wird das Feld SCHULE inaktiviert und ausgegraut. Dadurch wird datenbanktechnisch ein Abschluss ohne Dienststelle erzeugt.

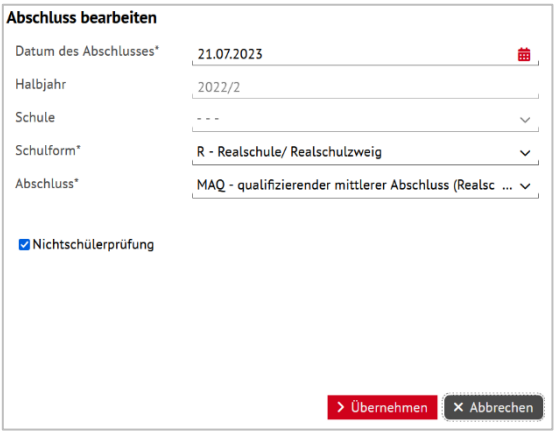

**Abb. 37 Webseite Qualifikationen: Neues Kontrollkästchen Nichtschülerprüfung**

Die bisherige Möglichkeit, einen Abschluss ohne Dienststelle über die Schule 0 anzulegen ist **nicht mehr möglich**: Dieser Eintrag erscheint nicht mehr in der Auswahlliste.

#### <span id="page-30-0"></span>4.5 Schülerbasisdaten > Halbj./Sem.-Daten

#### <span id="page-30-1"></span>*4.5.1 Neue Auswahllisteneinträge im Feld SV-MITARBEIT*

Die Schülervertretung soll in der LUSD zeitgemäß abgebildet werden. Dazu wird es auch zukünftig Neuerungen geben. Mit diesem Release gibt es ab dem 01.05.2024 zunächst neue Funktionen in der Auswahlliste des Feldes SV-MITARBEIT:

- **SCHULSPRECHER/IN**
- **STELLV. SCHULSPRECHER/IN**
- **KLASSENSPRECHER/IN**
- **STELLV. KLASSENSPRECHER/IN**
- **TAGESSPRECHER/IN (NUR BERUFSSCHULE)**
- **WEITERES MITGLIED**
- **VERTRETER/IN IM STADT- BZW. KREISSCHÜLERRAT**

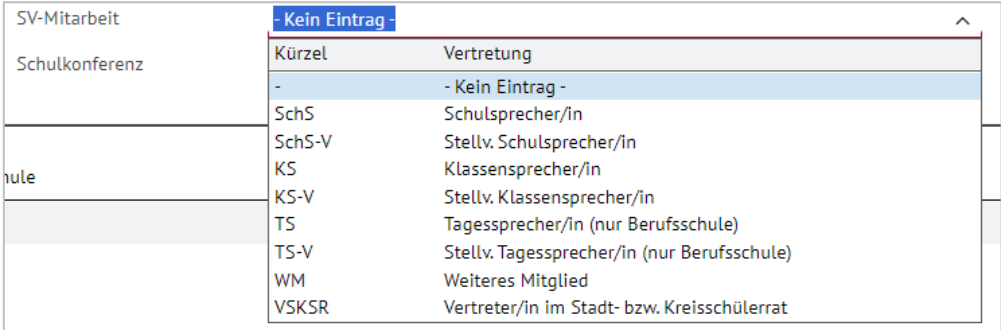

#### **Abb. 38 Webseite Halbj./Sem.-Daten: Neue Auswahllisteneinträge im Feld SV-Mitarbeit**

Die bisherigen Einträge der Auswahlliste SV-SCHÜLERVERTRETER und ST-STELLVERTRETER werden ab dem 01.08.2024 **nicht mehr angezeigt**. Wenn Sie bereits das Feld SV-MITAR-BEIT FÜR SCHÜLER/INNEN pflegen, so können Sie das Feld zwischen dem 01.05. und 31.07.2024 **ohne Datenverlust aktualisieren**.

Zukünftig soll es möglich sein, Schülern auch mehrere Funktionen der SV-Mitarbeit zuzuordnen und Berichte über die SV-Mitarbeit auszugeben.

#### <span id="page-30-2"></span>4.6 Kandidatenverfahren > Aufnehmen / Einschulen

#### <span id="page-30-3"></span>*4.6.1 Tabelle – Erweiterung der Funktionalitäten in Register EINGABE*

Durch die Erweiterung der Funktionalitäten der Tabelle (siehe Kapitel [1.2\)](#page-8-0) in Register EIN-GABE können die Einschulkinderdaten innerhalb der Spalten beliebig gefiltert, sortiert und angeordnet werden.

Das folgende Beispiel zeigt eine **Filterung** nach Einschulkindern mit EMD-Kategorie SCHULPFLICHT (AKTUELL), **sortiert** nach Nachname aufsteigend [\(Abb. 39\)](#page-31-3).

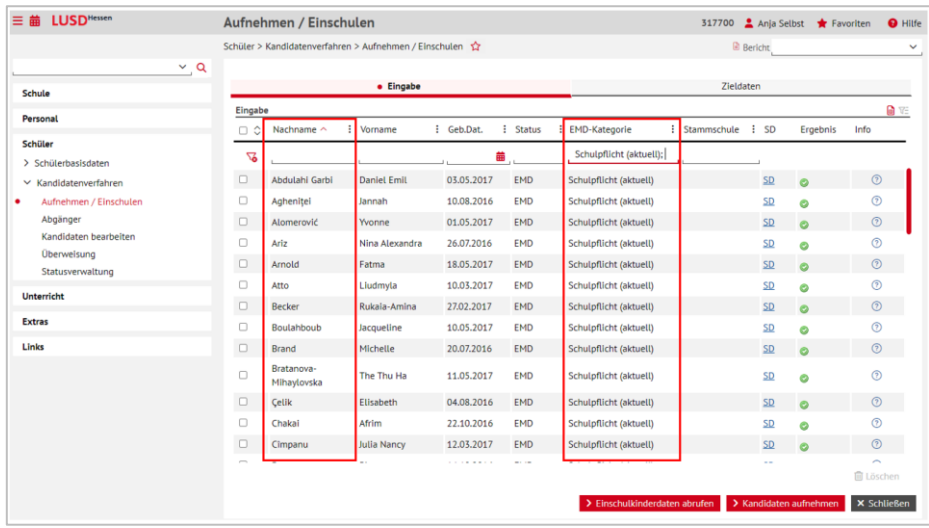

**Abb. 39 Webseite Aufnehmen / Einschulen: Neue Funktionalitäten der Tabelle in Register Eingabe**

## <span id="page-31-3"></span><span id="page-31-0"></span>5 Unterricht

#### <span id="page-31-1"></span>5.1 UV-Bearbeitung > Kursbearbeitung

#### <span id="page-31-2"></span>*5.1.1 Nur ein Kurs mit Fach GTAB, Kursart Z und -option GTFA*

Um die tatsächliche Schülerzahl in den Betreuungsangeboten (= freie GTAB-Angebote) statistisch erfassen zu können, ist von allen Schulen mit genehmigtem Ganztagsprofil **ein** spezieller Kurs zu erstellen **dem jährlich – jeweils bis zum Statistikstichtag – die betroffenen Schüler zugeordnet werden müssen**.

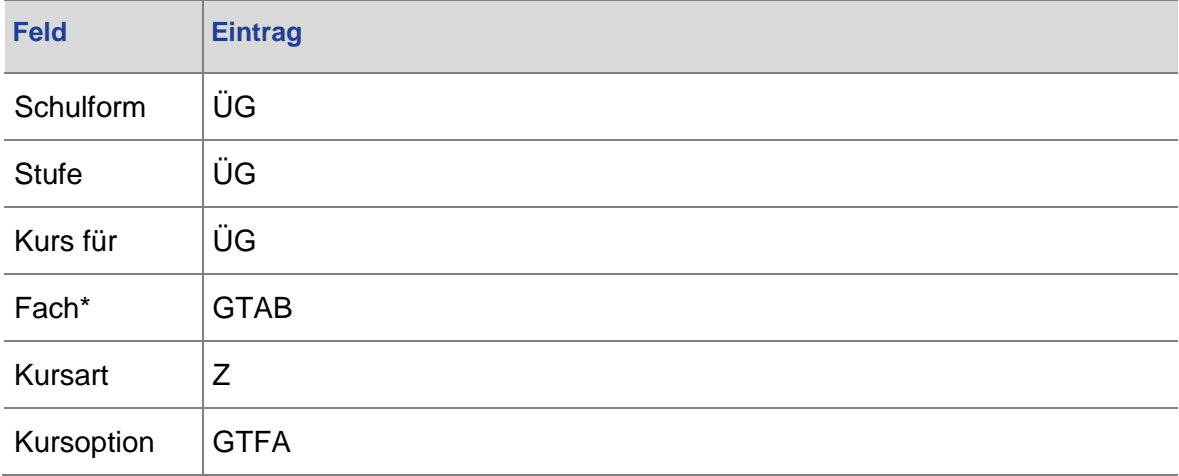

Bisher war es möglich, **mehrere** Kurse mit folgenden Eigenschaften anzulegen:

Ab Release 52 können Sie pro Schule nur einen Kurs mit diesen Eigenschaften angelegen.

Wenn Sie versuchen, auf der Seite KURSBEARBEITUNG einen weiteren solchen Kurs anzulegen, eine Mehrfachanlage durchzuführen oder einen solchen Kurs zu duplizieren, erscheint folgende Hinweismeldung:

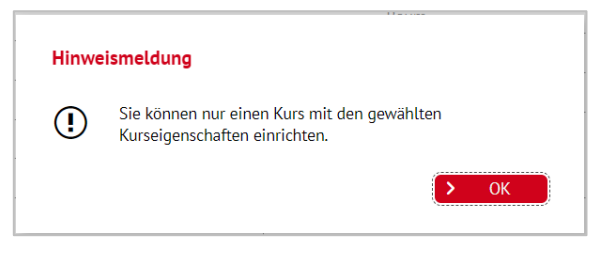

**Abb. 40 Webseite Kursbearbeitung: Hinweismeldung bei der Anlage von weiteren Kursen**

## <span id="page-32-0"></span>5.2 Leistungserfassung > Schüler

#### <span id="page-32-1"></span>*5.2.1 Zeiträume zur Noteneingabe separat festlegbar*

Zukünftig können die Zeiträume zur Noteneingabe durch aktive Benutzer, denen ausschließlich das Benutzerprofil INITIALE LEHRKRAFT zugewiesen ist, für die Webseiten

- **LEISTUNGSERFASSUNG SCHÜLER und**
- **LEISTUNGSERFASSUNG KURSE**

#### **separat festgelegt werden**.

Weitere Informationen entnehmen Sie bitte dem Kapitel [5.10.1.](#page-39-1)

#### <span id="page-32-2"></span>*5.2.2 Inaktive Bemerkungen werden nicht angezeigt*

Auf der Seite UNTERRICHT > ZEUGNISKONFIGURATION > ZEUGNISBEMERKUNGEN können Sie nun schuleigene Bemerkungen **inaktiv setzen** z.B., wenn diese überholt sind. Folglich werden diese inaktiv gesetzten schuleigenen Bemerkungen auf der Seite LEISTUNGSERFAS-SUNG > SCHÜLER im Register BEMERKUNGEN nicht mehr angezeigt und die Auswahl wird übersichtlicher (siehe Kap. [5.9.1\)](#page-36-5).

#### <span id="page-32-3"></span>*5.2.3 Leistungen in Kursen mit KO HHKL und KA Z werden angezeigt*

Auf der Seite LEISTUNGSERFASSUNG > SCHÜLER wird nun die Leistung eines Schülers auch für Kurse mit der Kursoption **HHKL** (Herkunftssprachlicher Unterricht in Verantwortung des Herkunftslandes) ausgegraut angezeigt.

Voraussetzung ist, dass die Leistung auf der Seite LEISTUNGSERFASSUNG > KURSE von der unterrichtenden Schule eingetragen wurde.

Zwar wird für alle Schüler, die an Kursen mit KO HHKL teilnehmen, eine Bemerkung im Zeugnis generiert, ohne Zeugnisgenerierung war die Leistung aber bisher für Schulen nicht einsehbar, deren Schüler extern an diesen Kursen teilnehmen.

| Schüler                                             |            |             |                                                                                  |             |             |           |                    |              |                      | 327900 Anja Selbst Travoriten |                                         | $\Theta$ Hit |
|-----------------------------------------------------|------------|-------------|----------------------------------------------------------------------------------|-------------|-------------|-----------|--------------------|--------------|----------------------|-------------------------------|-----------------------------------------|--------------|
| Unterricht > Leistungserfassung > Schüler $\hat{Y}$ |            |             |                                                                                  |             |             |           |                    |              |                      | <b>B</b> Bericht              |                                         |              |
|                                                     |            |             | Afram, Fabienne Tabea - w - 24.08.2011 - IGS - 05/2 - 05 A - Y043 Seelig - IGS A |             |             |           |                    |              |                      | 수소                            | $\langle$ Schüler 1/1 $\rangle$ Q Suche |              |
| • Kursnoten                                         | Fehlzeiten |             | Arbeits- und Sozialverhalten                                                     | Bemerkungen | Einstufung  |           | Versetzung/Eignung |              | Kompetenzen          |                               |                                         |              |
| Kursbez ^                                           |            | Fach        | Lehrer                                                                           | KA          | KO          | <b>KD</b> | <b>Note</b>        |              | <b>Externer Kurs</b> |                               |                                         |              |
| 052SPO01                                            |            | <b>SPO</b>  | X014                                                                             | P           |             |           | nv                 | $\checkmark$ |                      |                               |                                         |              |
| 052TUT01                                            |            | <b>TUT</b>  | Y043                                                                             | Z           | ٠           |           |                    | $\checkmark$ |                      |                               |                                         |              |
| Essen06                                             |            | <b>GTAB</b> | M065                                                                             | Z           | <b>GTAB</b> | $\sim$    |                    | $\checkmark$ |                      |                               |                                         |              |
| ÜGTÜRK01                                            |            | <b>TÜRK</b> | <b>X044</b>                                                                      | Z           | <b>HHKL</b> | ×.        | G                  | $\checkmark$ |                      |                               |                                         |              |
| WB5-Kreativ01                                       |            | <b>GTAB</b> | <b>W098</b>                                                                      | A           | <b>GTAB</b> | $\sim$    | nv                 | $\checkmark$ |                      |                               |                                         |              |

**Abb. 41 Webseite Schüler: Anzeige der Leistung im Kurs mit KO HHKL und KA Z**

#### <span id="page-33-0"></span>*5.2.4 Leistungserfassung Gesamtnoten (Berufliche Schulen)*

An Beruflichen Schulen gibt es bei allen Schulformen, die das Register GESAMTNOTEN haben, nun auch die Möglichkeit die Note \*) zu vergeben.

Die Möglichkeit, wie bisher Noten oder Punkte vergeben wurden, bleibt unverändert.

Es ist zu beachten, dass Abschlussseiten (z.B. FHR-FOS) mit der Notenvergabe \*) nicht rechnen können.

#### <span id="page-33-1"></span>5.3 Leistungserfassung > Kurse

#### <span id="page-33-2"></span>*5.3.1 Zeiträume zur Noteneingabe separat festlegbar*

Zukünftig können die Zeiträume zur Noteneingabe durch aktive Benutzer, denen ausschließlich das Benutzerprofil INITIALE LEHRKRAFT zugewiesen ist, für die Webseiten

- **LEISTUNGSERFASSUNG SCHÜLER und**
- **LEISTUNGSERFASSUNG KURSE**

#### **separat festgelegt werden**.

Weitere Informationen entnehmen Sie bitte dem Kapitel [5.10.](#page-39-0)

#### <span id="page-33-3"></span>5.4 Leistungserfassung > Schriftl. Abiturergebnisse

#### <span id="page-33-4"></span>*5.4.1 Neue Webseite – EINGABE DER SCHRIFTLICHEN ABITURERGEBNISSE*

Ab sofort gibt es die neue Webseite SCHRIFTL. ABITURERGEBNISSE. Auf dieser Seite können Sie in der Elementarrolle ERFASSER/IN LEISTUNGEN die Ergebnisse der schriftlichen Abiturprüfung in einer filterbaren Tabelle eingeben.

In der Tabelle werden automatisch alle Schüler angezeigt, die unter UNTERRICHT > AB-SCHLÜSSE > ABITUR den Status ERFASSUNG SCHRIFTLICHER ERGEBNISSE (drei blaue Balken) haben. Die eingetragenen und abgespeicherten Noten werden automatisch in das Dialogfenster ERFASSUNG SCHRIFTLICHER ABITURERGEBNISSE übertragen. Sind alle drei schriftlichen Prüfungsfächer benotet, erhalten die entsprechenden Schüler automatisch den Status SCHRIFTL. ERGEBNISSE ERFASST (vier blaue Balken).

| <b>LUSD<sup>Hessen</sup></b><br>三 萹      |             | Schriftl. Abiturergebnisse                                  |                          |                                                  |                       |                  | 515400                           | Ania Selbst          | Favoriten              | <b>O</b> Hilfe |
|------------------------------------------|-------------|-------------------------------------------------------------|--------------------------|--------------------------------------------------|-----------------------|------------------|----------------------------------|----------------------|------------------------|----------------|
|                                          |             | Unterricht > Leistungserfassung > SchriftL Abiturergebnisse |                          |                                                  |                       |                  | <b>B</b> Bericht                 |                      |                        |                |
|                                          | $\vee$ , Q  |                                                             |                          |                                                  |                       |                  |                                  |                      |                        |                |
| Schule                                   | Prüfer      | Erfassung der schriftlichen Abiturergebnisse                | Prüfling                 |                                                  |                       | Prüfungsfach     |                                  |                      |                        | 自死             |
| Personal                                 |             |                                                             |                          |                                                  |                       |                  |                                  |                      |                        |                |
| Schüler                                  |             | Prüfername                                                  | <b>Status</b>            | Nachname $\textcircled{\scriptsize\textsf{A}}$ ^ | Vorname $\circledS$ ^ |                  | Kursbezeichnunc Prüfungsfach 2 ^ | Kursart <sup>3</sup> | Note                   |                |
|                                          |             |                                                             | $\checkmark$             |                                                  |                       |                  |                                  | $\sim$               | $\checkmark$<br>$\sim$ | $\checkmark$   |
| <b>Unterricht</b>                        | <b>CO48</b> | Schäffer, Olga                                              | $\overline{\phantom{0}}$ | Alhaveek                                         | <b>Christopher5</b>   | <b>Q3M2</b>      | Mathematik                       | L                    | nv                     | $\checkmark$   |
| > Export / Import<br>> UV-Bearbeltung    | <b>CO48</b> | Schäffer, Olga                                              | $\qquad \qquad$          | Basakci                                          | Milena                | <b>Q3M2</b>      | Mathematik                       |                      | nv                     | $\checkmark$   |
| $\times$ Leistungserfassung              | D139        | Goroncy, Claudia                                            | $\qquad \qquad$          | Alhayeek                                         | Christopher5          | O3Powi 4         | Politik und<br>Wirtschaft        | G                    | nv                     | $\checkmark$   |
| Teilleistungen                           | <b>E081</b> | Rausch, Ulrike                                              | $\qquad \qquad$          | Algazzaz                                         | Sophie5               | Q3E_2            | Englisch                         |                      | nv                     | $\checkmark$   |
| Erfassung Beurteilung                    | <b>E081</b> | Rausch, Ulrike                                              | $\qquad \qquad$          | Ayaou                                            | Alana Rae             | Q3E_2            | Englisch                         | L                    | nv                     | $\checkmark$   |
| Mehrfachbeurteilung<br>Mehrfachbemerkung | E081        | Rausch, Ulrike                                              | $\overline{\phantom{0}}$ | Bogs                                             | Maryam                | <b>O3E 2</b>     | Englisch                         |                      | nv                     | $\checkmark$   |
| Schüler                                  | F062        | Krüger, Toblas Simon                                        | $\qquad \qquad$          | Anatolleva                                       | Emily                 | <b>O3E 1</b>     | Englisch                         | L                    | nv                     | $\checkmark$   |
| Kurse                                    | F062        | Krüger, Tobias Simon                                        | $\qquad \qquad$          | <b>Becker</b>                                    | Christina             | <b>O3E 1</b>     | Englisch                         |                      | nv                     | $\checkmark$   |
| SchriftL Abiturergebnisse                | K143        | Mikulic, Christian                                          | $\overline{\phantom{0}}$ | Berghegger                                       | Lena                  | O3Bio 1          | Biologie                         | L                    | nv                     | $\checkmark$   |
| Hist. Leistungsdaten                     | 0092        | Weißbeck, Avlin                                             | -                        | Algazzaz                                         | Sophie5               | Q3D <sub>1</sub> | Deutsch                          | t.                   | nv                     | $\checkmark$   |
| > Abschlüsse<br>> Zeugnisse              | Q092        | Weißbeck, Avlin                                             | $\qquad \qquad$          | Anatolieva                                       | Emily                 | Q3D <sub>1</sub> | Deutsch                          | L                    | nv                     | $\checkmark$   |
| > Zeugniskonfiguration                   | Q092        | Weißbeck, Aylin                                             | -                        | Becker                                           | Christina             | Q3D <sub>1</sub> | Deutsch                          |                      | nv                     | $\checkmark$   |
| > Datenprüfungen                         | <b>R075</b> | <b>Buch, Janine Sandra</b>                                  |                          | Algazzaz                                         | Sophie5               | <b>Q3M_4</b>     | Mathematik                       | G                    | nv                     | $\checkmark$   |
| > Stundenplan                            |             |                                                             |                          |                                                  |                       |                  |                                  |                      |                        |                |
| <b>Extras</b>                            |             |                                                             |                          |                                                  |                       |                  |                                  | > Speiche            | <b>X</b> Schließen     |                |

**Abb. 42 Webseite Schriftl. Abiturzeugnisse: Neue Webseite** 

## <span id="page-34-0"></span>5.5 Leistungserfassung > Hist. Leistungsdaten

#### <span id="page-34-1"></span>*5.5.1 Nur noch aktive Bemerkungen angezeigt*

Auf der Seite UNTERRICHT>LEISTUNGSERFASSUNG>HIST. LEISTUNGSERFASSUNG werden in der Tabelle im linken Bereich des Arbeitsbereichs **nur noch die aktiven** Bemerkungen angezeigt (siehe Kap. [5.2.2](#page-32-2) und [5.9.1\)](#page-36-5).

Auf der rechten Seite des Arbeitsbereichs werden für einen Schüler die historisch zugeordneten Bemerkungen in ihrer jeweiligen Fassung angezeigt.

Wird bei einem Schüler eine in vergangenen Halbjahren zugeordnete Katalogbemerkung entfernt, die heute nicht mehr aktiv ist, so erscheint die Bemerkung nicht mehr in der Tabelle im linken Bereich des Arbeitsbereichs und kann auch nicht mehr über diese Tabelle zugeordnet werden.

#### <span id="page-34-2"></span>5.6 Abschlüsse > Hauptschulabschluss

#### <span id="page-34-3"></span>*5.6.1 Berücksichtigung von zwei Kurse im Fach Wahlpflichtunterricht bei Bericht*

Hat ein Schüler der Schulform **H** zwei Kurse im Fach WAHLPFLICHTUNTERRICHT mit den Kursoptionen **WP1** und **WP2** im Halbjahr 09/2 belegt, dann berücksichtigt nun der Bericht HR BERECHNUNG DER GESAMTLEISTUNG die erbrachten Leistungen und listet auch die Kurse auf.

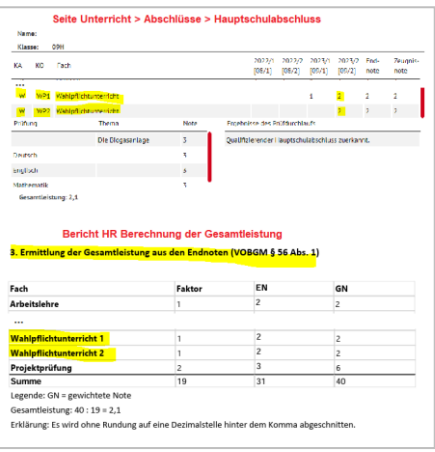

#### **Abb. 43 Bericht HR Berechnung der Gesamtleistung: Berücksichtigung von zwei Kursen**

#### <span id="page-35-0"></span>5.7 Abschlüsse > Mittlerer Abschluss

#### <span id="page-35-1"></span>*5.7.1 Berücksichtigung von Kursdifferenzierungen*

Bei dem Verfahren zur Zuerkennung des Mittleren Abschlusses für Schüler mit dem voraussichtlichen Abschluss **MA-IGS** berücksichtigt die Prüfroutine nun auch Fachleistungsdifferenzierungen auf **zwei bzw. drei Anspruchsebenen**, wie in der VOBGM §60 Abs. 7 gefordert.

Die Prüfroutine für die Realschulprognose IGS berücksichtigt diese Regeln bereits seit dem Release 51.0.

#### <span id="page-35-2"></span>*5.7.2 Änderung in der Kursart des Zusatzprüfungsfaches*

Änderte man nach erfolgreicher Vergabe des Mittleren Abschlusses die Kursart des Zusatzprüfungsfaches im aktuellen Halbjahr, so wurde bisher das Ergebnis der Zusatzprüfung entfernt. Dieses Verhalten wurde verändert.

Nun erfolgt im Hintergrund eine Prüfung, ob das Fach bereits in mindestens einem der Semester 09/1 bis 10/1 benotet unterrichtet wurde. Falls ja, so bleibt das Ergebnis der Zusatzprüfung erhalten, andernfalls wird das Ergebnis der Zusatzprüfung bei betroffenen Schülern gelöscht. Ein erneuter Prüfdurchlauf ist in jedem Fall erforderlich.

#### <span id="page-35-3"></span>*5.7.3 Fehlermeldung bei Doppelbelegung eines Faches mit der Kursart P*

Ändert man nach erfolgreicher Vergabe des Mittleren Abschlusses die Kursart eines Faches und ergibt sich daraus eine Mehrfachbelegung eines Faches mit mehreren Pflichtkursen, dann erscheint nun die Fehlermeldung "Fehler, da ein Fach mit gleicher Kursart und *Kursoption mehrmals vorkommt.*".

#### <span id="page-35-4"></span>5.8 Zeugnisse

## <span id="page-35-5"></span>*5.8.1 Halbjahresbescheinigung für BZBV/LGGE/---- und BZBT/----/LGGE*

Für die Schulformen **BZBV/LGGE/---- und BZBT/----/LGGE** stehen nun auch eine Abgangsbescheinigung sowie Halbjahresbescheinigung zur Verfügung.

#### <span id="page-36-0"></span>*5.8.2 Zeugnisbemerkungen historisch konsistent*

Historische Zeugnisse zeigen nun immer die zum **Ausgabe-Datum gültige Version** der offiziellen Bemerkungen bzw. schuleigenen Bemerkungen an.

Verändert man z.B. im aktuellen Halbjahr eine schuleigene Bemerkung und generiert dann ein historisches Zeugnis aus 2019/2, so wird in dem neu generierten Zeugnis die Bemerkung dargestellt, die zum Ausgabe-Datum 2019/2 gültig war.

Wenn eine schuleigene Bemerkung geändert wird, so erscheint beim Speichervorgang der Hinweis, dass die Änderung historische Zeugnisse nicht betrifft.

## <span id="page-36-1"></span>*5.8.3 Bemerkung bei Versetzung und freiwilliger Wiederholung der aktuellen Jahrgangsstufe*

Wiederholt ein Schüler eine Jahrgangsstufe freiwillig und wird am Ende des 2. Halbjahres versetzt, dann lautet nun die Versetzungsbemerkung: "*Er/Sie wird in die Jahrgangstufe X+1 versetzt. Die Jahrgangsstufe X wurde freiwillig wiederholt*."

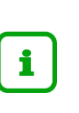

#### **Hinweis**

Das Erscheinen dieses Bemerkungstextes setzt einen Eintrag im Feld VERSET-ZUNG *ja* im Register VERSETZUNG/EIGNUNG und einen Eintrag *freiwillige Wiederholung* auf der Seite SCHULLAUFBAHN voraus.

## <span id="page-36-2"></span>*5.8.4 Abgangs- / Abschlusszeugnis BO nun aus Register PROJEKTPRÜFUNG LER*

Schüler, die in der Schulform **FS/LER/\*, FS/HÖR/LEHA** sind oder eine Förderung **IB FS Lernen** erhalten, können ein Abgangs- bzw. Abschlusszeugnis BO erhalten. Nun werden die Projektprüfung betreffenden Daten für die Zeugniserstellung aus dem Register PRO-JEKTPRÜFUNG LER gezogen. Das Register PROJEKTPRÜFUNG ist zukünftig für die betroffenen Schüler abgeschaltet.

#### <span id="page-36-3"></span>*5.8.5 Neues Beiblatt FS / LER PROJEKTPRÜFUNG*

Für die Projektprüfung zum berufsorientierten Abschluss im Bildungsgang Förderschwerpunkt Lernen gibt es ein Beiblatt. Das Beiblatt wird unter UNTERRICHT > ZEUGNISSE > ZEUG-NIS ERSTELLEN für Schüler der **Stufen 09/2** und **10/2** in den Förderschulformen im Förderschwerpunt Lernen generiert.

#### <span id="page-36-4"></span>5.9 Zeugniskonfiguration > Zeugnisbemerkungen

#### <span id="page-36-5"></span>*5.9.1 Neue Spalte STATUS in der Tabelle SCHULEIGENE BEMERKUNGEN*

Die Tabelle SCHULEIGENE BEMERKUNGEN hat nun die neue Spalte STATUS mit den Werten *aktiv* und *inaktiv*.

Der Benutzer hat damit die vielfach gewünschte Möglichkeit, das Erscheinen schuleigener Bemerkungen auf den Seiten LEISTUNGSERFASSUNG > SCHÜLER und LEISTUNGSERFASSUNG > HIST. LEISTUNGSDATEN zu steuern und die Anzahl der angezeigten Bemerkungen zu vermindern:

- Im Status AKTIV erscheint die jeweilige schuleigene Bemerkung in den Zuordnungstabellen auf den Seiten LEISTUNGSERFASSUNG > SCHÜLER und LEISTUNGSERFASSUNG > HIST. LEISTUNGSDATEN.
- **Im Status INAKTIV erscheint die schuleigene Bemerkung nicht mehr in den Tabellen auf** den oben benannten Seiten und kann daher keinem Schüler zugewiesen werden.
- Der Status INAKTIV hat keine Auswirkungen auf historische Zeugnisse. In diesen werden schuleigene Bemerkungen mit dem Status INAKTIV angezeigt. Inaktive Bemerkungen können weiterhin aus historischen gelöscht werden, sie können nur nicht mehr Schülern zugeordnet werden.

|         |                                                  | Offizielle Bemerkungen          |        | · Schuleigene Bemerkungen<br>日记                                                                                                    |                |  |  |  |
|---------|--------------------------------------------------|---------------------------------|--------|----------------------------------------------------------------------------------------------------|----------------|--|--|--|
| Ó<br>n. | Schuleigene Bemerkungen<br>$SF/BK$ $\Omega \sim$ | Kategorie $\overline{0}$ $\vee$ | Kürzel | Bemerkung<br><b>Status</b>                                                                                                    |                |  |  |  |
| ᠊ጜ      |                                                  |                                 |        |                                                                                                    | inaktiv v      |  |  |  |
| п       | <b>IGS</b>                                       | Unterricht                      | EpoPhy | Das Fach Physik wird epochal nur im 2. Halbjahr<br>unterrichtet.                                                                                                    | naktiv         |  |  |  |
| п       | <b>IGS</b>                                       | Unterricht                      | EpoBio | Das Fach Biologie wird epochal nur im 2. Halbjahr<br>unterrichtet.                                                                                                    | inaktiv        |  |  |  |
| o       | Übergreifend                                     |                                 | ntq    | Am freiwilligen Unterricht hat die Schülerin / der<br>Schüler nicht teilgenommen.                                                                                                    | inaktiv        |  |  |  |
| n       | Übergreifend                                     |                                 | 001    | Dieses Zeugnis ist gemäß § 7 Abs. 1 der Verordnung<br>über die Berufsschule vom 22.04.1993, in der<br>geltenden Fassung, dem Abschlußzeugnis der<br>Hauptschule gleichwertig.                                                                                                    | inaktiv        |  |  |  |
| п       | Übergreifend                                     |                                 | 003    | @ERSIE hat die Fachoberschule in der<br>Organisationsform A im 1. Ausbildungsabschnitt zwei<br>Halbjahre besucht und wird lt. Konferenzbeschluss<br>vom @KONFDATUM in den 2. Ausbildungsabschnitt<br>der Organisationsform A zugelassen. Die<br>fachpraktische Ausbildung wurde erfolgreich<br>absolviert. | <b>inaktiv</b> |  |  |  |
| n       | Übergreifend                                     |                                 | 004    | Die fachpraktische Ausbildung wurde erfolgreich<br>absolviert.                                                                                                    | inaktiv        |  |  |  |

**Abb. 44 Webseite Zeugnisbemerkungen: Register Schuleigene Bemerkungen**

#### <span id="page-37-0"></span>*5.9.2 Neues Register KATEGORIEN*

Es gibt das neue Register KATEGORIEN. Schulen haben in diesem Register die Möglichkeit, Zeugniskategorien hinzuzufügen, zu bearbeiten oder zu löschen. Angelegte Kategorien können den Bemerkungen im Register SCHULEIGENE BEMERKUNGEN durch HINZUFÜGEN zugeordnet werden.

Beim LÖSCHEN einer Kategorie werden bei allen schuleigenen Bemerkungen, denen diese Kategorie zugeordnet wurde, diese Kategorie entfernt. Die schuleigene Bemerkung selbst bleibt unverändert.

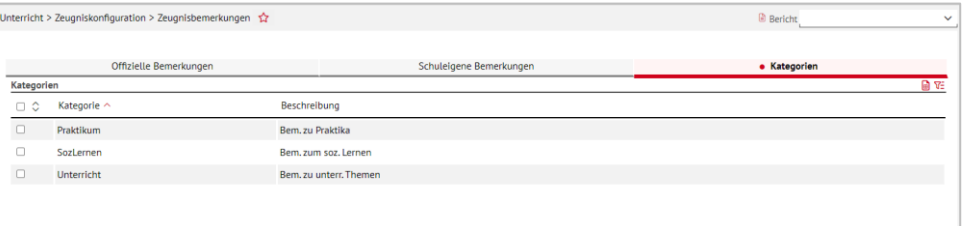

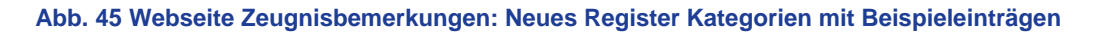

Sie haben nun die Möglichkeit, die Tabelle im Register SCHULEIGENE BEMERKUNGEN nach den Kategorien zu sortieren und so zu mehr Übersichtlichkeit zu gelangen.

| Offizielle Bemerkungen |                         |                                                                                                    |                                                                                               | · Schuleigene Bemerkungen                                                                                                    |                 |                               | Kategorien                                              |
|------------------------|-------------------------|----------------------------------------------------------------------------------------------------|-----------------------------------------------------------------------------------------------|----------------------------------------------------------------------------------------------------|-----------------|-------------------------------|---------------------------------------------------------|
|                        | Schuleigene Bemerkungen |                                                                                                    |                                                                                               |                                                                                                    | 日好              | Platzhalter                   | 自好                                                      |
| $\Box$ $\Diamond$      | SF/BK <sup>O</sup>      | Kategorie $\mathbf{0}$ $\sim$                                                                      | Kürzel                                                                                        | Bemerkung                                                                                                    | <b>Status</b>   | Platzhalter ^                 | Beschreibung                                            |
| $\Box$                 | <b>IGS</b>              | Unterricht                                                                                         | EpoPhy                                                                                        | Das Fach Physik wird epochal nur im 2. Halbjahr<br>unterrichtet.                                                                                         | aktiv           | @ DERDESS<br>@ DERDIES        | der Schülerin/des Schülers<br>der Schüler/die Schülerin |
| Π                      | <b>IGS</b>              | Unterricht                                                                                         | EpoBio                                                                                        | Das Fach Blologie wird epochal nur im 2. Halbjahr<br>unterrichtet.                                                                                       | inaktiv         |                               | e/er                                                    |
| $\Box$                 | <b>IGS</b>              | SozLernen                                                                                          | Klasssp. M                                                                                    | @VNAME hat das Amt des Klassensprechers<br>gewissenhaft und engagiert wahrgenommen.                                                                      | @ E/IN<br>aktiv |                               | e/n<br>e/r                                              |
| $\Box$                 | IGS                     | SozLernen                                                                                          | Klasssp. W                                                                                    | @VNAME hat das Amt der Klassensprecherin<br>gewissenhaft und engagiert wahrgenommen.                                                                     | aktiv           | @ E/R<br>@ ERSIE              | er/sie                                                  |
| □<br><b>IGS</b>        |                         | Praktikum                                                                                          | NoPraktiku                                                                                    | Eine Teilnahme am Betrlebspraktlikum war aus von<br>der Schülerin oder dem Schüler nicht zu<br>vertretenden Gründen nicht möglich. Sie / Er hat an aktiv |                 | @ FRAU/MANN<br>@ IHMIHR       | frau/mann<br>ihm/ihr                                    |
|                        |                         |                                                                                                    |                                                                                               | einem gleichwertigen Angebot zur Beruflichen<br>Orientierung teilgenommen.                                                                               |                 | @ IN<br>@ SEINEIHRE           | $t$ /rin<br>seine/ihre                                  |
|                        | <b>IGS</b>              | Praktikum                                                                                          | Prak9                                                                                         | @DERDIES hat ein 2-wöchiges Betriebspraktikum<br>absolviert.                                                                                             | aktiv           | <b>@ABSCHLUSSDATUM</b>        | Datum der Abschlussprüfung                              |
|                        | <b>IGS</b>              | Praktikum                                                                                          | Prak8                                                                                         | @DERDIES hat ein 3-wöchiges Betriebspraktikum<br>absolviert.                                                                                             | aktiv           | <b>@BEMERKUNG</b><br>@BEMOUAL | Schülerbemerkungen<br>Schülerzulassungsbemerkung        |
|                        | <b>Überareifend</b>     |                                                                                                    | ntq                                                                                           | Am freiwilligen Unterricht hat die Schülerin / der<br>Schüler nicht teilgenommen.                                                                        | aktiv           | @BERUF                        | zur Qualifikationspha-se (GOS)<br><b>Benuf</b>          |
| Übergreifend<br>□      |                         |                                                                                                    |                                                                                               | @ERSIE hat die Abschlussprüfung nach der                                                                                                    |                 | <b>@BESUCHTBIS</b>            | Austritts- bzw. Ausgabedatum                            |
|                        |                         | Verordnung über die Ausbildung und Prüfung an<br>Fachschulen vom 8.8.1995 (Abl. S. 506) bestanden. | aktiv                                                                                         | @BESUCHTSEIT                                                                                                    | Eintrittsdatum  |                               |                                                         |
|                        |                         | 011                                                                                                | @ERSIE ist berechtigt, die Berufsbezeichnung<br>"Aufstellung folgt " in der/dem ausgewiesenen |                                                                                                    | @BEZFB          | Fachbereich                   |                                                         |

**Abb. 46 Webseite Zeugnisbemerkungen: Register Schuleigene Bemerkungen**

#### <span id="page-38-0"></span>*5.9.3 Optimierung Abschluss- und Abgangszeugnis Teilzeitberufsschule [BST]*

Sowohl bei dem Abschluss- als auch dem Abgangszeugnis der Teilzeitberufsschule steht nun auf allen Innenseiten um welche Zeugnisart es sich handelt.

Die Schriftgröße auf dem Deckblatt wurde angepasst.

| Qualifications dispensées par la "Berufsschule"<br>(lycée technique et professionnel)                                                                                                    |                                                                                   |                                                                                                    |                                                                                                    |                                                                                                    |  |
|----------------------------------------------------------------------------------------------------|-----------------------------------------------------------------------------------|----------------------------------------------------------------------------------------------------|----------------------------------------------------------------------------------------------------|----------------------------------------------------------------------------------------------------|--|
| Dans le système dual de formation professionnelle, la Berufsschule et les entreprises remplissent<br>la même mission commune: donner une formation d'ouvrier qualifié dans les métiers officiellement<br>reconnus: la Berufsschule reste dans ce contexte un établissement d'enseignement autonome.<br>Le programme d'enseignement de la Berufsschule englobe des enseignements professionnels ainsi<br>qu'un élargissement de la formation générale précédemment acquise, orientée vers la pratique<br>professionnelle, en particulier en allemand, en langue étrangère, en économie et éducation civique,<br>en religion (ou éthique) et en éducation physique et sportive. Ayec le diplôme professionnel de fin<br>d'études délivré par la chambre compétente, le diplôme de fin d'études de la Berufsschule permet<br>d'obtenir le diplôme de fin d'études du premier cycle. Ce diplôme donne droit à la poursuite des études<br>dans les classes supérieures de l'enseignement secondaire. La qualification acquise ainsi que les<br>options auxquelles elle autorise sont attestées sur le diplôme de fin d'études de la Berufsschule.<br>En outre, des connaissances spécifiques, en langues étrangères par exemple, ou bien des quali-<br>fications complémentaires acquises peuvent donner lieu à la délivrance de certificats spécifiques |                                                                                   | <b>Abschlusszeugnis</b><br>der Berufsschule                                                                                                    |                                                                                                    |                                                                                                    |  |
|                                                                                                    |                                                                                   |                                                                                                    |                                                                                                    |                                                                                                    |  |
| Abschlusszeugnis der Berufsschule<br>Vorname Nachname<br>geboren am << Geburtsdatum>> in << Geburtsort>>                                                                                                    | Vorname Nachname                                                                  | Abschlusszeugnis der Berufsschule                                                                                                    |                                                                                                    |                                                                                                    |  |
| hat von <von. datum=""> bis <ausgabe datum=""> die Berufsschule besucht</ausgabe></von.>                                                                                                    |                                                                                   |                                                                                                    |                                                                                                    |                                                                                                    |  |
| Ausbildungsberuf: >Ausbildungsberuf>                                                                                                    | Lernfelder<br>(auf der Grundlage des jeweils gültigen Lehrplans)                  |                                                                                                    |                                                                                                    |                                                                                                    |  |
| Die Leistungen werden wie folgt beurteilt.<br>Pflichtunterricht                                                                                                    | Lernfeld 1:<br>Lemfeld 2:<br>Lemfeld 3<br>Lemfeld 4:<br>Lemfeld 5:<br>Lornfold 6: | <lemfeldtext (ggf_mehrzeilig)=""><br/><lemfeldtext (ggf.="" mehrzeilig)=""><br/><lemfeldtext (ggf,="" mehrzeilig)=""><br/><lemfeldtext (ggf.="" mehrzeilig)=""><br/><lemfeldtext (ggf.="" mehrzeilig)=""><br/><lomfoldtoxt (ggf.="" mohrzoilig)=""></lomfoldtoxt></lemfeldtext></lemfeldtext></lemfeldtext></lemfeldtext></lemfeldtext> | <stp<br><stp<br><stp<br><std><br/><math>686</math><br/><std></std></std></stp<br></stp<br></stp<br> | <note><br/><note><br/><note><br/><nota><br/><note><br/><note></note></note></nota></note></note></note> |  |
| Allgemeinbildender Lernbereich                                                                                                    | Lernfeld 7:                                                                       | <lemfeldtext (ggf,="" mehrzeilig)=""></lemfeldtext>                                                                                                    | <stp< td=""><td><note></note></td></stp<>                                                           | <note></note>                                                                                           |  |
| Cloudoch Expendence-box chicken<br>Challaign Ethics<br><b>Chinan</b>                                                                                                    | Location R                                                                        | al confedebant (and mothercollect to                                                                                                    | 2010                                                                                                | chloto's                                                                                                |  |

**Abb. 47 Abschlusszeugnis Teilzeitberufsschule: Beispiel**

#### <span id="page-38-1"></span>*5.9.4 FOS-Zeugnis: Themenfelder nun mit TF abgekürzt*

Um Zeilenumbrüche bei der Ausweisung einzelner **Themenfelder** zu vermeiden, wird das Themenfeld zukünftig mit **TF** abgekürzt.

Die dargestellte Reihenfolge in [Abb. 48](#page-39-2) der Themenfelder erreichen Sie durch entsprechende Einstellungen unter SCHULE>SCHULBASISDATEN>FÄCHERSORTIERFOLGE.

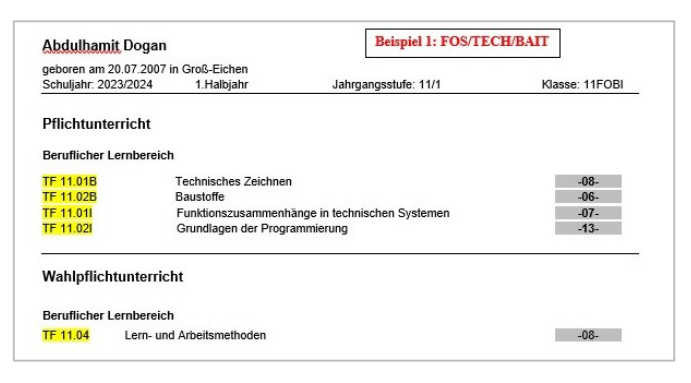

#### <span id="page-39-2"></span>**Abb. 48 FOS Zeugnis: Beispiel modularisiert**

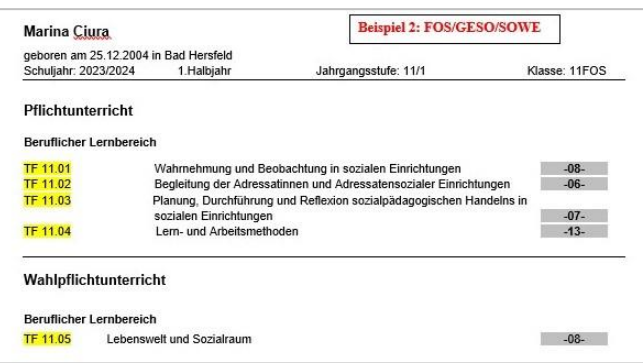

#### **Abb. 49 FOS Zeugnis: Beispiel nicht modularisiert**

#### <span id="page-39-0"></span>5.10 Zeugniskonfiguration > Notenkonfiguration – neu: Konfiguration Leistungserfassung

Der Menüpunkt und die Webseite NOTENKONFIGURATION sind umbenannt in KONFIGURA-TION LEISTUNGSERFASSUNG.

Die neue Webseite KONFIGURATION LEISTUNGSERFASSUNG enthält die Register…

- **LUSD ALLGEMEIN,**
- ENC.

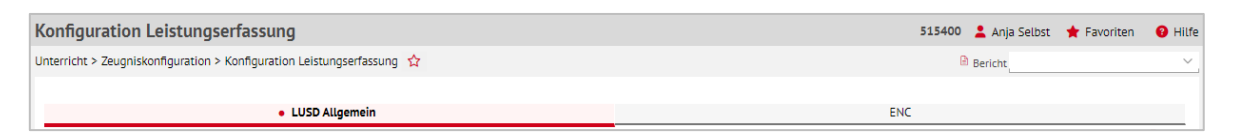

**Abb. 50 Webseite Notenkonfiguration: Nun Konfiguration Leistungserfassung**

Die gesamte Konfiguration wurde von der Baumstruktur auf Tabellen umgestellt.

Damit sehen Sie auf einen Blick Ihre Konfigurationseinstellungen zur Leistungserfassung in beiden Halbjahren für alle Schulformen und Stufen.

- Die Tabellen können gefiltert werden.
- **Eine Mehrfachbearbeitung ist möglich.**

#### <span id="page-39-1"></span>*5.10.1 Neues Register LUSD Allgemein*

**Die Einstellungen im Bereich LUSD und ENC** gelten sowohl für die LUSD als auch für den ENC und sind identisch mit denen im Register ENC.

#### **Die Einstellungen im Bereich LUSD für Benutzerprofil Initiale Lehrkraft…**

- gelten nur für die LUSD-Webseiten LEISTUNGSERFASSUNG > SCHÜLER (KLASSENLEHR-KRÄFTE) und LEISTUNGSERFASSUNG > KURSE (KURSLEHRKÄFTE).
- nur für aktive Benutzer, denen ausschließlich das Benutzerprofil INITIALE LEHRKRAFT zugewiesen ist. Für diese Benutzergruppe steuern Sie…
	- die **grundsätzliche Eingabemöglichkeit** durch die Auswahl in den Feldern WEB-SEITE SCHÜLER und WEBSEITE KURSE.
	- den **Eingabezeitraum** durch die Einträge in den Feldern VON und BIS.

#### **Hinweis**

i.

Mit der Umstellung von der Baumstruktur auf Tabellen können die Zeiträume zur Noteneingabe für die WEBSEITE SCHÜLER und WEBSEITE KURSE zukünftig separat festgelegt werden.

So können Sie es beispielsweise ermöglichen, dass ausschließlich die Kurslehrer Leistungen erfassen können. Es genügt, die Datumsfelder für die WEB-SEITE SCHÜLER leer zu lassen.

Wenn Sie für beide Seiten den gleichen Zeitraum festlegen, ist eine gleichzeitig Eingabe auf beiden Webseiten weiterhin möglich.

|                   | Konfiguration Leistungserfassung<br>515400 Anja Selbst Travoriten              |                                                 |                    |                     |              |  |                                            |                   |  | <b>O</b> Hilfe |                        |                  |             |                     |                    |
|-------------------|--------------------------------------------------------------------------------|-------------------------------------------------|--------------------|---------------------|--------------|--|--------------------------------------------|-------------------|--|----------------|------------------------|------------------|-------------|---------------------|--------------------|
|                   | Unterricht > Zeugniskonfiguration > Konfiguration Leistungserfassung $\hat{Y}$ |                                                 |                    |                     |              |  |                                            |                   |  |                |                        | <b>B</b> Bericht |             |                     | $\checkmark$       |
|                   |                                                                                |                                                 |                    |                     |              |  |                                            |                   |  |                |                        |                  |             |                     |                    |
|                   |                                                                                |                                                 |                    | · LUSD Allgemein    |              |  |                                            |                   |  |                | <b>ENC</b>             |                  |             |                     |                    |
|                   |                                                                                | Konfiguration Leistungserfassung LUSD Allgemein |                    | <b>LUSD und ENC</b> |              |  | LUSD für Benutzerprofil Initiale Lehrkraft |                   |  |                |                        |                  |             |                     | ■¥                 |
| $\Box$ $\Diamond$ | SF/BK<br>$\mathbf{O} \wedge$                                                   | : St/Sem<br>$\circ$                             | E HI<br>$Q \wedge$ | Kopfnoten           | : Fehlzeiten |  | Webseite<br>Schüler                        | $\frac{1}{2}$ von |  | <b>E</b> bis   | : Webseite Kurse : von |                  |             | <b>i</b> bis        | ÷                  |
| $\Box$            | <b>GYM</b>                                                                     | 05/1                                            | $\mathbf{1}$       | Note                | klassenweise |  | inaktiv                                    |                   |  |                | inaktiv                |                  |             |                     |                    |
| $\Box$            | <b>GYM</b>                                                                     | 06/1                                            | $\mathbf{1}$       | Note                | klassenweise |  | inaktiv                                    |                   |  |                | inaktiv                |                  |             |                     |                    |
| $\Box$            | <b>GYM</b>                                                                     | 07/1                                            | $\mathbf{1}$       | Note                | klassenweise |  | inaktiv                                    |                   |  |                | inaktiv                |                  |             |                     |                    |
| $\Box$            | <b>GYM</b>                                                                     | 08/1                                            | $\mathbf{1}$       | Note                | klassenweise |  | inaktiv                                    |                   |  |                | inaktiv                |                  |             |                     |                    |
| $\Box$            | <b>GYM</b>                                                                     | 09/1                                            | $\mathbf{1}$       | Note                | klassenweise |  | inaktiv                                    |                   |  |                | inaktiv                |                  |             |                     |                    |
| $\Box$            | <b>GYM</b>                                                                     | 10/1                                            | $\mathbf{1}$       | Note                | klassenweise |  | inaktiv                                    |                   |  |                | inaktiv                |                  |             |                     |                    |
| $\Box$            | <b>GYM</b>                                                                     | E1                                              | $\mathbf{1}$       | Keine Erfassung     | kursweise    |  | inaktiv                                    |                   |  |                | inaktiv                |                  |             |                     |                    |
| $\Box$            | <b>GYM</b>                                                                     | Q1                                              | $\mathbf{1}$       | Keine Erfassung     | kursweise    |  | inaktiv                                    |                   |  |                | inaktiv                |                  |             |                     |                    |
| $\Box$            | <b>GYM</b>                                                                     | <b>Q3</b>                                       | $\mathbf{1}$       | Keine Erfassung     | kursweise    |  | inaktiv                                    |                   |  |                | inaktiv                |                  |             |                     |                    |
| $\Box$            | <b>GYM</b>                                                                     | 05/2                                            | $\overline{2}$     | Note                | klassenweise |  | inaktiv                                    |                   |  |                | inaktiv                |                  |             |                     |                    |
| $\Box$            | <b>GYM</b>                                                                     | 06/2                                            | $\overline{2}$     | Note                | klassenweise |  | inaktiv                                    |                   |  |                | inaktiv                |                  |             |                     |                    |
| $\Box$            | <b>GYM</b>                                                                     | 07/2                                            | $\overline{2}$     | Note                | klassenweise |  | inaktiv                                    |                   |  |                | inaktiv                |                  |             |                     |                    |
| $\Box$            | <b>GYM</b>                                                                     | 08/2                                            | $\overline{2}$     | Note                | klassenweise |  | inaktiv                                    |                   |  |                | inaktiv                |                  |             |                     |                    |
| $\Box$            | <b>GYM</b>                                                                     | 09/2                                            | $\overline{2}$     | Note                | klassenweise |  | linaktiv                                   |                   |  |                | inaktiv                |                  |             |                     |                    |
|                   |                                                                                |                                                 |                    |                     |              |  |                                            |                   |  |                |                        |                  |             | <b>Z</b> Bearbeiten |                    |
|                   |                                                                                |                                                 |                    |                     |              |  |                                            |                   |  |                |                        |                  | > Speicherr |                     | <b>X Schließen</b> |

**Abb. 51 Webseite Konfiguration Leistungserfassung: Register LUSD Allgemein**

#### <span id="page-40-0"></span>*5.10.2 Neues Register ENC*

- **Die Einstellungen im Bereich LUSD und ENC** gelten sowohl für die LUSD als auch für den ENC und sind identisch mit denen im Register LUSD ALLGEMEIN.
- **Die Einstellungen im Bereich ENC** gelten nur für den ENC.

Für ausgewählte Datensätze ist eine **Massenbearbeitung folgender Felder möglich:**

- **KOPFNOTEN**
- **FEHLZEITEN**
- **NOTENERFASSUNG**
- **BEMERKUNGEN**
- **VERSETZUNG/EIGNUNG**

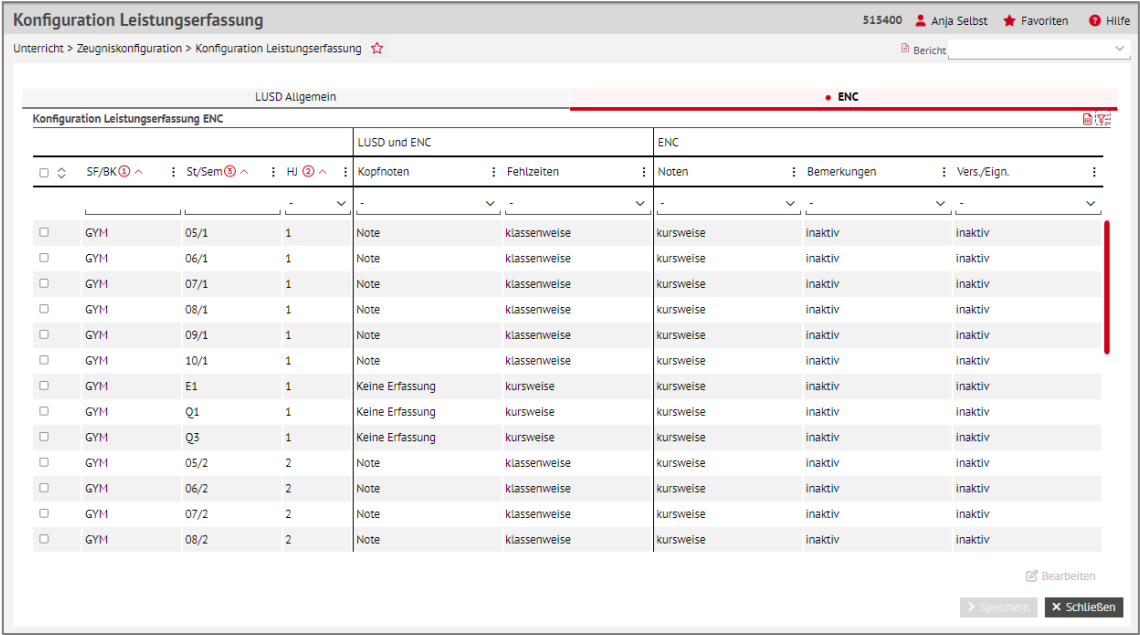

**Abb. 52 Webseite Konfiguration Leistungserfassung: Register ENC**

## <span id="page-41-0"></span>5.11 Datenprüfungen > Konferenzvorbereitung

## <span id="page-41-1"></span>*5.11.1 Überprüfung auf Notensprünge in der Oberstufe*

- Auf der Seite UNTERRICHT > DATENPRÜFUNGEN > KONFERENZVORBEREITUNG werden keine Notensprünge in der gymnasialen Oberstufe (E1, E2, Q1, Q2, Q3 bzw. Q4) geprüft, wenn das Kontrollkästchen NOTENSPRÜNGE aktiviert ist.
- Sind die Jahrgangsstufen E1, E2, Q1, Q2, Q3 bzw. Q4 ausgewählt und ist das Kontrollkästchen NOTENSPRÜNGE aktiviert, erscheint eine Hinweismeldung *"In der gymnasialen Oberstufe werden die Noten nicht auf einen Notensprung überprüft.".*
- Sind alle Jahrgangsstufen ausgewählt und das Kontrollkästchen NOTENSPRÜNGE aktiviert, erscheint eine Hinweismeldung *"In der gymnasialen Oberstufe werden die Noten nicht auf einen Notensprung überprüft."* Die Überprüfung auf Notensprünge wird dann nur für die Jahrgangsstufen 5 bis 10 durchgeführt und wie bisher ausgewiesen.

#### <span id="page-42-0"></span>5.12 Stundenplan > LUSD-Planer 2.0 (Beta-Version)

#### <span id="page-42-1"></span>*5.12.1 Registeranzeigenanpassung bei nicht vorhandenem Stundenplan*

- Wenn im Register STUNDENPLANAUSWAHL noch kein Stundenplan angelegt wurde, ist auf der Seite LUSD-PLANER 2.0 (BETA-VERSION) nur das Register STUNDENPLANAUS-WAHL aktiv. Die anderen Register sind nicht ansteuerbar.
- Wenn Sie im Register Stundenplanauswahl alle Stundenpläne löschen und die Löschung speichern, ist nur das Register STUNDENPLANAUSWAHL aktiv. Die anderen Register sind nicht ansteuerbar.

#### **Hinweis** i.

Wenn ein Stundenplan **aktiviert** wurde, ist eine vollständige Löschung aller Stundenpläne **nicht möglich**

#### <span id="page-42-2"></span>*5.12.2 Tabulatorreihenfolge und Sortierung*

- Die Steuerelemente des Registers STUNDENPLAN sowie die "Splitter", welche Stundenpläne trennen, sind jetzt mit dem Tabulator erreichbar. Die Rückrichtung **Shift+Tabulator** funktioniert ebenfalls.
- Die Spalte VERPLANT der Kurstabelle lässt sich ab sofort korrekt sortieren.

#### <span id="page-42-3"></span>*5.12.3 Berücksichtigung nachträglich eingefügter Kopplungen*

Werden im Nachhinein zu einer bestehenden Kopplung eine oder mehrere Klassen hinzugefügt und gespeichert, so werden diese Veränderungen jetzt im LUSD-Planer nach Betätigung der Schaltfläche DATEN HOLEN/PRÜFEN sowohl in **vorhandenen Plänen** (Planungselement KLASSEN UND KURSE) als auch in **neu angelegten Plänen** berücksichtigt:

Die Klasse bzw. die Klassen werden zusätzlich in der Kopplung angezeigt. Ebenso wird die Kopplung im Klassenplan bzw. in den Klassenplänen mit angezeigt / berücksichtigt.

Wenn durch das Hinzufügen der Klasse(n) zu dieser Kopplung eine Kollision oder Kollisionen entstehen, dann werden die Stunden der Klasse(n), die mit dieser Kopplung kollidieren, **ausgeplant**.

Nur in diesen Fällen erscheinen im Register UV-ABGLEICH eine **Kollisionsmeldung** oder mehrere Kollisionsmeldungen.

#### <span id="page-42-4"></span>*5.12.4 Hinweismeldung zur Planberechnung angepasst*

Sobald die Stundenplanberechnung im Register STUNDENPLAN angestoßen wurde, erscheint am unteren rechten Bildschirmrand der Hinweis: *"Stundenplan wird berechnet ...".*

Dieser Hinweis bleibt jetzt auch bei zwischenzeitlichen Wechseln in andere Register oder bei zwischenzeitlicher Übernahme eines anderen Planungselements **dauerhaft bestehen** – solange bis die Stundenplanberechnung abgeschlossen ist.

Nach Abschluss der Berechnung befinden Sie sich automatisch wieder im Register STUN-DENPLAN, unabhängig davon in welchem Register Sie sich während der Dauer der Berechnung befanden. Es erscheint die Meldung *"Stundenplanberechnung abgeschlossen"*. Die Schaltfläche PLAN BERECHNEN ist nach Abschluss der Berechnung wieder aktiv.

#### <span id="page-43-0"></span>*5.12.5 Nichtganzzahlige Stunden werden automatisch korrekt eingeplant*

Nichtganzzahlige Stunden werden automatisch korrekt eingeplant.

#### *Beispiele:*

- Sollen zum Beispiel zwei Kurse A und B mit jeweils **1.5 Stunden/Woche** stattfinden, so werden die Stunden aufgeteilt: Kurs A hat in der ersten Woche eine Stunde während Kurs B in der ersten Woche zwei Stunden Unterricht hat. In der zweiten Woche hat Kurs A dann zwei Stunden und Kurs B eine Stunde Unterricht usw. (alternierend).
- Sollen zum Beispiel zwei Kurse A und B mit jeweils **0.5 Stunden/Woche** stattfinden, so werden die Stunden aufgeteilt: Kurs A hat in der ersten Woche eine Stunde Kursunterricht, während Kurs B in der ersten Woche keinen Kursunterricht hat. In der zweiten Woche hat Kurs A keinen Kursunterricht und Kurs B hat eine Stunde Kursunterricht usw. (alternierend).

## <span id="page-43-1"></span>*5.12.6 Kurse mit mehreren Lehrkräften werden korrekt verplant*

Die auf der Seite LEHRER-KURS-ZUORDNUNG gepflegte Anzahl von Stunden ist maßgeblich für die Einplanung der **jeweiligen Lehrer**, nicht die Stunden des Kurses. Die Zuordnung erfolgt nach einem festen Algorithmus – Sie als Anwender haben zunächst einmal keinen Einfluss darauf.

In [Abb. 53](#page-43-3) sehen Sie ein Beispiel, in dem die sechs Deutsch-Stunden der Klasse 1a viermal doppelt besetzt und zweimal einfach mit der Hauptlehrerin besetzt sind.

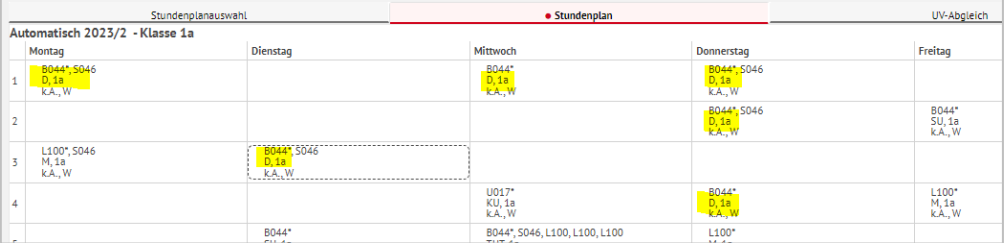

**Abb. 53 Webseite LUSD-Planer 2.0 (Beta-Version): Beispiel Planung**

## <span id="page-43-3"></span><span id="page-43-2"></span>*5.12.7 Harte und weiche Planungsregeln*

Um eine optimale Stundenverteilung im Plan zu erreichen, wurden **harte** und **weiche Planungsregeln** implementiert. **Harte Planungsregeln** führen dazu, dass ein Plan ungültig wird. Dazu zählen:

- Räume können nicht doppelt verplant (belegt) werden.
- **-** Lehrkräfte sowie Schüler können nicht doppelt verplant werden.
- Über die Datenbank werden Sperrungen für Lehrkräfte und Klassen (und damit auch für Schüler) gepflegt – diese Sperrungen werden berücksichtigt.
- Die Kurskopplungen werden berücksichtigt (müssen früh eingeplant werden).
- **-** Die Schüler-Kurs-Zuordnungen werden eingehalten.
- **-** Die Lehrer-Kurs-Zuordnungen werden eingehalten.
- **Die Kurs-Raum-Zuordnungen werden eingehalten.**

**Weiche Planungsregeln** haben zum Ziel, dass möglichst wenig "Hohlstunden" für die Schüler im Plan entstehen und eine Konzentrierung auf den Vormittag (1. bis 6. Stunde) stattfindet. Weiche Planungsregeln sind weniger verbindlich als harte Planungsregeln, sorgen also nicht dafür, dass ein Plan ungültig wird. Sie fungieren eher als wenn-dann-Regeln und werden beim Anklicken von PLAN BERECHNEN im Hintergrund berücksichtigt, um eine optimale Stundenplangestaltung herzustellen.

## **Hinweis**

i.

Die Anwendung der weichen Planungsregeln ist derzeit noch in der Weiterentwicklung. Mit Release 52.0 werden sie noch nicht in Plänen angewendet, bei denen eine hohe Komplexität vorliegt (z.B. wenn eine Vielzahl von Klassen, Lehrkräften und Schülern berücksichtig werden müssen).

## <span id="page-44-0"></span>*5.12.8 UV-Abgleich bei entferntem Personal angepasst*

Wird auf der Seite SCHULBEZOGEN bei einem Lehrer der Haken UV-RELEVANT entfernt, erscheint auf der Seite LUSD-PLANER 2.0 (BETA-VERSION) nach Anklicken der Schaltfläche DA-TEN HOLEN/PRÜFEN im Register UV-ABGLEICH nur **ein** Kontrollkästchen zum Anhaken, unter dem die Entitäten (LEHRER und KURS) enthalten sind.

Die Spalte KONFLIKT wurde umbenannt in MELDUNG/KONFLIKT.

#### <span id="page-44-1"></span>*5.12.9 UV-Abgleich angepasst - Schüler*

Wird ein Schüler ehemalig gesetzt oder gelöscht oder wird bei einem Kandidaten der Kandidatenstatus von ANGENOMMEN oder WARTELISTE auf DESINTERESSIERT oder ABGELEHNT gesetzt, erscheint auf der Seite LUSD-PLANER 2.0 (BETA-VERSION) nach Anklicken der Schaltfläche DATEN HOLEN/PRÜFEN im Register UV-ABGLEICH nur **ein** Kontrollkästchen zum Anhaken, unter dem alle Entitäten (SCHÜLER (NEU), KURS (NEU), KLASSE) enthalten sind.

#### <span id="page-44-2"></span>*5.12.10Zusätzlicher Bericht "Raumpläne" verfügbar*

Ab sofort kann zusätzlich zu den Berichten KLASSENPLÄNE, LEHRERPLÄNE und SCHÜLER-PLÄNE ein Bericht RAUMPLÄNE im PDF-Format erstellt werden.

#### <span id="page-44-3"></span>*5.12.11Neue Berichtsvarianten im Register Berichte*

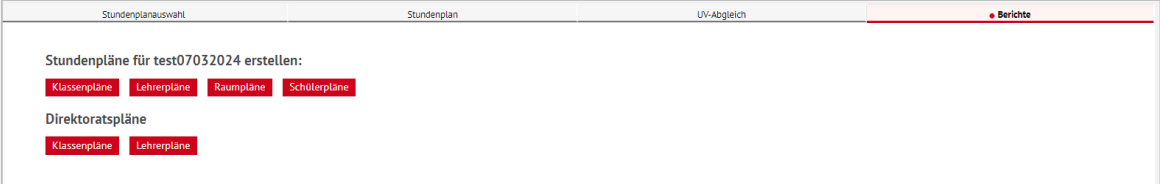

#### **Abb. 54 Webseite LUSD-Planer 2.0 (Beta-Version): Neue Berichtsvarianten verfügbar**

Zusätzlich zu den im Register BERICHTE bereits vorhanden Einzelplänen KLASSENPLÄNE, LEHRERPLÄNE, RAUMPLÄNE und SCHÜLERPLÄNE, erscheint jetzt eine neue Überschrift DIREK-TORATSPLÄNE mit den Schaltflächen KLASSENPLÄNE und LEHRERPLÄNE.

Nach Anklicken der gewünschten Schaltfläche wird der entsprechende Bericht im PDF-Format generiert.

| Main   | Grundschule A, 60488 Frankfurt am       |                          | 07.03.2024                      |                                 |                                     |  |
|--------|-----------------------------------------|--------------------------|---------------------------------|---------------------------------|-------------------------------------|--|
|        | UV: PV autom, erst. Jan 30 2024 10:07AM |                          | 2023/2024 2. HJ                 |                                 |                                     |  |
|        | Direktoratsplan nach Klassen            |                          |                                 |                                 |                                     |  |
| Montag |                                         |                          |                                 |                                 |                                     |  |
|        | 1                                       | $\overline{2}$           | $\overline{\mathbf{3}}$         | $\ddot{4}$                      | <b>VLK</b>                          |  |
|        | i.                                      | $\overline{a}$           | ÷,                              | ×,                              | $\overline{a}$                      |  |
|        | DA7<br>D011                             |                          |                                 |                                 |                                     |  |
| Ī2     |                                         | MU<br>Y013<br>ä,         | D<br>D011<br>÷.                 | KU<br>O021<br>٠                 |                                     |  |
| 13     |                                         | D<br>A008                | D<br>D011                       | M<br><b>T037</b>                |                                     |  |
| F      |                                         | D<br>A008<br>ä,          |                                 | SU<br>D011<br>٠                 | DAZ<br>Y013<br>$\ddot{\phantom{a}}$ |  |
| 5      | <b>FORD</b><br>T037                     |                          | D<br>D011                       |                                 |                                     |  |
| हि     |                                         | М<br>CO21                | <b>FORD</b><br><b>T033</b><br>٠ | <b>FORD</b><br><b>T037</b><br>٠ |                                     |  |
| 7      | KU<br>C123                              |                          |                                 | E<br><b>T037</b><br>ä,          |                                     |  |
| डि     | SU <sub>2</sub><br>C023<br>٠            |                          |                                 |                                 | DAZ<br>Y013<br>٠                    |  |
| ļð.    | D<br>C023                               | <b>REV</b><br>Y013       |                                 |                                 |                                     |  |
| TO     |                                         | <b>GTAB</b><br>A008<br>٠ |                                 | D<br>D011<br>×.                 |                                     |  |
| 11     |                                         | M<br>C021                |                                 |                                 |                                     |  |
| 12     |                                         | SPO<br>A008<br>۰         |                                 | м<br>T037<br>٠                  |                                     |  |

**Abb. 55 Bericht Direktoratsplan nach Klassen: Beispielbericht**

## <span id="page-45-0"></span>5.13 Stundenplan > Kurskopplungen

#### <span id="page-45-1"></span>*5.13.1 Kurs kann nur einer Kopplung zugeordnet werden*

Mit dem Release 52 kann ein Kurs nur noch **einer Kopplung** zugeordnet werden.

Bereits gekoppelte Kurse erkennt man daran, dass deren Datensätze in der Tabelle KURSE DER SCHULE ausgegraut dargestellt werden. Diese Kurse sind für andere Kopplungen nicht mehr auswählbar.

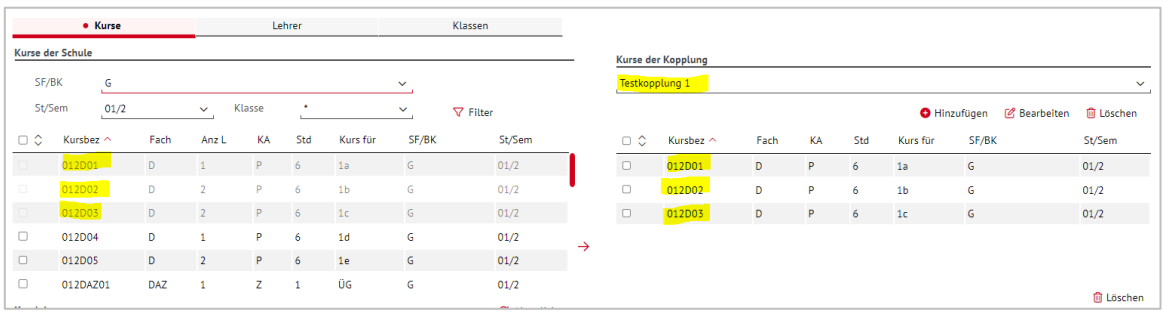

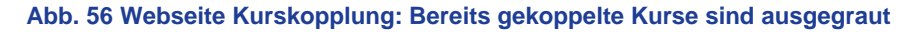

Wird eine Kopplung oder ein Kurs aus einer Kopplung gelöscht, sind betroffene Kurse selbstverständlich wieder auswählbar.

#### <span id="page-46-0"></span>*5.13.2 Kurskopplungen bei Raumüberschneidungen*

Beim erfolgreichen Speichern einer Kurskopplung ist nun sichergestellt, dass die gekoppelten Kurse in verschiedenen konkreten Räumen abgehalten werden. Kurskopplungen, bei denen Räume NN oder leer sind, werden grundsätzlich akzeptiert.

#### *Beispiele/Gegenbeispiele:*

- Eine Kurskopplung mit der Raumzuordnung AUS (NN/leer) wird akzeptiert, ebenso (NN/NN), (leer/leer), (R102/leer), (R205/R403), oder (R504/leer/NN).
- Bei beabsichtigten Kurskopplungen der Art (R204/R204), (R102/ R102/ NN) oder (R102/leer/R102) erscheint beim Speichervorgang eine Fehlermeldung.

#### **Hinweis**

i.

Der Raumbestand einer Schule wird auf der Seite SCHULE > SCHULBASISDATEN > RAUMBESTAND gepflegt. Möchten Sie einen Stundenplan mit dem LUSD-Planer erstellen, müssen Sie zuvor einen Raum mit der Bezeichnung NN anlegen.

Die Zuordnung von Räumen an Kurse erfolgt auf der Seite UNTERRICHT > KURS-BEARBEITUNG.

#### <span id="page-46-1"></span>*5.13.3 Kurskopplungen mit unterschiedlichen Kurswochenstunden wird verhindert*

Beim Speichern einer Kurskopplung wird nun sichergestellt, dass deren Kurse in dem Feld STUNDENZAHL\* übereinstimmen.

Kurse, die mit null Stunden verplant sind, können zu einer Kopplung hinzugefügt und abgespeichert werden.

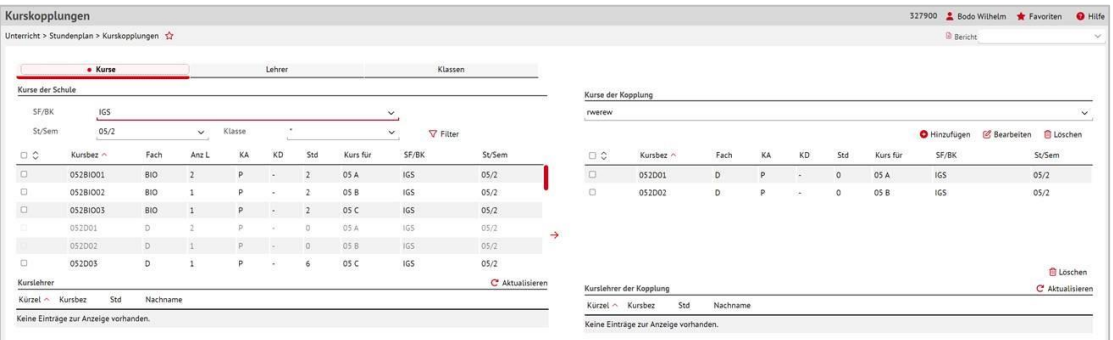

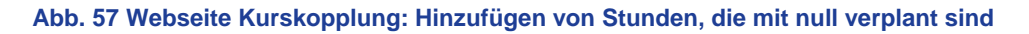

Darüber hinaus wurde der Hinweis für Überschneidungen bei Lehrkräften bzw. Schülern ergänzt / verändert.

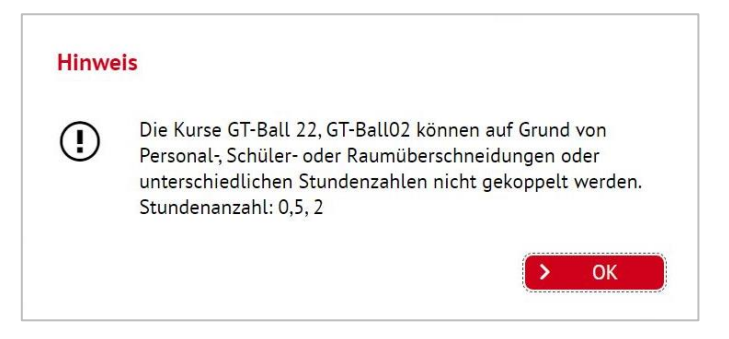

**Abb. 58 Webseite Kurskopplung: Hinweismeldung bei Überschneidung von Lehrkräften bzw. Schülern**

Beim Speichern einer Kurskopplung mit wenigstens einer Differenz bei den Stundenzahlen erscheint jetzt der obige Hinweis. Nach Klicken der Schaltfläche OK wird der Speichervorgang nicht vollzogen.

## <span id="page-47-0"></span>6 Extras

#### <span id="page-47-1"></span>6.1 Aufgabenliste

#### <span id="page-47-2"></span>*6.1.1 Abschaltung von Meldungen*

Die Meldungen VERWEILDAUER und VERSAND DER INFORMATION ZUR VERLÄNGERUNG wurden abgeschaltet und werden nicht mehr angezeigt.

## <span id="page-47-3"></span>6.2 Berichte allgemein

#### <span id="page-47-4"></span>*6.2.1 Neuanordnung der Schaltfläche Bericht erstellen*

Damit die Schaltfläche BERICHT ERSTELLEN auch bei Verwendung des Zooms > 110% bedienbar ist, wurde sie links neben der Schaltfläche SPEICHERN angeordnet.

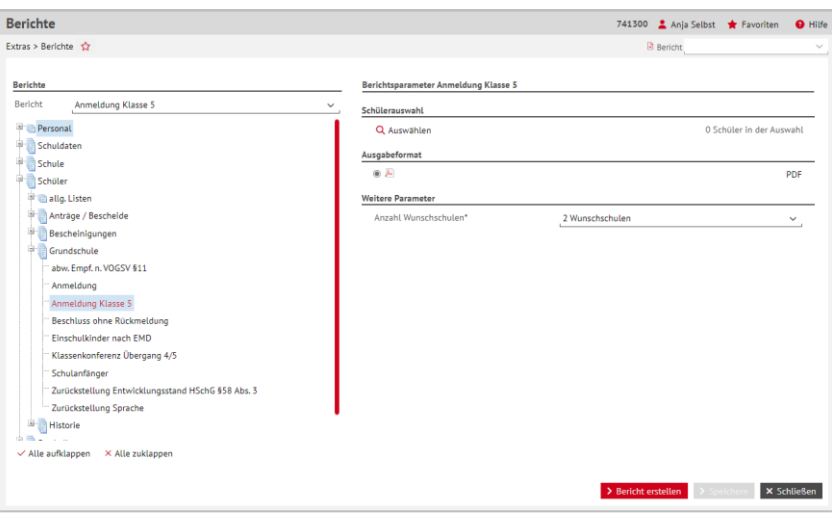

#### **Abb. 59 Webseite Berichte: Schaltfläche Bericht erstellen neu angeordnet**

#### <span id="page-48-0"></span>*6.2.2 Dynamische Anpassungen der Berichtsparameter*

Im Arbeitsbereich AUSGABEFORMAT wurden folgende dynamische Anpassungen der Berichtsparameter vorgenommen:

#### *Änderungen im Arbeitsbereich Kursauswahl*

Das Feld, das die Anzahl der ausgewählten Kurse angibt, wurde angepasst:

- **Ist kein** Kurs ausgewählt, steht in dem Feld: 0 Kurse in der Auswahl.
- **IST 15th nur ein** Kurs ausgewählt, steht in dem Feld: 1 Kurs in der Auswahl.
- **Ist mehr als ein** Kurs ausgewählt, steht in dem Feld: *x Kurse in der Auswahl.*

#### *Änderungen im Arbeitsbereich Klasse*

Das Feld, das die Anzahl der ausgewählten Klassen angibt, wurde angepasst:

- **Ist keine** Klasse ausgewählt, steht in dem Feld: 0 Kurse in der Auswahl.
- **IST 15t nur eine** Klasse ausgewählt, steht in dem Feld: 1 Kurs in der Auswahl.
- **Ist mehr als eine** Klasse ausgewählt, steht in dem Feld: *x Kurse in der Auswahl.*

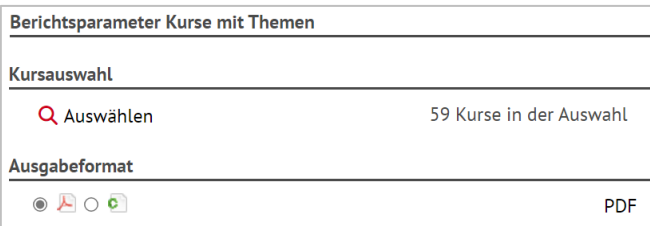

**Abb. 60 Berichte allgemein: Beispiel in der Anzeige der ausgewählten Kurse**

#### <span id="page-48-1"></span>6.3 Berichte > Schuldaten

#### <span id="page-48-2"></span>*6.3.1 Administration > Personal-Benutzerrollen-aktiv*

Der Bericht PERSONAL-BENUTZERROLLE-AKTIV wurde optimiert. Der Bericht wertet für einen LUSD-Benutzer aus, **wann und von wem welches** Benutzerprofil zugewiesen bzw. entzogen wurde. Er zeigt ebenso auf, welche Person den Status (AKTIVIERT, DEAKTIVIERT) eines LUSD-Benutzers geändert hat. Das Profil INITIALE LEHRKRAFT wird nun ebenfalls dokumentiert.

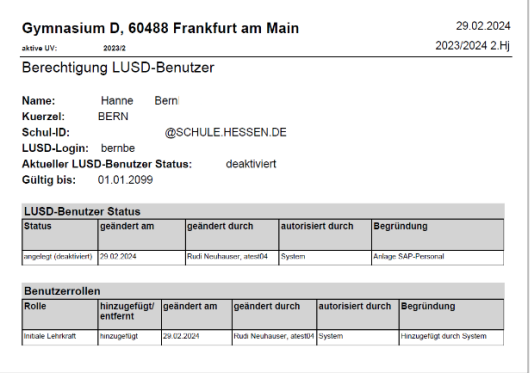

**Abb. 61 Bericht Personal-Benutzerrollen-Aktiv: Optimierung des Berichts**

## <span id="page-49-0"></span>6.4 Berichte > Schule

#### <span id="page-49-1"></span>*6.4.1 Basis > Partnerschulen und Austauschfahrten*

Es gibt nun einen neuen Bericht **Partnerschulen und Austauschfahrten.**

In diesem Bericht (PDF-Format) werden jeweils tabellarisch die Partnerschulen der Schule und durchgeführte Austauschfahrten aufgeführt, die auf der Seite SCHULE > SCHULBASISDA-TEN > INTERNATIONALE BEGEGNUNGEN gepflegt wurden.

Der Bericht gibt in der Tabelle PARTNERSCHULEN – sortiert nach Schulname – folgende Daten aus:

- **SCHULNAME**
- **ORT, LAND, PLZ**
- **REG./RROV./BUNDESSTAAT/DEPARTEMENT**
- **-** ACADEMIE
- **ART DER PARTNERSCHAFT**
- **VON, BIS**

Der Bericht gibt in der Tabelle AUSTAUSCHFAHRTEN – sortiert nach Jahr – folgende Daten aus:

- **SCHULNAME**
- **SCHÜLERZAHL**
- **ZUSCHUSSART**
- $I = JAHR$

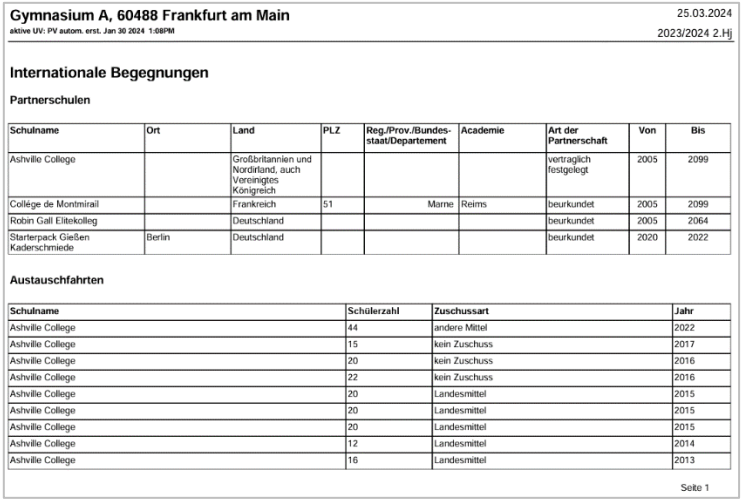

**Abb. 62 Bericht Partnerschulen und Austauschfahrten: Beispielbericht**

#### <span id="page-49-2"></span>*6.4.2 Klassen > Klassenliste*

Die Versionen im Auswahlmenü des Berichts KLASSENLISTE wurden um den Eintrag *"mit Schülerdaten und Sorgeberechtigten"* erweitert. Wurde explizit dieser Eintrag ausgewählt, erscheint unter dem Feld FREITEXT im Hinweisfeld der folgende Text:

#### *"Hinweis zu der Version mit Schülerdaten und Sorgeberechtigten*

*In dieser Version der Klassenliste erscheinen nur Ansprechpartner mit dem Status sorgeberechtigt*. *Achten Sie darauf, dass der Status unter Schüler > Schülerbasisdaten > Eltern/Ansprechpartner entsprechend gepflegt ist."*

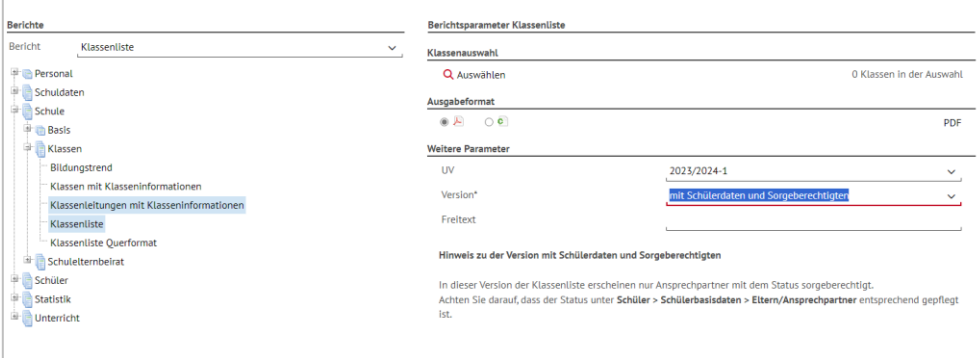

**Abb. 63 Berichtsparameter Klassenliste: Neue Hinweismeldung**

#### *Klassenliste im Ausgabeformat CSV*

Im Bericht KLASSENLISTE im Ausgabeformat CSV werden jetzt für jeden Schüler nur noch die ersten drei Ansprechpartner ausgegeben. Dadurch wird für jeden Schüler nur noch eine Zeile in der Excel-Tabelle erzeugt, um eine bessere Möglichkeit zur Erstellung von Serienbriefen zu ermöglichen.

## <span id="page-50-0"></span>*6.4.3 Schulelternbeirat > Elternbeiräte-Übersichtsliste mit Adressen & > Elternbeiräte – Übersichtsliste kurz*

In den Berichten ELTERNBEIRÄTE – ÜBERSICHTSLISTE MIT ADRESSEN und ELTERNBEIRÄTE – ÜBERSICHTSLISTE KURZ wurde jeweils der dem Elternbeirat zugehörige Schülername ergänzt. Außerdem wurden weitere Layout-Anpassungen sowohl in der PDF-Variante als auch in der CSV-Variante der Berichte vorgenommen, um den Informationsgehalt und die Übersichtlichkeit der Berichte zu erhöhen

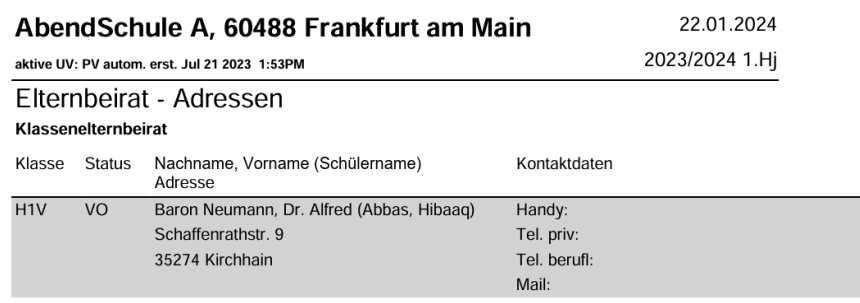

#### **Abb. 64 Bericht Elternbeirat-Übersichtsliste mit Adressen: Ergänzung Schülername**

#### <span id="page-50-1"></span>6.5 Berichte > Schüler

## <span id="page-50-2"></span>*6.5.1 Allg. Listen > Datenexport Schüler*

In der Spaltenüberschrift wurde KLASSENLEHRER/TUTOR durch KLASSENLEITUNG / TUTOR ersetzt.

#### <span id="page-51-0"></span>*6.5.2 Allg. Listen > Ganztagsbetreuung*

Es gibt einen neuen Bericht GANZTAGSBETREUUNG.

In diesem Bericht werden Schüler folgender Schulformen berücksichtigt: **G, VG, E, GFLX, NDHS/PS, SSK** und **FS** (letztere nur in den Stufen 01/1 bis 04/2).

Der Bericht gibt für jeden Schüler der oben genannten Schulformen folgende Daten aus:

- **Name, Vorname.**
- **Schulform/Bildungskombination.**
- **Klasse.**

1

- **Pflichtwochenstunden.**
- Stunden, die der Schüler in gebundenen oder nicht gebundenen Ganztagsangeboten verbringt/verbringen könnte.
- Erfüllung des Rechtsanspruchs auf Ganztagsbetreuung (40 Std/Woche, gültig ab 2026).

#### **Hinweis**

Die Anzahl der Stunden der gebundenen oder nicht gebundenen Ganztagsangeboten ist abhängig von…

- der Erfassung des Schülers im Kurs mit folgenden Merkmalen: Fach: GTAB, KA: Z, KO: GTFA (SF/BK: ÜG, St./Sem.: ÜG, Kurs für: ÜG).
- der genehmigten Form des Ganztagesangebotes der Schule (SCHULE > SCHUL-BASISDATEN > SCHULSTAMMDATEN).

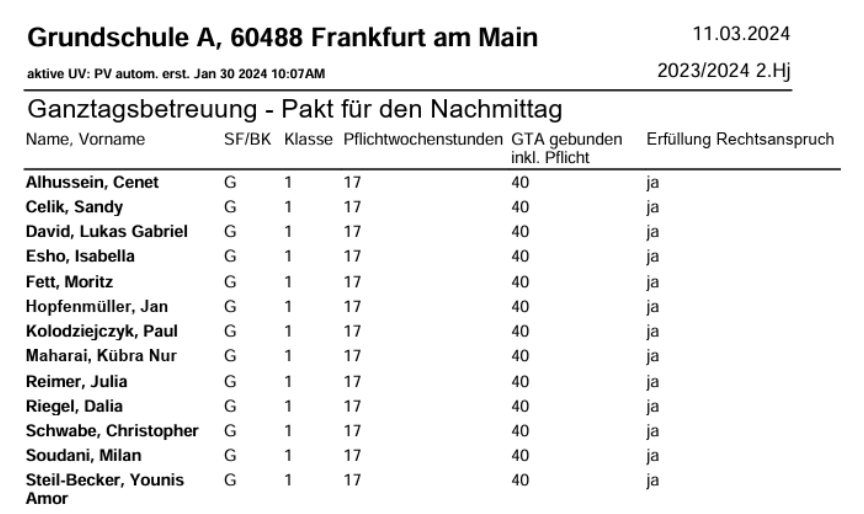

**Abb. 65 Bericht Ganztagsbetreuung: Neuer Bericht**

#### **Hinweis**

1

Voraussetzungen für den Bericht GANZTAGSBETREUUNG sind:

 Ein Eintrag auf der Seite SCHULE > SCHULBASISDATEN > SCHULSTAMMDATEN im Feld GENEHMIGTE FORM GANZTAGSANGEBOT.

 Die Anlage eines Kurses mit **Fach GTAB, KA Z** und **KO GTFA** (SF: ÜG, Stufe: ÜG, Kurs für: ÜG) auf der Seite UV-BEARBEITUNG > KURSBEARBEITUNG.

Ohne diese Voraussetzungen wird der Bericht leer ausgegeben. Umfassende Informationen entnehmen Sie bitte der **Anleitung zur Erfassung von Ganztagsange**[boten.](https://schulehessen.de/LUSD-Anleitungen/F%C3%B6rderungen/Erfassung%20von%20Ganztagsangeboten.pdf)

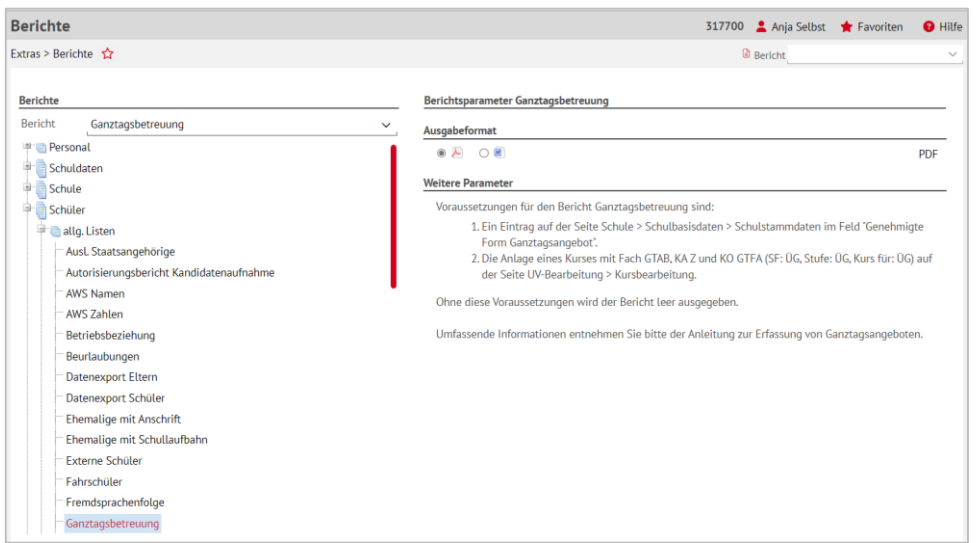

#### **Abb. 66 Bericht Ganztagsbetreuung: Berichtsaufruf**

#### <span id="page-52-0"></span>*6.5.3 Allg. Listen > Geburtstagsliste*

Der Bericht GEBURTSTAGSLISTE ist bei Auswahl mehrerer Schüler aus verschiedenen Klassen aufsteigend nach Klassen sortiert.

Am Ende der Auflistung einer Klasse gibt es einen Seitenumbruch. Die neue Klasse beginnt dann auf einer neuen Seite.

#### <span id="page-52-1"></span>*6.5.4 Allg. Listen > Übersicht Schüler (abgebende Schule)*

Die Bezeichnung KLASSENLEHRER wurde durch KLASSENLEITUNG ersetzt.

#### <span id="page-52-2"></span>*6.5.5 Anträge/Bescheide > Aufnahmebestätigung*

Die Bezeichnung IHR SOHN / IHRE TOCHTER wird **nicht ausgegeben**. Die Bezeichnung KLASSENLEHRER wurde durch KLASSENLEITUNG ersetzt.

Im Format CSV **entfallen** die **Spaltenüberschriften** Z und AC.

#### <span id="page-52-3"></span>*6.5.6 Grundschule > Einschulkinder nach EMD*

Für die Grundschulen wurde ein neuer Bericht EINSCHULKINDER NACH EMD konzipiert. In dem Bericht werden die Schülerdaten, die Schuldaten und die Daten der Ansprechpartner aller potentiellen Einschulkinder, deren Einwohnermeldedaten in der LUSD vorliegen, ausgegeben.

Der Bericht kann in vier Versionen (ALLE SCHÜLER, AKTUELLES SCHULJAHR, NÄCHSTES SCHULJAHR und ÜBRIGE JAHRGÄNGE) ausgegeben werden und sowohl als PDF im Querformat als auch als CSV Datei, für die Weiterverarbeitung in Excel, ausgegeben werden.

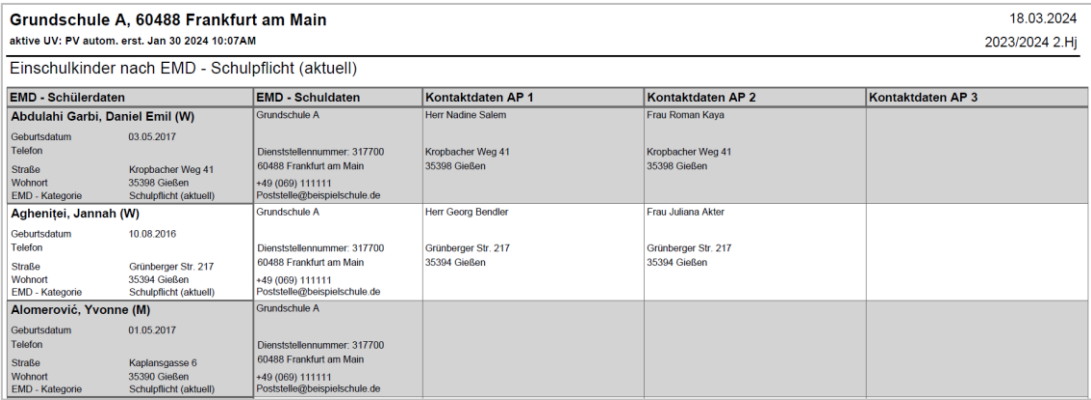

#### **Abb. 67 Bericht Einschulkinder nach EMD: Berichtsbeispiel**

#### <span id="page-53-0"></span>6.6 Berichte > Statistik

#### <span id="page-53-1"></span>*6.6.1 Aufgabenliste Auffälligkeiten > Lehrkräftebezogene Auffälligkeiten*

Der Bericht LEHRERBEZOGENE AUFFÄLLIGKEITEN wurde umbenannt in LEHRKRÄFTEBEZO-GENE AUFFÄLLIGKEITEN.

#### <span id="page-53-2"></span>6.7 Berichte > Unterricht

#### <span id="page-53-3"></span>*6.7.1 Datenprüfung > Meldungsübersicht*

In den Berichtsparametern des Berichts MELDUNGSÜBERSICHT in der Version UV-PRÜ-FUNGSTEST (keine Schülerauswahl erforderlich) wurde im Arbeitsbereich SCHÜLERAUSWAHL die Schaltfläche AUSWÄHLEN deaktiviert.

#### <span id="page-53-4"></span>*6.7.2 H/R Abschluss > Abschluss-Elternbenachrichtigung*

Für Schüler der Hauptschule wird das Thema der Projektprüfung ab jetzt unterhalb der Note ausgegeben. Das Textfeld beinhaltet:

- **Die Note.**
- **Das Thema der Prüfung.**

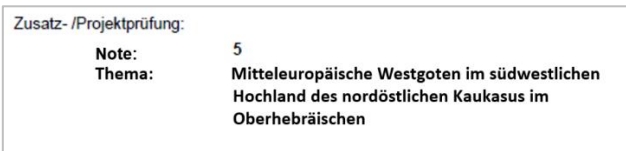

#### **Abb. 68 Bericht Abschluss-Elternbenachrichtigung: Thema und Note eingefügt**

#### <span id="page-53-5"></span>*6.7.3 H/R Abschluss > Ergebnisse Abschlussprüfung - Klasse*

Anpassung an dem Bericht im CSV-Format: Die Spaltenüberschrift der Spalte D lautet nun KLASSENLEITUNG\_KUERZEL und in der Spalte E KLASSENLEITUNG.

#### <span id="page-54-0"></span>*6.7.4 H/R Abschluss > Ergebnisse Abschlussprüfung – Schüler*

In dem Bericht im CSV-Format hat es verschiedene Anpassungen in der Überschriftenzeile gegeben, die für mehr Übersichtlichkeit sorgen.

Die Spaltenüberschrift in Spalte F lautet nun KLASSENLEITUNG.

#### <span id="page-54-1"></span>*6.7.5 H/R Abschluss > Ergebnisse schriftlicher Abschlussarbeiten*

Anpassungen an den Berichten im PDF-Format:

**-** Die Bezeichnung KURSLEHRER wurde durch KURSLEHRKRAFT ersetzt.

Anpassungen an den Berichten im CSV-Format:

- Die Spaltenüberschrift der Spalte E lautet nun KURSLEHRKRAFT.
- **-** Die Spaltenüberschrift der Spalte J lautet nun KLASSENLEITUNG.
- **-** Die Spaltenüberschrift der Spalte K lautet nun KUERZEL\_KLASSENLEITUNG.

#### <span id="page-54-2"></span>*6.7.6 Kurse > Kurslisten*

Anpassungen an den Berichten im PDF-Format:

Die Bezeichnung LEHRER wurde durch LEHRKRAFT ersetzt.

Anpassungen an den Berichten im CSV-Format:

- Die Spaltenüberschrift der Spalte M lautet nun KLA\_KLASSENLEITUNG.
- die Spaltenüberschrift der Spalte N lautet nun KLA\_KLASSENLEITUNG VERTRETUNG.

#### <span id="page-54-3"></span>*6.7.7 Kurse > Kursstärken*

Anpassungen an den Berichten im PDF-Format:

**-** Die Bezeichnung LEHRER wurde durch LEHRKRAFT ersetzt.

Anpassungen an den Berichten im CSV-Format:

Die Spaltenüberschrift der Spalte U lautet nun HAUPTLEHRKRAFT.

#### <span id="page-54-4"></span>*6.7.8 Kurse > Schüler-Kurse*

Anpassung an den Berichten im PDF-Format:

**-** Die Spaltenüberschrift LEHRER lautet nun LEHRKRAFT.

Anpassung an den Berichten im CSV-Format:

**-** Die Spaltenüberschrift KURSLEHRER lautet nun KURSLEHRKRAFT.

#### <span id="page-54-5"></span>*6.7.9 Kurse > Unterrichtsverteilung*

Anpassungen der Berichte im PDF-Format:

- Die Spaltenüberschrift der vorletzten Spalte lautet nun STD/LEHRKRAFT.
- Die Spaltenüberschrift der letzten Spalte lautet nun LEHRKRAFT.

Anpassungen an den Berichten im CSV-Format:

Die Spaltenüberschriften lauten nun:

- **in Spalte N STD/LEHRKRAFT.**
- **In Spalte Q GESAMTSUMME STD (LEHRKRAFT FÜR KURSE ODER BA) PRO DIENSTSTELLE.**
- **· in Spalte S SUMME STD (LEHRKRAFT FÜR KURSE ODER BA) PRO SCHULFORM.**
- **· in Spalte U SUMME STD (LEHRKRAFT FÜR KURSE ODER BA) PRO STUFE.**

#### <span id="page-55-0"></span>*6.7.10 Kurse > Unterrichtsverteilung (alle Standorte)*

Anpassungen der Berichte im PDF-Format:

- Die Spaltenüberschrift der vorletzten Spalte lautet nun STD/LEHRKRAFT.
- Die Spaltenüberschrift der letzten Spalte lautet nun LEHRKRAFT.

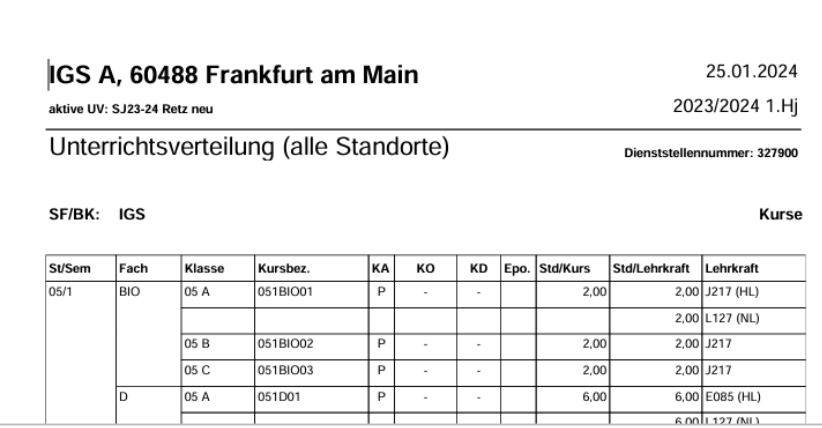

#### **Abb. 69 Bericht Unterrichtsverteilung alle Standorte**

Anpassungen an den Berichten im CSV-Format:

Die Spaltenüberschriften lauten nun:

- **in Spalte N STD/LEHRKRAFT.**
- **in Spalte Q GESAMTSUMME STD (LEHRKRAFT FÜR KURSE ODER BA).**
- **in Spalte S SUMME STD (LEHRKRAFT FÜR KURSE ODER BA) PRO DIENSTSTELLE.**
- **· in Spalte U SUMME STD (LEHRKRAFT FÜR KURSE ODER BA) PRO SCHULFORM.**
- **in Spalte W SUMME STD (LEHRKRAFT FÜR KURSE ODER BA) PRO STUFE.**

#### <span id="page-55-1"></span>*6.7.11 Leistungen > Kursnotenliste*

Anpassung der Berichte im PDF-Format:

Die Bezeichnung LEHRER wurde durch LEHRKRAFT ersetzt.

Anpassung der Berichte im CSV-Format:

 Die Spalte H mit der Spaltenüberschrift HLA\_KLASSENLEHRER heißt nun KLA\_KLASSEN-LEITUNG.

#### <span id="page-55-2"></span>*6.7.12 Leistungen > Schüler-Noten*

Anpassung der Berichte im PDF-Format:

 In der Kopfzeile der Tabelle wurde in der Spalte LEHRER das Wort durch LEHRKRAFT ersetzt.

Anpassungen der Berichte im CSV-Format:

In der Überschriftenzeile wurde….

- **in Spalte I KURSLEHRER durch KURSLEHRKRAFT,**
- **in Spalte F KL\_NAME durch KL\_KÜRZEL**
- **in Spalte G KL\_KÜRZEL durch KLASSENLEHRKRAFT**

ersetzt.

#### <span id="page-56-0"></span>*6.7.13 Leistungen > Vorschläge AV/SV*

Anpassung der Berichte im PDF-Format:

Die Bezeichnung KLASSENLEHRER/IN wurde durch KLASSENLEITUNG ersetzt.

Anpassung der Berichte im CSV-Format:

 In der Überschriftenzeile in Spalte B wurde das Wort KLASSENLEHRER durch KLASSEN-LEHRKRAFT ersetzt.

#### <span id="page-56-1"></span>*6.7.14 Leistungen > Zeugniskonferenzliste-Excel*

In den Berichtsparametern der Zeugniskonferenzliste wurde der Hinweistext ergänzt:

*"In der Zeugniskonferenzliste werden die Notensprünge in einem Fach durch ein (N) hinter der jeweiligen Note gekennzeichnet."*

Anpassung des Berichts: In Spalte A der Excel-Tabelle wurde die erste Zellenausgabe eines Datensatzes NACHNAME, VORNAME-FACHLEHRER in NACHNAME, VORNAME-FACHLEHR-KRAFT geändert.

#### <span id="page-56-2"></span>*6.7.15 Leistungen > Zeugniskonferenzliste-Format A4*

In den Berichtsparametern der Zeugniskonferenzliste wurde der Hinweistext ergänzt:

*"In der Zeugniskonferenzliste werden die Notensprünge in einem Fach durch ein (N) hinter der jeweiligen Note gekennzeichnet."*

#### <span id="page-56-3"></span>*6.7.16 Leistungen > Zeugniskonferenzliste-Format A3*

In den Berichtsparametern der Zeugniskonferenzliste wurde der Hinweistext ergänzt:

*"In der Zeugniskonferenzliste werden die Notensprünge in einem Fach durch ein (N) hinter der jeweiligen Note gekennzeichnet."*

Anpassung des Berichts: In Spalte A der Excel-Tabelle wurde die erste Zellenausgabe eines Datensatzes in NACHNAME, VORNAME-FACHLEHRKRAFT geändert.

#### <span id="page-57-0"></span>*6.7.17 Abschlüsse > Statuswerte Abitur*

Es gibt einen neuen Bericht STATUSWERTE ABITUR. In diesem Bericht können Sie die aktuellen Statuswerte der Schüler im Abitur ausgeben. Dieser Bericht soll helfen, falsche Statuswerte für das Statistikreferat anzupassen.

| Gymnasium A, 60488 Frankfurt am Main                                    | 06.03.2024 |                    |                |
|-------------------------------------------------------------------------|------------|--------------------|----------------|
| aktive UV: UV 2023-24 2. Hj BLUM                                        |            |                    | 2023/2024 2.Hi |
| Statuswerte Abitur                                                      |            |                    |                |
| Schüler/innen in der Stufe Q4:                                          | 67         |                    |                |
| <b>Status</b>                                                           | Anz.       | Schüler/innen      | <b>Klasse</b>  |
| Zur Meldung berechtigt,<br>Prüfungshalbjahre bekannt (GPNZ)             |            | Breuer, Mirsada    | Q4DONG         |
|                                                                         |            | Gramlich, Mervem   | Q4HAAR         |
| Prüfungsfächer erfasst (PF)                                             |            | Blumenau, Tizian   | Q4BRST         |
| Kontrolle Abiturmeldung (EME)<br>п                                      |            | Bittlinger, Samuel | Q4DONG         |
| Keine Zulassung zum Abitur aufgrund<br>п<br>der Noten von Q1 - Q3 (KEZ) |            | Aßmann, Yasemin    | Q4HAAR         |

**Abb. 70 Bericht Statuswerte Abitur**

#### <span id="page-57-1"></span>*6.7.18 Stundenplan > Stundenplan Lehrkräfte*

- Die Bezeichnung LEHRER wurde durch LEHRKRÄFTE (RASTER) ersetzt.
- **In der Direktsuche über die Eingabezeile findet man den Bericht jetzt unter der Bezeich**nung STUNDENPLAN LEHRKRÄFTE.
- **In dem Bereich Berichtsparameter wurde die Bezeichnung BERICHTSPARAMETER STUN-**DENPLAN LEHRER durch BERICHTSPARAMETER STUNDENPLAN LEHRKRÄFTE ersetzt.
- Der Dateiname des Berichts (PDF-Format) ist entsprechend umbenannt in STUNDEN-PLAN\_LEHRKRÄFTE\_XXXXXX.PDF.

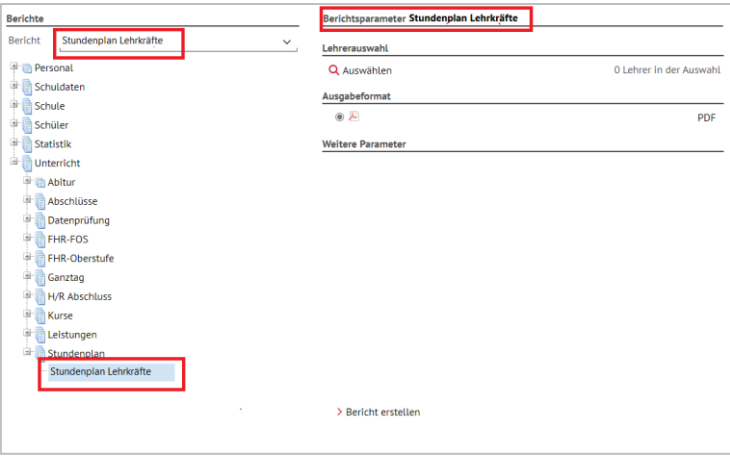

**Abb. 71 Bericht Stundenplan Lehrkräfte: Berichtsparameter**

#### <span id="page-57-2"></span>6.8 Abfrageassistent

Im Abfrageassistenten wurde die Datenquelle SCHÜLER-DETAILS…

- **um das Datenfeld ZUSATZINFORMATION\_ART ergänzt.**
- **um das Datenfeld ZUSATZINFORMATION INHALT ergänzt.**
- **um den Filter ALLE SCHÜLER MIT MAHNUNGEN ergänzt.**

# 7 Behobene Fehler

<span id="page-58-0"></span>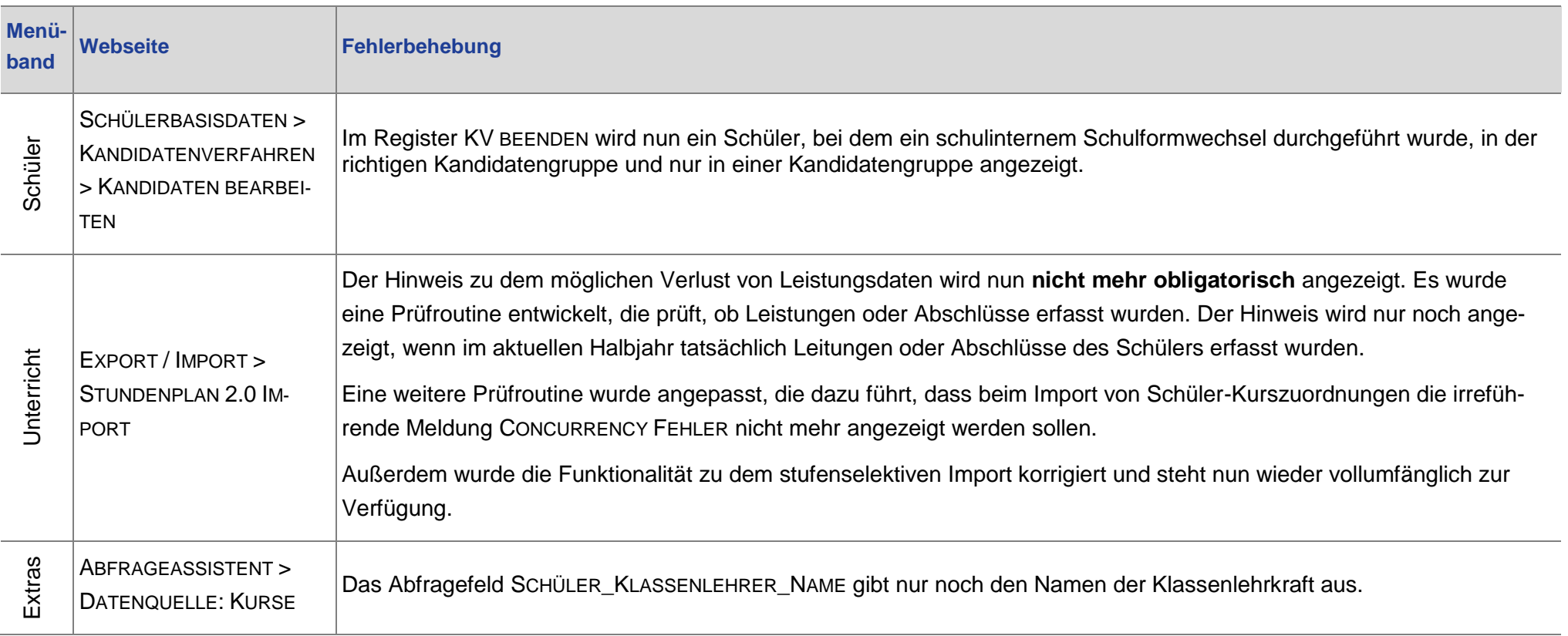

## <span id="page-59-0"></span>8 Ausblick auf das Release 53 (August 2024)

- **Anpassung von Seiten hinsichtlich Ergonomie und Barrierefreiheit.**
- **Anpassungen bei der Benutzerverwaltung.**
- **Berichtsanpassungen.**
- **Neue Zeugnisse/Anpassungen von Zeugnissen.**
- **Weiterarbeit Stundenplanung/Vertretungsplanung.**
- <span id="page-59-1"></span>Umstellung Fach Erdkunde wird zu Fach Geographie – Teil 2 (z.B. Abiturroutine) .

## 9 Ausblick auf die Releases 54 und 55 (Dezember 2024 / April 2025)

Derzeit sind folgende Umsetzungen geplant:

- **-** Anpassungen/Fehlerbehebungen Kandidatenverfahren.
- Anpassung von Seiten hinsichtlich Ergonomie und Barrierefreiheit.
- **Anpassungen bei der Benutzerverwaltung.**
- **Berichtsanpassungen.**
- **-** Optimierung Leistungserfassung über Schul-ID.
- **Erfassung der "Schwimmfähigkeit" mit Bericht.**